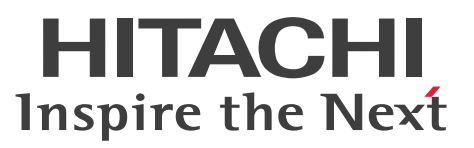

OpenTP1 Version 7

TP1/Messaging 使用の手引

解説・手引・操作書

3000-3-D61-11

## <span id="page-1-0"></span>前書き

### ■ 対象製品

P-2464-3364 uCosminexus TP1/Messaging 07-51 (適用 OS: Windows Server 2012, Windows Server 2012 R2, Windows Server 2016, Windows Server 2019, Windows 8.1, Windows 10)

### ■ 輸出時の注意

本製品を輸出される場合には、外国為替及び外国貿易法の規制並びに米国輸出管理規則など外国の輸出関 連法規をご確認の上、必要な手続きをお取りください。 なお、不明な場合は、弊社担当営業にお問い合わせください。

### ■ 商標類

HITACHI, OpenTP1, uCosminexus は, 株式会社 日立製作所の商標または登録商標です。 Microsoft は,マイクロソフト 企業グループの商標です。 UNIX は,The Open Group の登録商標です。 Windows は,マイクロソフト 企業グループの商標です。 Windows Server は、マイクロソフト企業グループの商標です。 その他記載の会社名、製品名などは、それぞれの会社の商標もしくは登録商標です。

### ■ 発行

2022 年 4 月 3000-3-D61-11

### ■ 著作権

All Rights Reserved. Copyright (C) 2007, 2022, Hitachi, Ltd.

## <span id="page-2-0"></span>変更内容

## 変更内容(3000-3-D61-11) uCosminexus TP1/Messaging 07-51

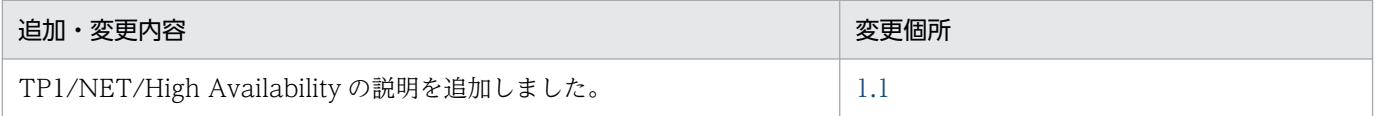

単なる誤字・脱字などはお断りなく訂正しました。

### 変更内容(3000-3-D61-10) uCosminexus TP1/Messaging 07-51

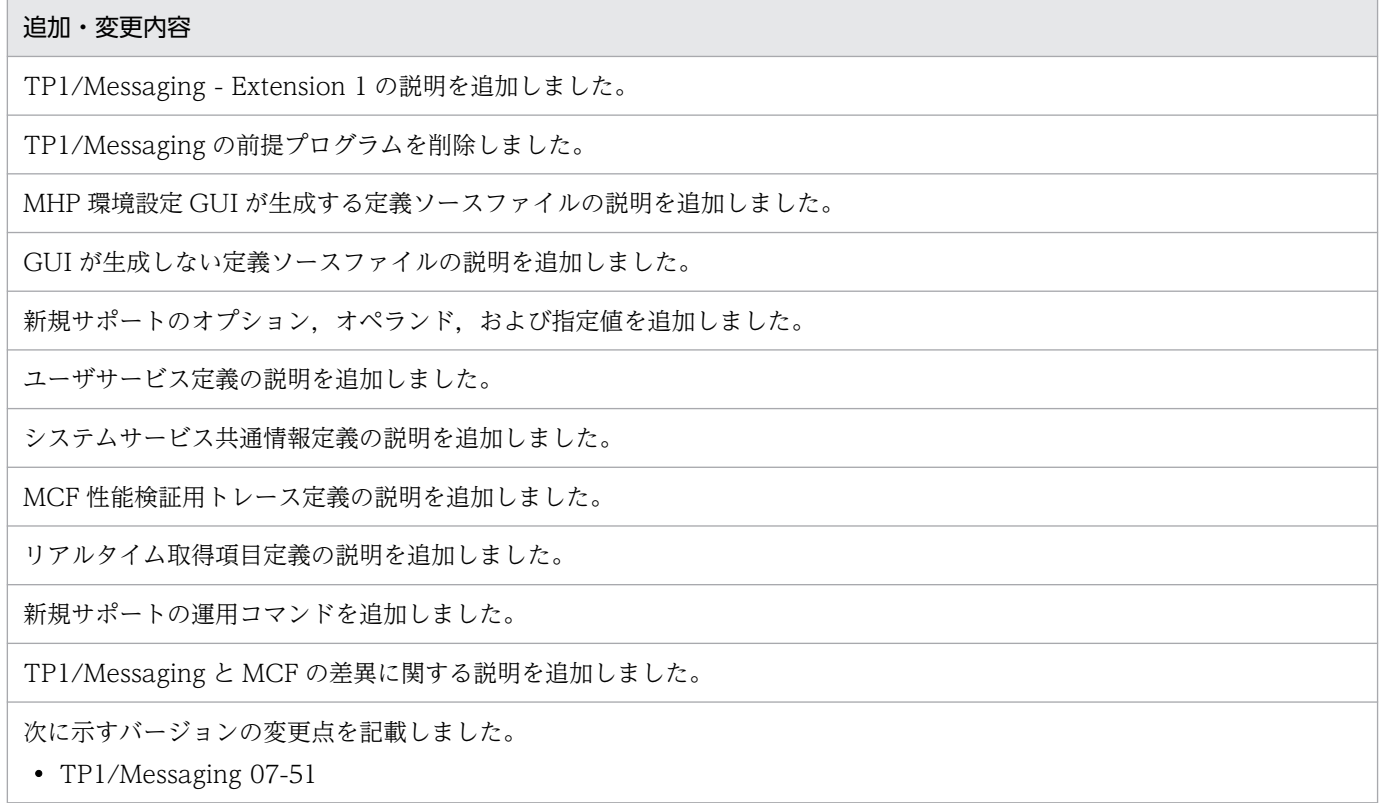

## <span id="page-3-0"></span>はじめに

このマニュアルは,プログラムプロダクト uCosminexus TP1/Messaging の概要と使用方法について説 明したものです。

#### ■ 対象読者

Windows が組み込まれているシステム環境の下で uCosminexus TP1/Messaging を運用するシステム 管理者の方を対象としています。

### ■ マニュアルの構成

このマニュアルは、次に示す章と付録から構成されています。

#### 第1章 概要

TP1/Messaging の概要と機能について説明しています。

#### 第 2 章 環境設定

TP1/Messaging の具体的な環境設定の方法について説明しています。

第 3 章 オペレーション

TP1/Messaging の運用操作の方法について説明しています。

#### 第4章 トラブルが発生したら

TP1/Messaging 運用中に発生するトラブルと,その対処方法について説明しています。

付録 A TP1/Messaging と MCF の差異 TP1/Messaging と MCF の機能,定義,運用コマンド,および関数の差異について説明して います。

#### 付録 B バージョンアップ時の変更点

各バージョンでの GUI,および定義の変更点について説明しています。

#### 付録 C サンプルプログラム

TP1/Messaging の UAP を作成するためのサンプルプログラムについて説明しています。

#### 付録 D 用語解説

TP1/Messaging で使用する用語について説明しています。

### 関連マニュアル

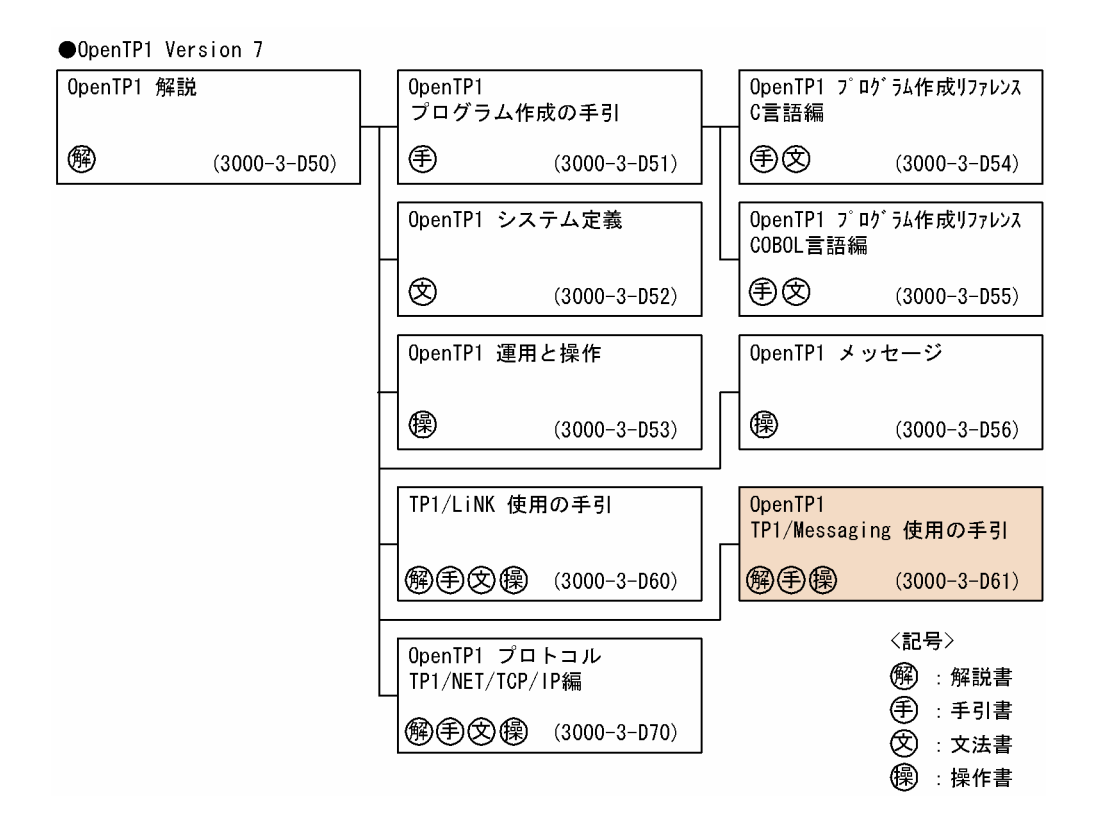

OpenTP1 の関連マニュアルには、TP1/Messaging で使用できない機能,定義,運用コマンド,および 関数について説明している個所があります。関連マニュアルのうち,TP1/Messaging で使用できない機 能,定義,運用コマンド,および関数については,「[付録 A TP1/Messaging と MCF の差異](#page-91-0)」を参照 してください。

### ■ 読書手順

このマニュアルは、利用目的に合わせて直接章を選択して読むことができます。利用目的別に、次の流れ に従ってお読みいただくことをお勧めします。

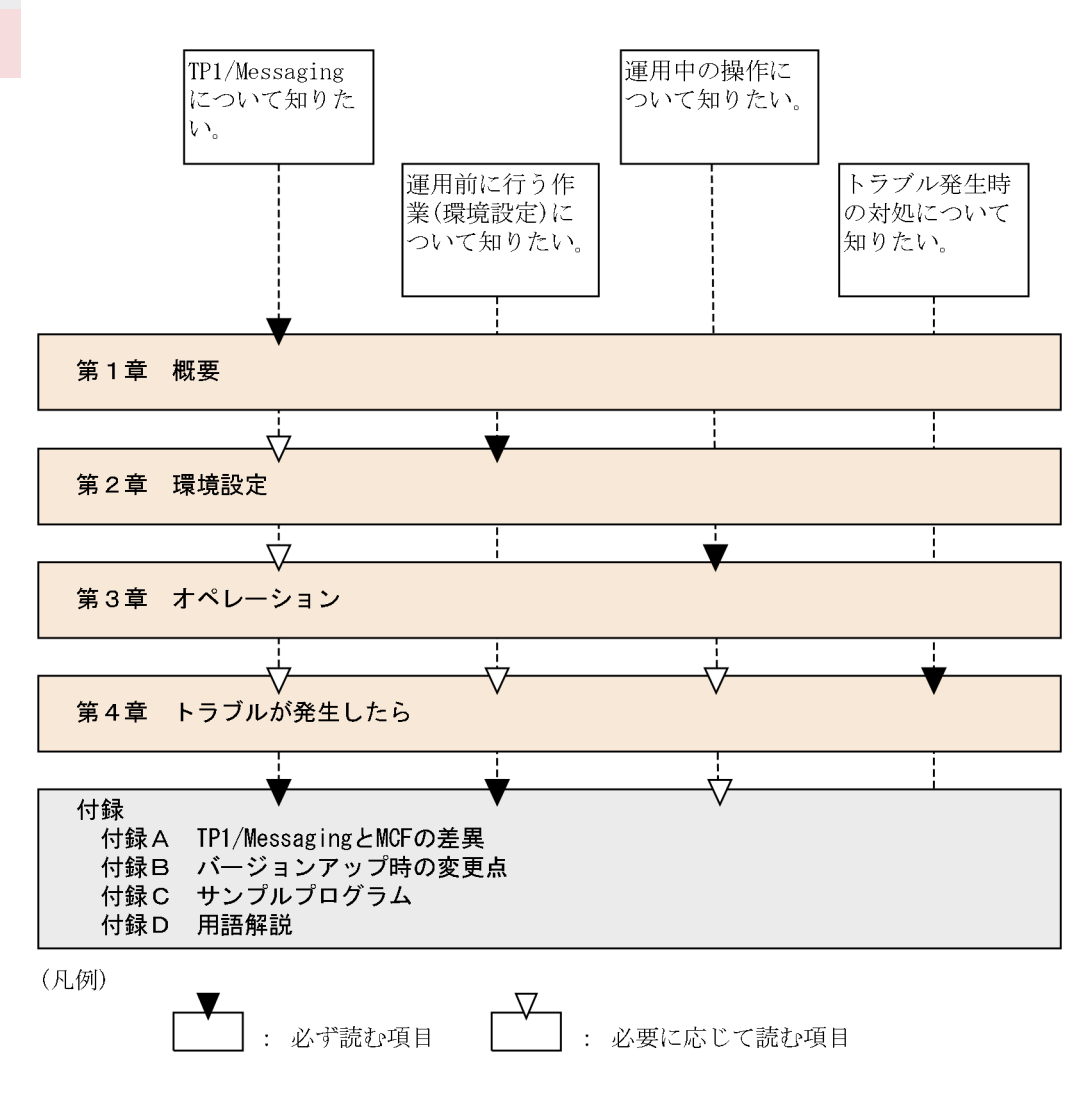

## ■ 図中で使用する記号

このマニュアルの図中で使用する記号を、次のように定義します。

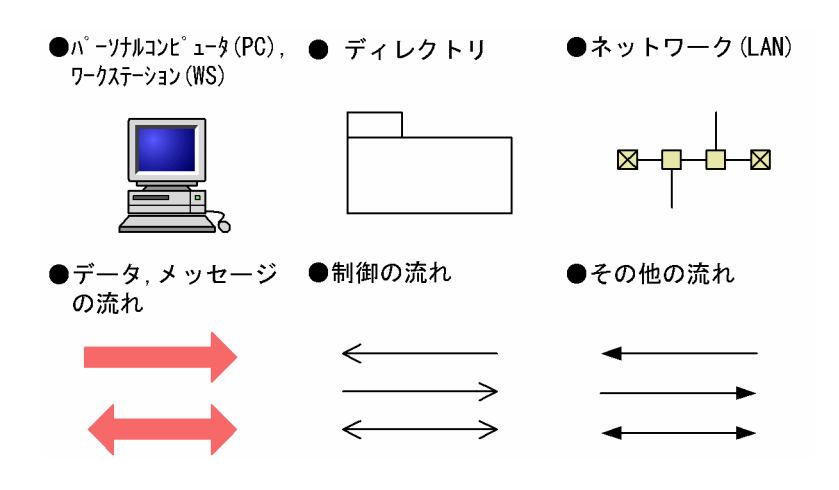

■ 文法の記号

### (1)文法記述記号

文法の記述記号について説明する記号です。

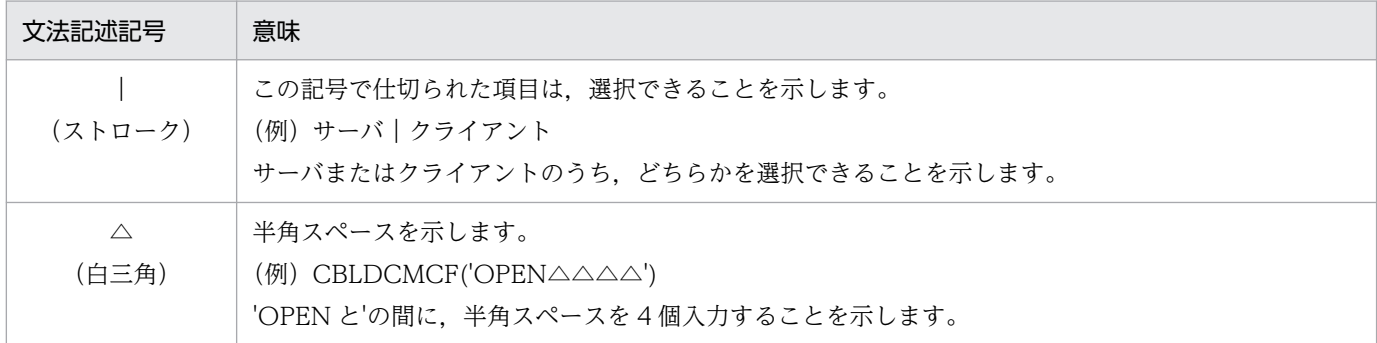

### (2)属性表示記号

ユーザ指定値の範囲などを説明する記号です。

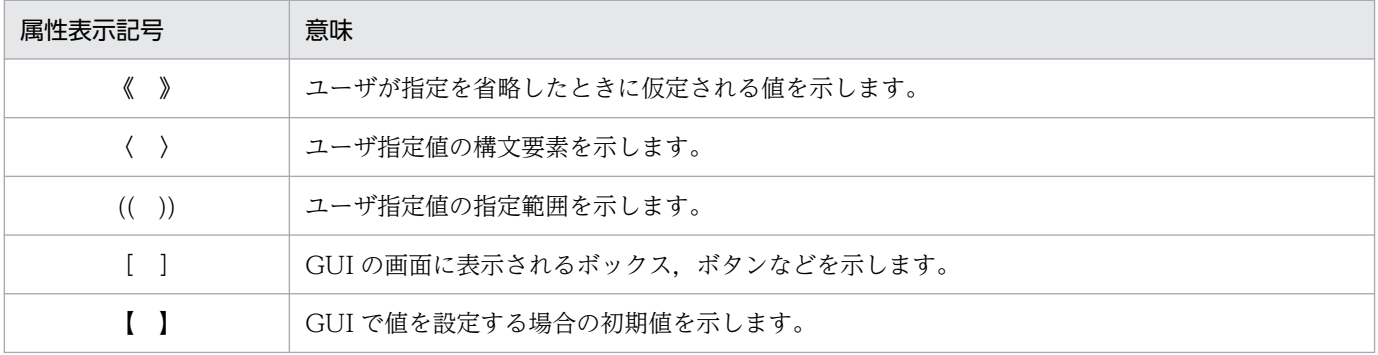

### (3)構文要素記号

ユーザ指定値の内容を説明する記号です。

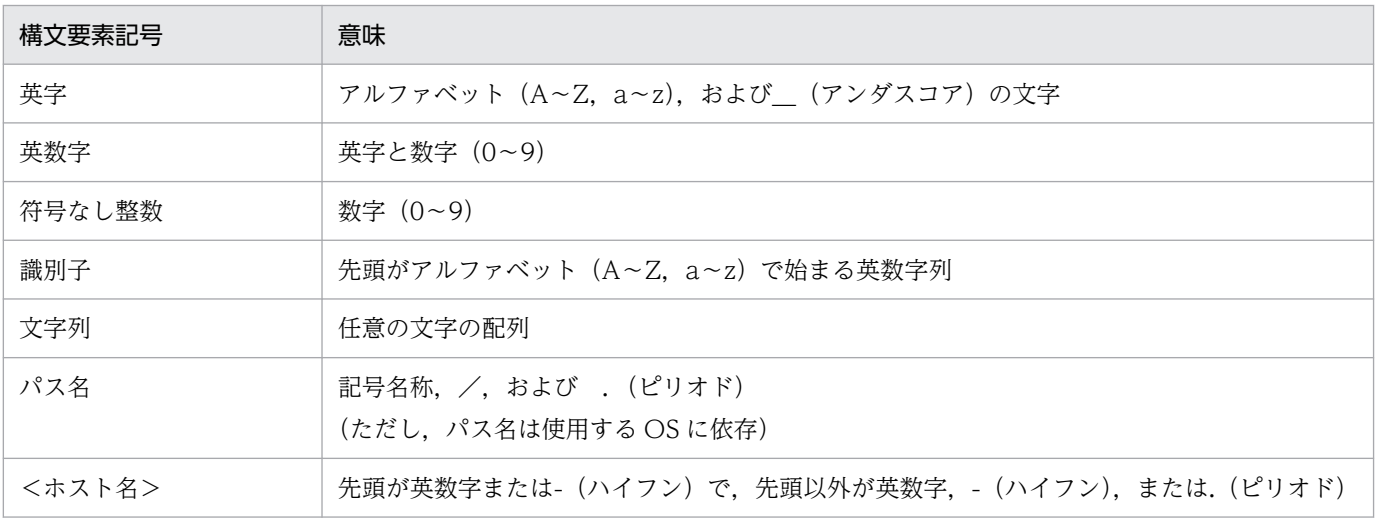

## ■ このマニュアルでの表記

このマニュアルで使用する製品名称の略称を次に示します。

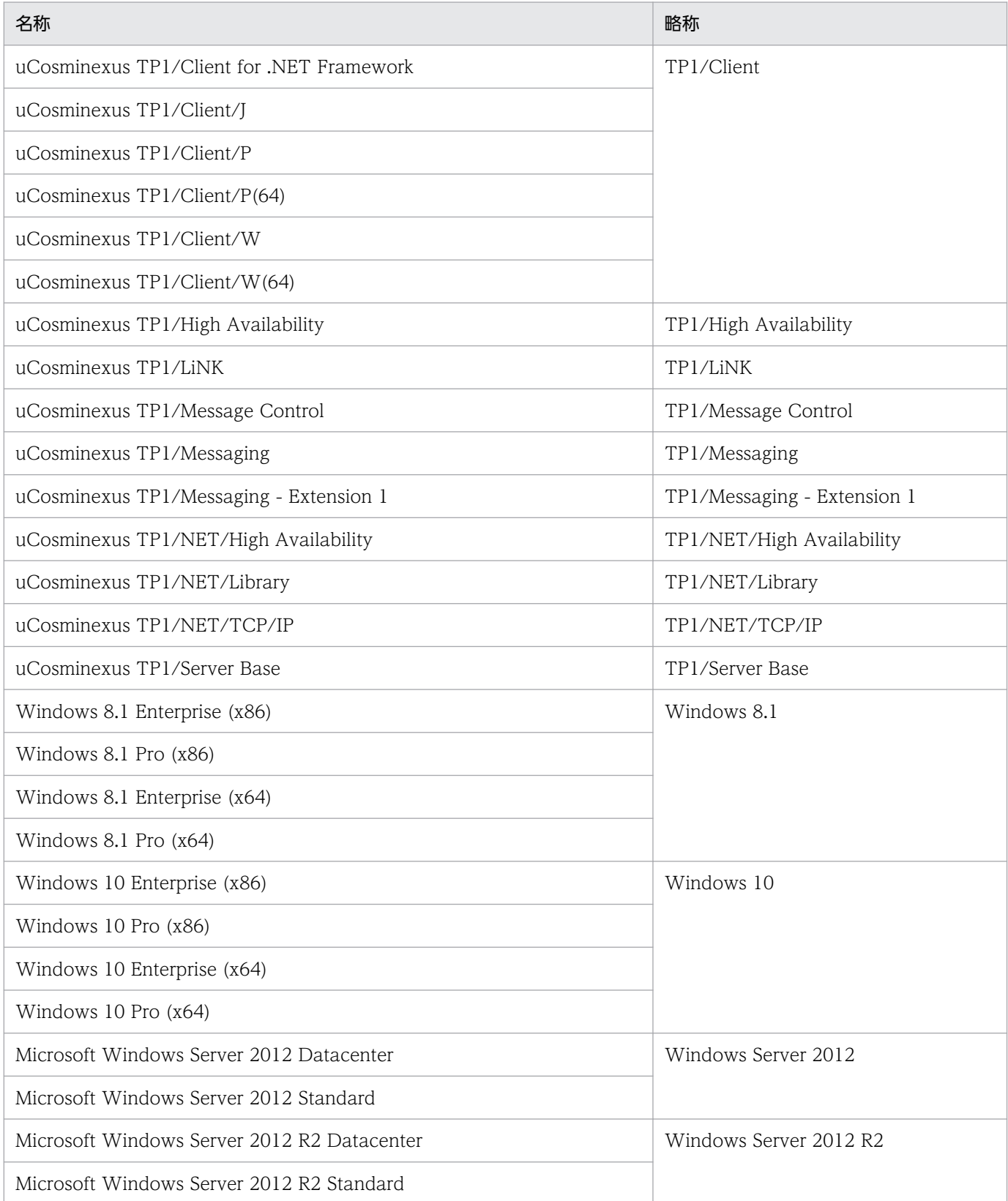

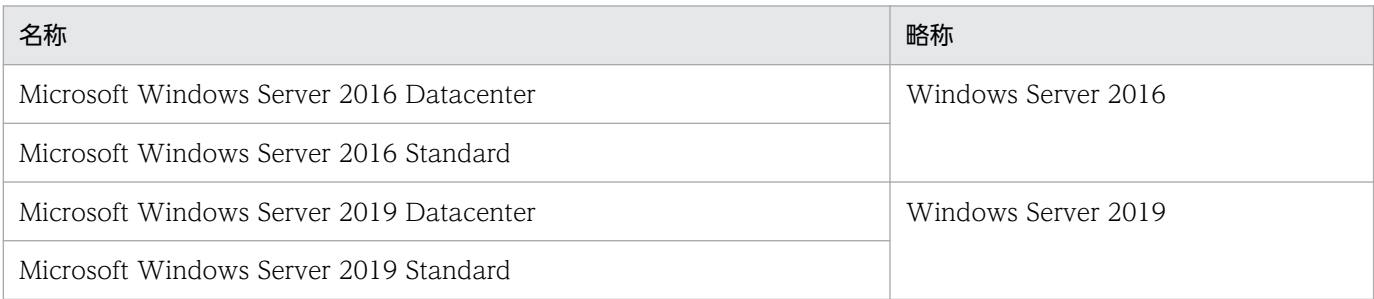

• 表中の OS 間で機能差がない場合,Windows と表記しています。

## ■ 略語一覧

このマニュアルで使用する英略語の一覧を示します。

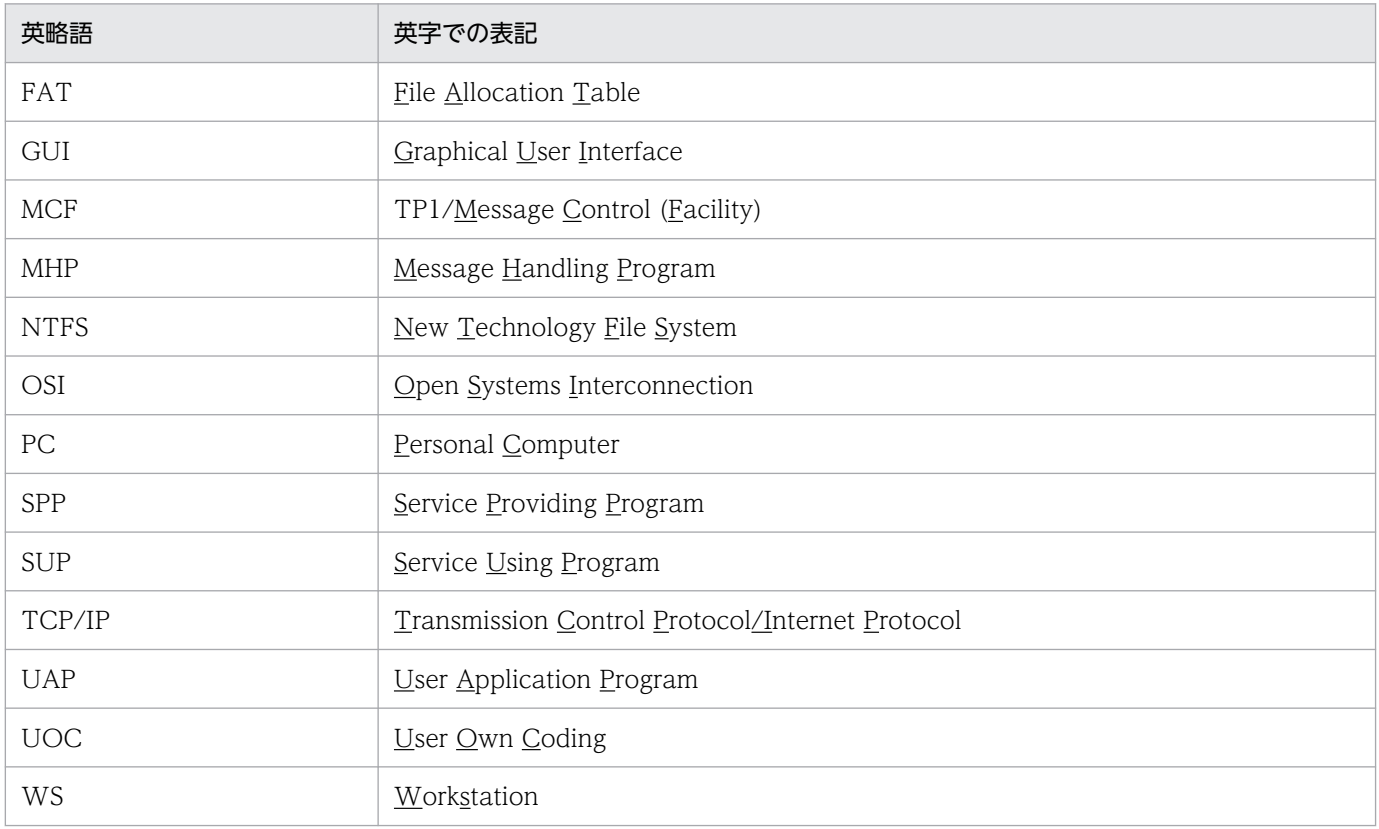

## ■ KB(キロバイト)などの単位表記について

1KB (キロバイト), 1MB (メガバイト), 1GB (ギガバイト), 1TB (テラバイト) はそれぞれ 1,024 バイト,1,024<sup>2</sup> バイト,1,024<sup>3</sup> バイト,1,024<sup>4</sup> バイトです。

# 目次

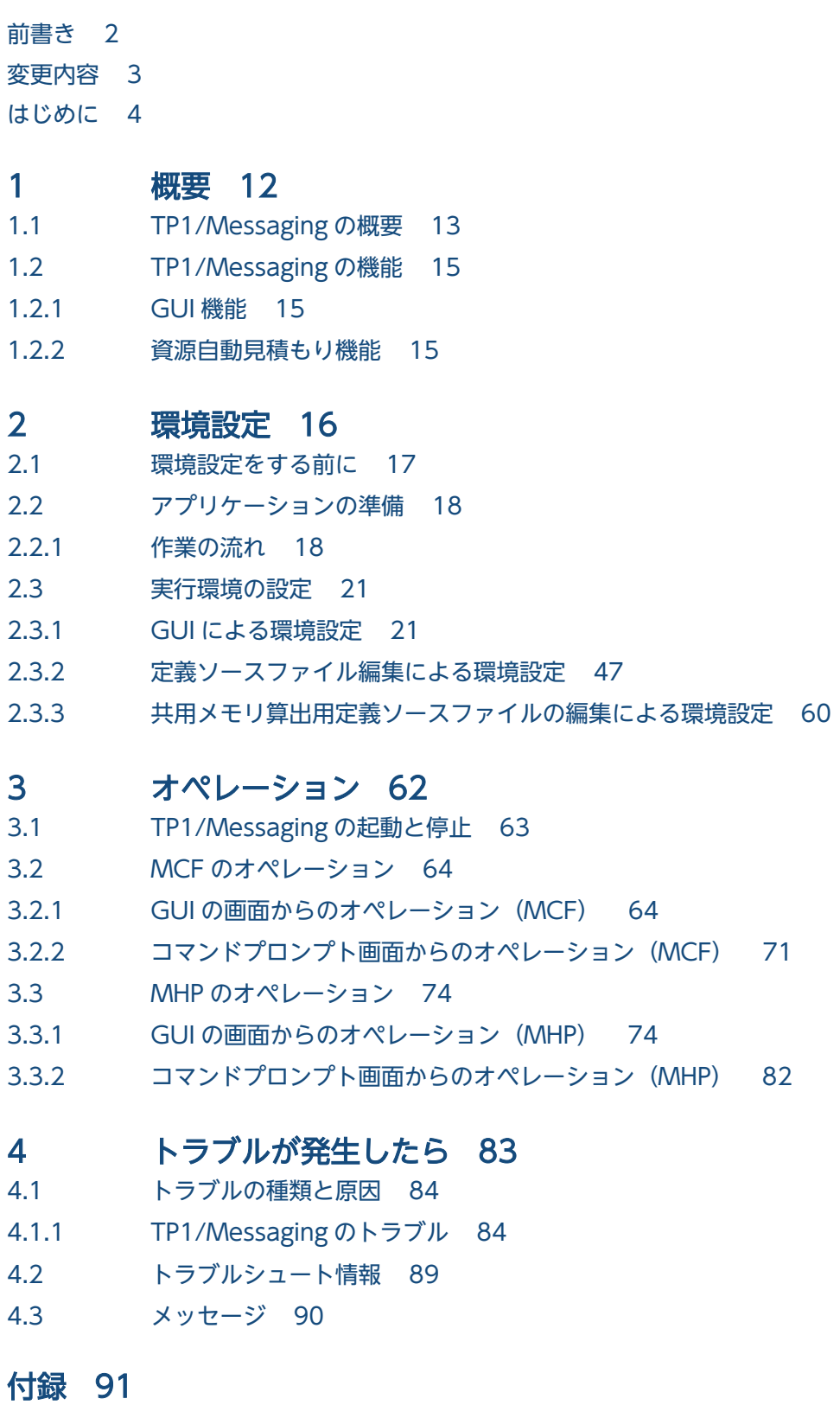

付録 A [TP1/Messaging と MCF の差異 92](#page-91-0)

付録 A.1 [TP1/Messaging と MCF の機能の差異 92](#page-91-0) 付録 A.2 [TP1/Messaging と MCF の定義の差異 93](#page-92-0) 付録 A.3 [TP1/Messaging と MCF の運用コマンドの差異 104](#page-103-0) 付録 A.4 [TP1/Messaging と MCF の関数の差異 106](#page-105-0) 付録 A.5 [TP1/Messaging と MCF の仕様差異 108](#page-107-0) 付録 B [バージョンアップ時の変更点 110](#page-109-0) 付録 B.1 [07-51 での変更点 110](#page-109-0) 付録 B.2 [07-00 での変更点 114](#page-113-0) 付録 C [サンプルプログラム 116](#page-115-0) 付録 D [用語解説 117](#page-116-0)

[索引 119](#page-118-0)

<span id="page-11-0"></span>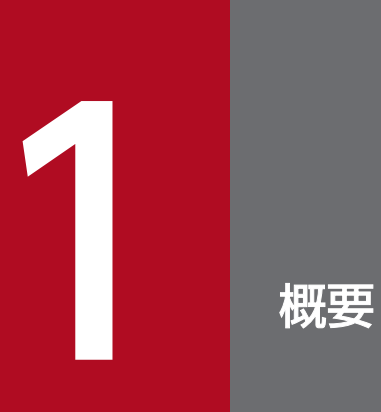

この章では、TP1/Messaging の概要と機能について説明します。

## <span id="page-12-0"></span>1.1 TP1/Messaging の概要

TP1/Messaging は, Windows を組み込んだシステム環境で, OpenTP1 のメッセージ制御をする製品 です。TP1/LiNK があらかじめ組み込まれている環境で動作し,TCP/IP 通信機能を使用したオンライン システムを構築できます。

さらに,TP1/Messaging - Extension 1 をインストールすれば,TP1/Messaging の機能を拡張できま す。TP1/Messaging - Extension 1 が必要な定義、運用コマンド、および関数については、「付録 A [TP1/Messaging と MCF の差異](#page-91-0)」を参照してください。

TP1/Messaging のシステムでの位置づけを次の図に示します。

#### 図 1‒1 システムでの位置づけ

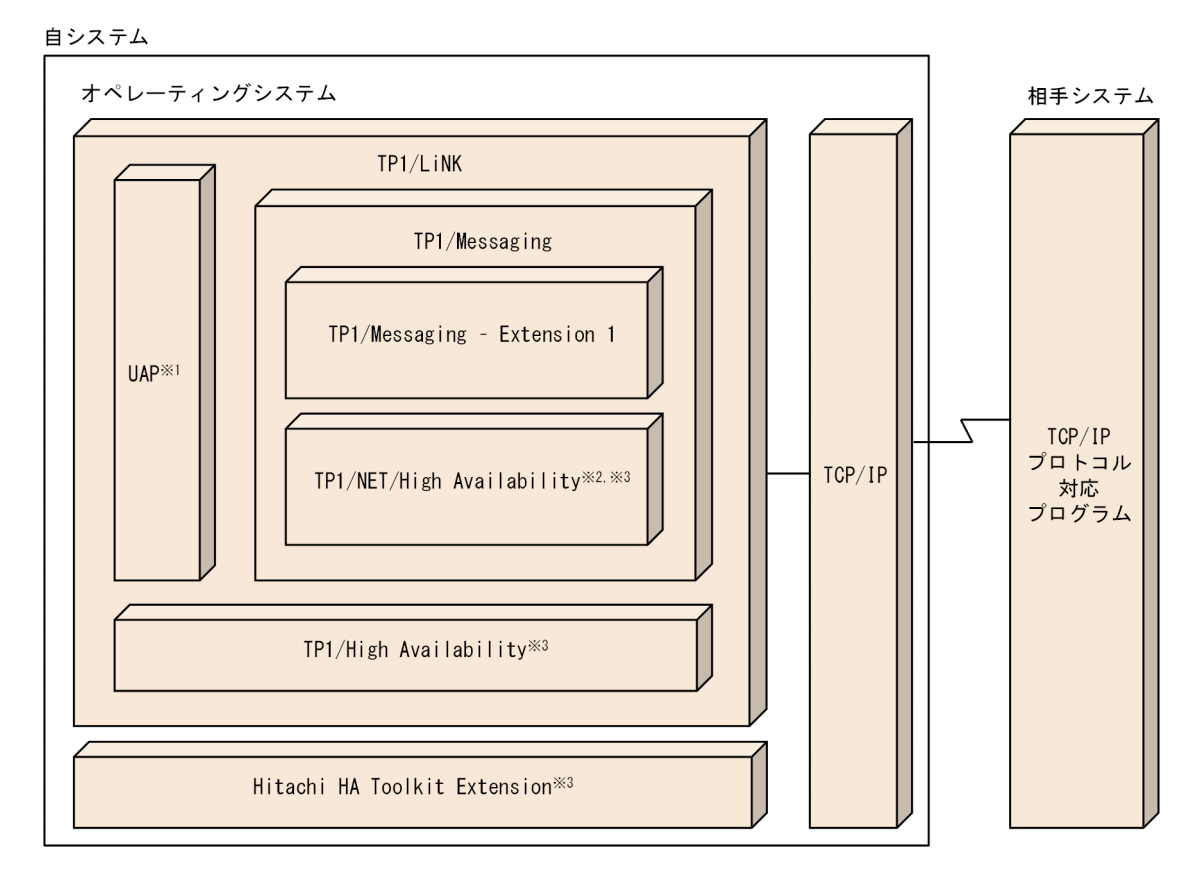

注※1

TP1/Messaging で扱う UAP は、MHP および SPP です。UAP については、マニュアル「OpenTP1 プログラム作成の手引」を参照してください。

注※2

コネクション切り替え機能を使うときに必要な製品です。コネクション切り替え機能については、マ ニュアル「OpenTP1 プロトコル TP1/NET/TCP/IP 編」を参照してください。

注※3

系切り替え機能を使うときに必要な製品です。系切り替え機能については、マニュアル「OpenTP1 解 説」を参照してください。

1. 概要

TP1/Messaging を使用すると、WS サーバで動作している OpenTP1 のメッセージ制御機能 (MCF) や, OpenTP1 のクライアント機能 (TP1/Client) と, TCP/IP プロトコルで接続できます。

TP1/Messaging を組み込んだシステムは,複雑なシステム構成を行う必要がありません。また,同じシ ステム構成を持つ PC を、サーバとしてもクライアントとしても使用できます。そのため、柔軟なオンラ インネットワークを構築できます。

TP1/Messaging を使用したオンラインネットワークの概要を次の図に示します。

### 図 1‒2 オンラインネットワークの概要

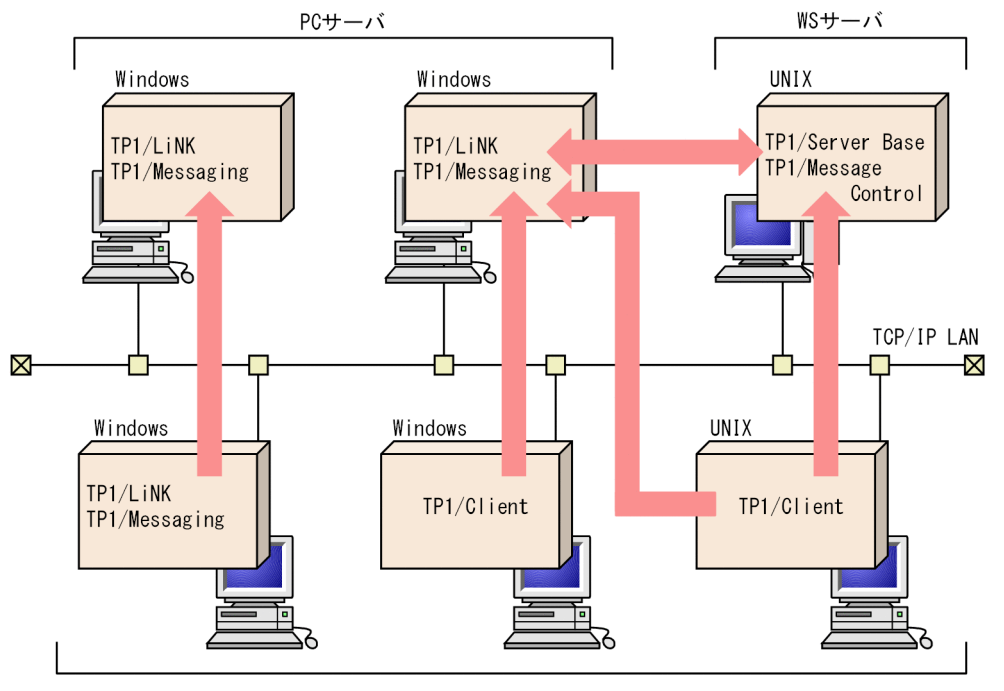

0penTP1クライアント

## <span id="page-14-0"></span>1.2 TP1/Messaging の機能

この節では、TP1/Messaging の機能について説明します。

## 1.2.1 GUI 機能

TP1/Messaging では、Windows の画面に表示されたボタンの絵をクリックすることで、設定する値を 入力したり,運用操作をしたりできます。これを GUI(グラフィカルユーザインタフェース)といいま す。GUI を使用すると、設定などの作業が効率的に行えます。

また,GUI を使用しないで,コマンドプロンプトからコマンドを入力することもできます。

TP1/Messaging では、次の GUI 機能を使用できます。

- MCF 環境設定 GUI, MHP 環境設定 GUI TP1/Messaging の実行環境を設定するときに表示されます。
- MCF オペレーション GUI, MHP オペレーション GUI TP1/Messaging の運用操作をするときに表示されます。

GUI を使用した設定方法,および操作方法については,[「2. 環境設定」](#page-15-0),[「3. オペレーション](#page-61-0)」を参照し てください。

### 1.2.2 資源自動見積もり機能

TP1/Messaging では、TP1/Messaging が動作するために必要な資源の容量を、自動的に見積もり、割 り当てます。TP1/Messaging で必要となる資源は, 共用メモリとステータスファイルです。

共用メモリとは、複数のプロセスで共有して、データの参照や更新をするメモリです。主に、TP1/ Messaging を制御するテーブル,および共用のバッファのために領域が取られます。共用メモリには、固 定的なデータを格納するための静的共用メモリと,必要に応じて使用する動的共用メモリの 2 種類があり ます。

ステータスファイルは,TP1/Messaging の状態(ステータス)を示す情報を格納しておくファイルです。

TP1/Messaging では,システム起動時に,上記の資源を自動的に確保します。ただし,TP1/Messaging を使用する状況によっては,共用メモリが不足する場合があります。オンライン中に共用メモリが不足し た場合は,作業を中断し,直ちに保守員へ連絡してください。

<span id="page-15-0"></span>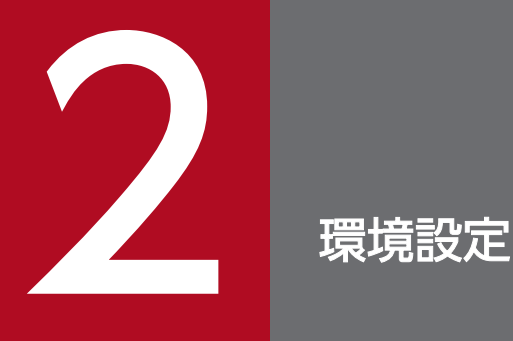

環境設定とは,TP1/Messaging を運用する前に行う,準備作業をいいます。この章では,TP1/ Messaging の環境設定の詳細について説明します。

<span id="page-16-0"></span>TP1/Messaging の実行環境を設定する前に,行っておく作業について説明します。

TP1/Messaging の環境設定の手順を,次の図に示します。

### 図 2‒1 環境設定の手順

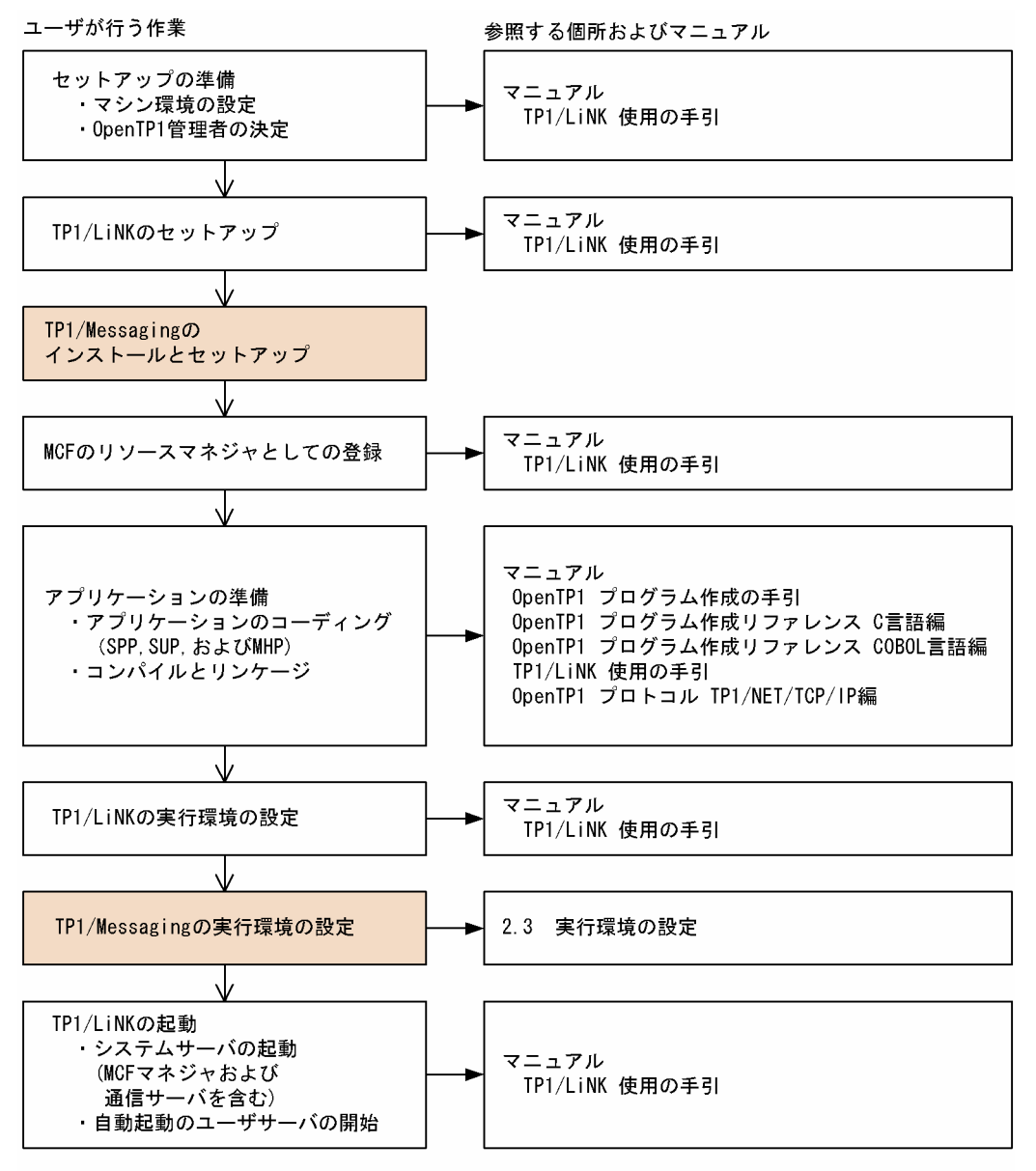

(凡例)

│ │ │ TP1/Messagingの環境設定時に行う作業を示します。

## <span id="page-17-0"></span>2.2 アプリケーションの準備

業務処理に必要なアプリケーションプログラムを準備する手順について説明します。

## 2.2.1 作業の流れ

TP1/Messaging のアプリケーションプログラムを準備する手順について説明します。

TP1/Messaging のアプリケーションプログラムとして MHP(メッセージ処理プログラム)を作成するこ とができます。MHP の詳細については,マニュアル「OpenTP1 プログラム作成の手引」を参照してく ださい。

アプリケーションの準備の手順を次の図に示します。

#### 図 2‒2 アプリケーションの準備の手順

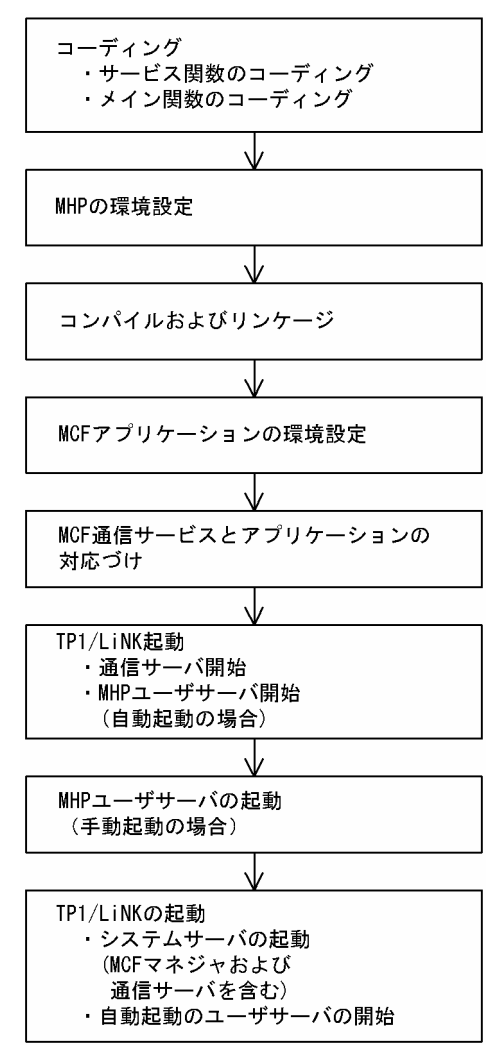

## (1) コーディング

MHP のサービス関数およびメイン関数を C 言語,または COBOL 言語で作成します。コーディングの詳 細に関しては,次に示す OpenTP1 のマニュアルを参照してください。

- •「OpenTP1 プログラム作成の手引」
- •「OpenTP1 プログラム作成リファレンス C 言語編」
- •「OpenTP1 プログラム作成リファレンス COBOL 言語編」

## (2) MHP 環境設定

MHP を TP1/Messaging で実行するための環境を設定します。MHP は TP1/LiNK 上でサービスを提供 するユーザサーバに当たるものです。MHP の環境設定は,GUI 画面から行います。MHP 管理画面のユー ザサーバ環境設定画面で設定してください。

MHP の環境設定内容を保存すると、それぞれの MHP に対して、スタブソースファイルが作成されます。 スタブソースファイルは、%DCDIR%¥APLIB¥ディレクトリの下に、××× sstb.c という名称で作成されま す。×××は MHP のユーザサーバ名を示します。このスタブソースファイルは,C 言語で記述されてい ます。

MHP の環境設定の詳細については,「[2.3.1 GUI による環境設定](#page-20-0)」を参照してください。

## (3) コンパイルとリンケージ

MHP のサービス関数, メイン関数, およびスタブソースファイルをコンパイルし, オブジェクトファイ ルと,トランザクション制御用オブジェクトファイルをリンケージして MHP の実行形式ファイルを作成 します。実行形式ファイル名は、MHP 環境設定画面で設定したプログラム名に拡張子(.EXE)を付けた 名称としてください。MHP の実行形式ファイルは%DCDIR%\APLIB\ディレクトリの下に格納してください。

## (4) MCF アプリケーションの環境設定

MHP のサービス関数を MCF のアプリケーションとして登録します。MCF アプリケーション名は、MCF で受け取ったメッセージを処理するときに、該当するメッセージを処理するアプリケーションであること を識別する名称です。MCF アプリケーションの環境設定は、GUI の画面の MCF 環境設定画面で, MCF アプリケーション環境設定画面または MCF アプリケーション定義ソース編集で行ってください。

MCF 環境設定 GUI で環境設定をする場合は,1 個以上の MCF アプリケーションを 1 個の MCF アプリ ケーショングループとして定義します。このアプリケーショングループ名称は、MCF 通信サービスとの対 応づけに使います。MCF アプリケーション環境設定の詳細は,[「2.3.1 GUI による環境設定」](#page-20-0)を参照し てください。

コマンドプロンプト画面から、MCF アプリケーション定義ソースファイルを編集して環境設定をする場合 は,1 個以上の MCF アプリケーションを 1 個の MCF アプリケーション定義ソースファイルの中で定義 してください。MCF アプリケーション定義ソースファイルは、定義変換コマンドを使用して MCF アプリ

ケーション定義オブジェクトファイルに変換する必要があります。この定義オブジェクトファイル名は, MCF 通信サービスとの対応づけに使います。詳細については,[「2.3.2 定義ソースファイル編集による環](#page-46-0) [境設定](#page-46-0)」,およびマニュアル「OpenTP1 システム定義」を参照してください。

## (5) MCF 通信サービスとアプリケーションの対応づけ

MCF 通信サービス(TCP/IP 通信サービスおよびアプリケーション間通信サービス)がどのアプリケー ションを使用するかを定義します。

MCF 環境設定 GUI で環境設定をする場合は、MCF 環境設定 GUI を使用します。MCF の通信サービス 環境設定画面中のアプリケーショングループ名欄に, MCF アプリケーションの環境設定で定義した MCF アプリケーショングループ名称を設定してください。それによって,通信サービスとアプリケーショング ループが対応づけられます。1 個のアプリケーショングループを複数の通信サービスに対応づけることが できます。MCF 通信サービス環境設定の詳細については,[「2.3.1 GUI による環境設定」](#page-20-0)を参照してく ださい。

定義ソースファイルを編集して環境設定をする場合は,MCF 通信構成定義共通部の MCF アプリケーショ ン定義オブジェクトファイル名に,MCF アプリケーション定義ソースファイルから作成した定義オブジェ クトファイル名を指定します。それによって,MCF 通信サービスと MCF アプリケーション定義ソースが 対応づけられます。詳細については,「[2.3.2 定義ソースファイル編集による環境設定」](#page-46-0),およびマニュア ル「OpenTP1 システム定義」を参照してください。

## (6) TP1/LiNK 起動

TP1/LiNK オペレーション GUI から TP1/LiNK を起動すると, MCF 通信サーバ, および自動起動設定 された MHP ユーザサーバが引き続き起動されます。詳細については,「[3.1 TP1/Messaging の起動と](#page-62-0) [停止](#page-62-0)」,およびマニュアル「TP1/LiNK 使用の手引」を参照してください。

## (7) MHP ユーザサーバの起動

MHP ユーザサーバを手動起動する場合は,GUI 画面の MHP 管理画面から起動してください。

詳細については,「[3.3 MHP のオペレーション](#page-73-0)」を参照してください。

## <span id="page-20-0"></span>2.3 実行環境の設定

TP1/Messaging の実行環境の設定について説明します。

TP1/Messaging では,環境設定の方法として,GUI による環境設定と,定義ソースファイル編集による 環境設定とが選択できます。

なお、TP1/Messaging の環境設定をするときには、TP1/LiNK の環境があらかじめ設定されている必要 があります。TP1/LiNK の環境設定については,マニュアル「TP1/LiNK 使用の手引」を参照してくださ い。

## 2.3.1 GUI による環境設定

TP1/Messaging では,セットアップ完了時に,実行環境が初期設定されます。TP1/Messaging 環境設 定を起動すると,GUI の画面が表示されます。ボタンで任意の画面を選択し,初期設定された実行環境を 実際の実行環境に変更してから,TP1/Messaging を開始してください。一度設定した実行環境を変更す る場合は,画面を再度表示させ,変更したい項目を再設定してください。

GUI で設定する TP1/Messaging の環境設定項目を次の表に示します。

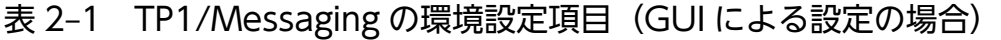

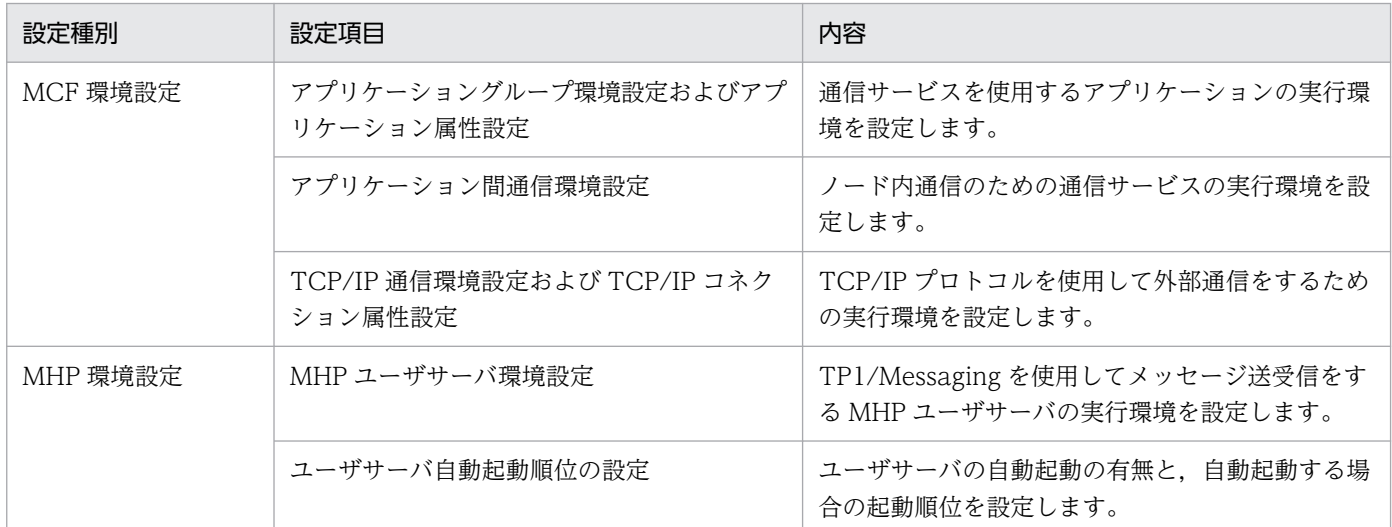

MCF 環境設定時の画面構成について,次の図に示します。

### 図 2‒3 MCF 環境設定時の画面構成

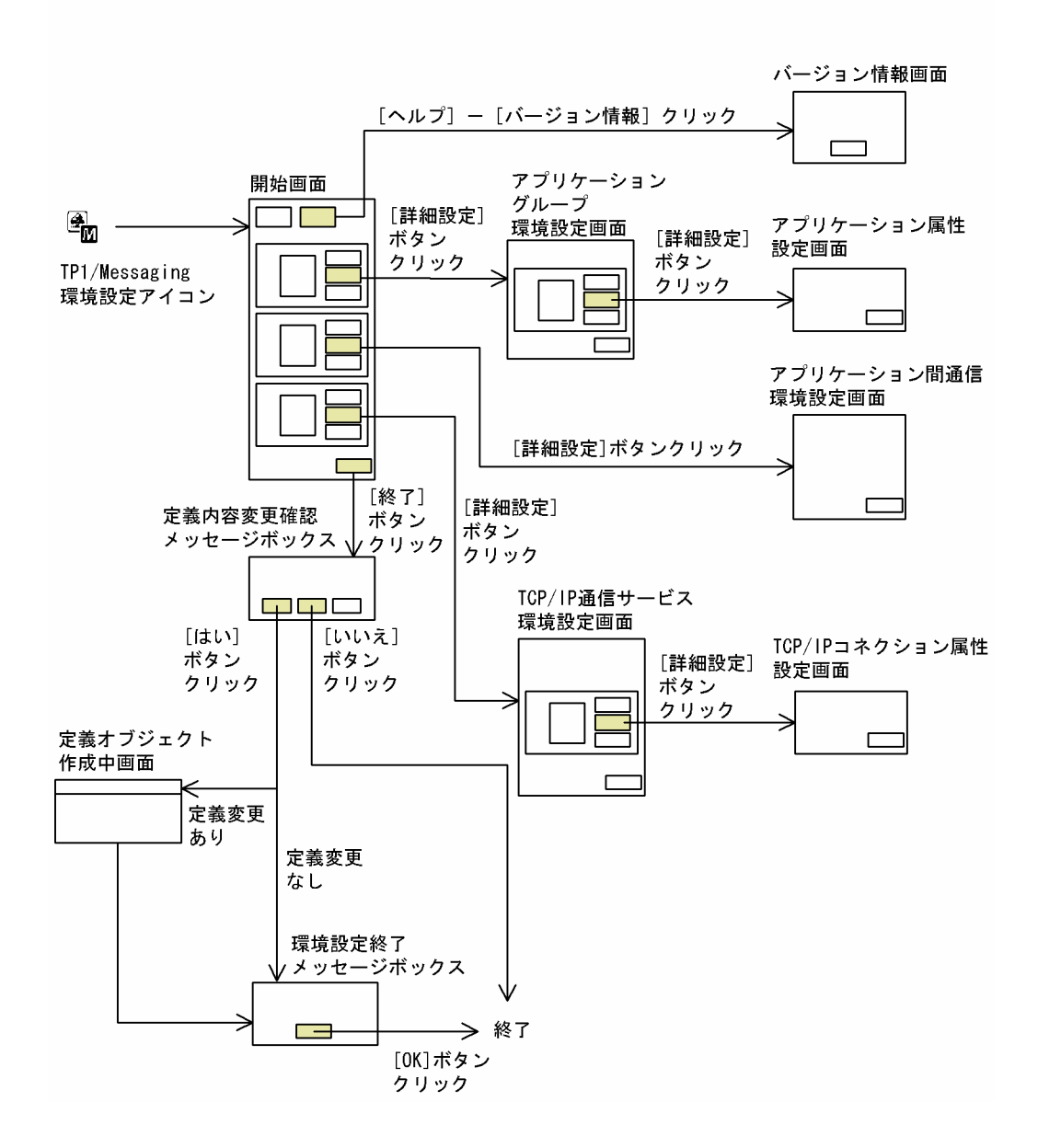

## (1) MCF 環境設定

まず,TP1/Messaging 環境設定を起動すると,開始画面が表示されます。

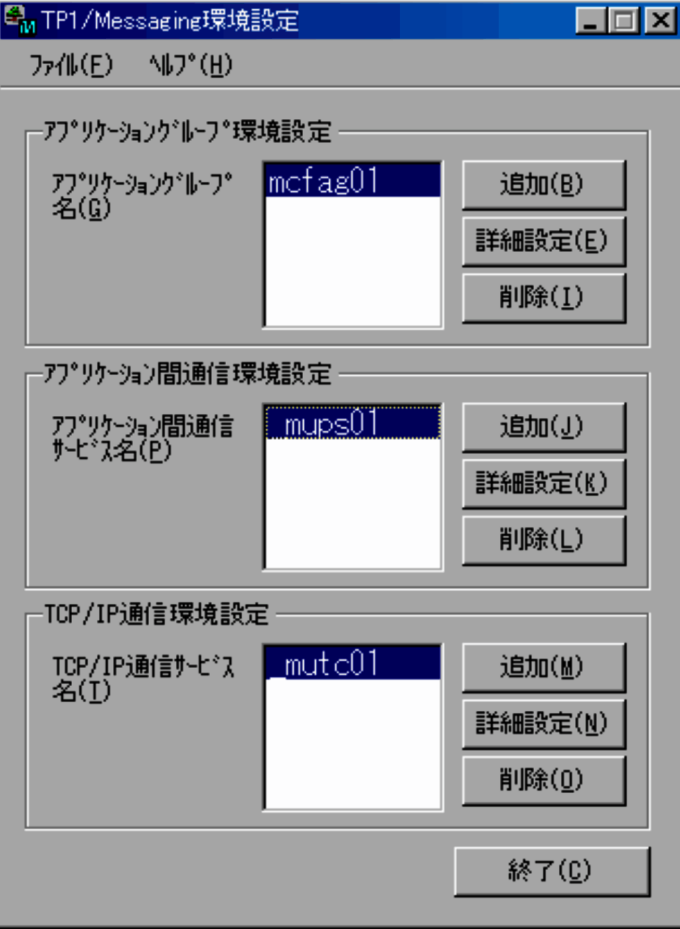

開始画面に表示されている項目について説明します。

アプリケーショングループ環境設定欄

「アプリケーショングループ名 (G)] リストボックス

TP1/Messaging で定義しているアプリケーショングループ名を表示します。

#### [追加 (B)] ボタン

[アプリケーショングループ名 (G)] リストボックスに新規のアプリケーショングループ名を追加 します。

#### [詳細設定 (E)] ボタン

このボタンをクリックすると,アプリケーショングループ環境設定画面が表示されます。

アプリケーショングループ環境設定画面で行う詳細設定については,「[2.3.1\(1\)\(a\) アプリケーショ](#page-24-0) [ングループ環境設定](#page-24-0)」を参照してください。

[削除(I)] ボタン

リストボックスで選択されているアプリケーショングループを削除します。

#### アプリケーション間通信環境設定欄

#### [アプリケーション間通信サービス名 (P)] リストボックス

TP1/Messaging で定義しているアプリケーション間通信サービスを表示します。

[追加(J)]ボタン

[アプリケーション間通信サービス名 (P)] リストボックスに新規のアプリケーション間通信サービ ス名を追加します。

[詳細設定 (K)] ボタン

このボタンをクリックすると,アプリケーション間通信環境の詳細設定画面が表示されます。 アプリケーション間通信環境設定画面での設定の詳細については,「[2.3.1\(1\)\(c\) アプリケーション](#page-27-0) [間通信環境設定](#page-27-0)」を参照してください。

[削除(L)] ボタン

リストボックスで選択されているアプリケーション間通信サービス名を削除します。

TCP/IP 通信環境設定欄

[TCP/IP 通信サービス名 (T)] リストボックス

TP1/Messaging で定義している TCP/IP 通信サービスを表示します。

[追加(M)]ボタン

[TCP/IP 通信サービス名(T)]リストボックスに新規の TCP/IP 通信サービス名を追加します。

[詳細設定(N)]ボタン

このボタンをクリックすると、TCP/IP 通信サービス環境の詳細設定画面が表示されます。

TCP/IP 通信サービス環境設定画面での設定の詳細については,「[2.3.1\(1\)\(d\) TCP/IP 通信サービ](#page-30-0) [ス環境設定](#page-30-0)」を参照してください。

[削除 (O)] ボタン

リストボックスで選択されている TCP/IP 通信サービス名を削除します。

[終了 (C)] ボタン

MCF の環境設定を終了します。

設定内容が変更されている場合は,「定義内容変更確認メッセージ」のダイアログが表示されます。設 定内容を変更して終了する場合は [はい(Y)] ボタンを,変更しないで終了する場合は [いいえ(N)] ボタンをクリックします。また、終了を取り消す場合は、[キャンセル]ボタンをクリックします。

メニューバー

[ファイル(F)]メニュー

このメニューから [終了 (C)] を選択すると、環境設定を終了します。

[ヘルプ(H)]メニュー

このメニューから [バージョン情報] を選択すると, TP1/Messaging のバージョン情報が表示さ れます。

開始画面で設定する項目について,次の表に示します。

### <span id="page-24-0"></span>表 2‒2 開始画面で設定する項目

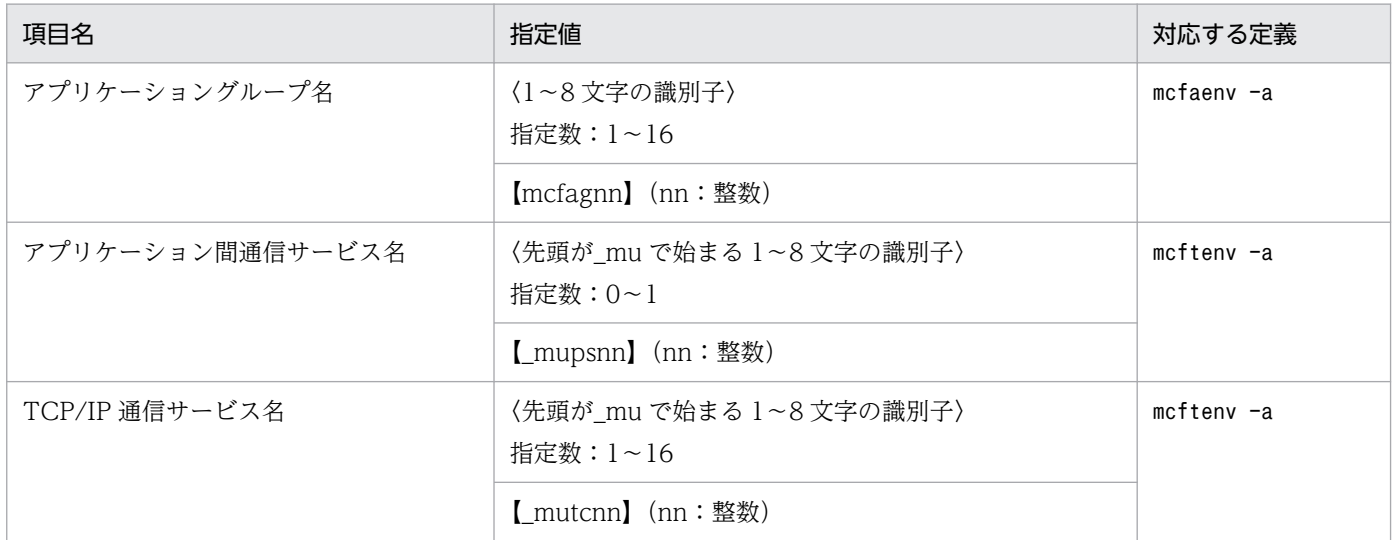

### (a) アプリケーショングループ環境設定

開始画面のアプリケーショングループ環境設定欄でアプリケーショングループ名を選択したあと, [詳細設 定(E)]ボタンをクリックすると,アプリケーショングループ環境設定画面が表示されます。

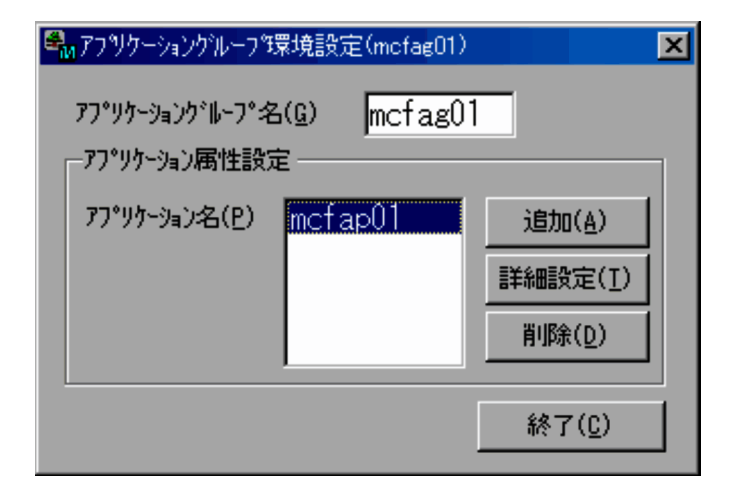

アプリケーショングループ環境設定画面に表示されている項目を,次に示します。

#### [アプリケーショングループ名 (G)] テキストボックス

開始画面で選択したアプリケーショングループ名が表示されます。

アプリケーション名を変更したい場合は,テキストボックスに名称を直接入力します。アプリケーショ ングループ名には,英字の大文字と小文字の区別はありません。例えば mcfag01 と mcfAG01 は同じ アプリケーショングループ名になります。

#### アプリケーション属性設定欄

[アプリケーション名 (P)] リストボックス

選択したアプリケーショングループに属するアプリケーション名を表示します。

#### [追加 (A)] ボタン

アプリケーショングループに新しいアプリケーションを一つ追加します。リストボックスには、追 加されたアプリケーション名が表示されます。

追加するアプリケーションには、該当するアプリケーショングループ内で重複しない名称(一意名) を付けてください。

#### [詳細設定 (T)] ボタン

このボタンをクリックすると,リストボックスで選択されているアプリケーションのアプリケーショ ン属性設定画面が表示されます。

アプリケーション属性設定画面の詳細については,「2.3.1(1)(b) アプリケーション属性設定」を参 照してください。

#### [削除(D)] ボタン

リストボックスで選択されているアプリケーションを,該当するアプリケーショングループから削 除します。

#### [終了 (C)] ボタン

アプリケーショングループ環境設定を終了します。

アプリケーショングループ環境設定画面で設定する項目について,次の表に示します。

#### 表 2‒3 アプリケーショングループ環境設定画面で設定する項目

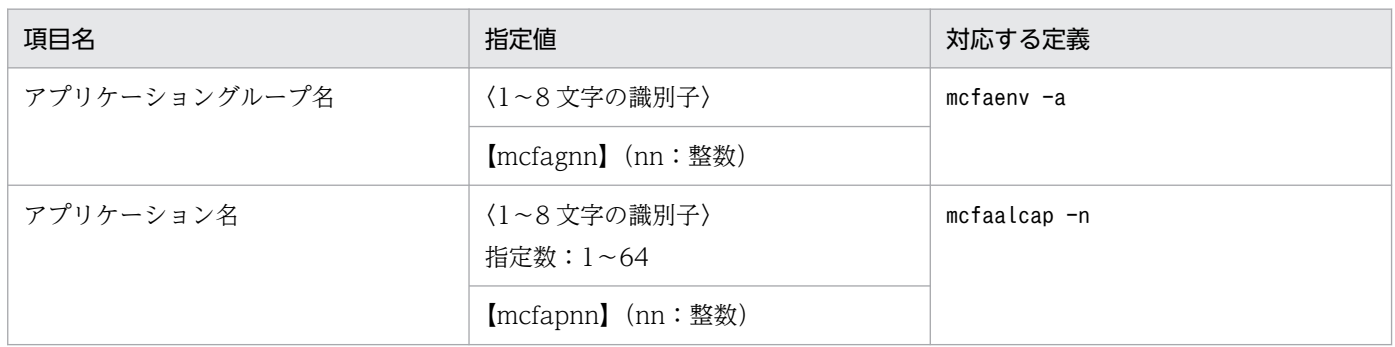

### (b) アプリケーション属性設定

アプリケーショングループ環境設定画面の[アプリケーション名(P)]欄でアプリケーション名を選択し たあと,[詳細設定(T)]ボタンをクリックすると,アプリケーション属性設定画面が表示されます。

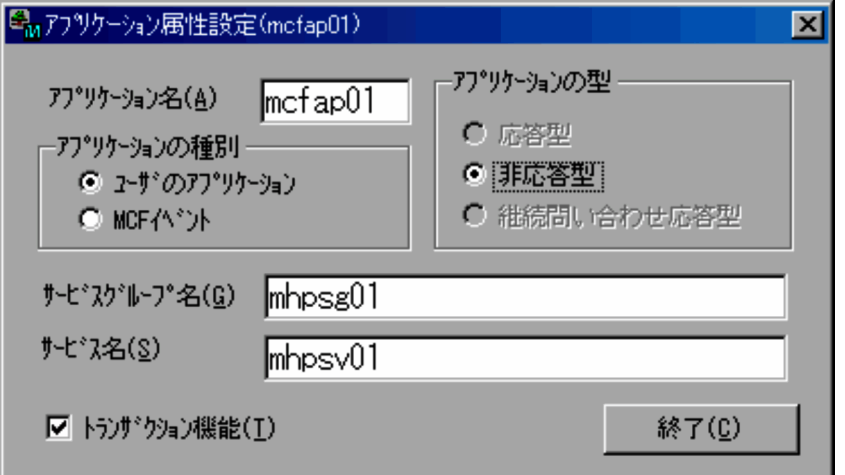

アプリケーション属性設定画面に表示されている項目について説明します。

#### [アプリケーション名(A)]テキストボックス

アプリケーショングループ環境設定画面で選択したアプリケーション名を表示します。アプリケーショ ン名を変更する場合は,このテキストボックスに新しいアプリケーション名を直接入力します。アプリ ケーション名には,英字の大文字と小文字の区別はありません。例えば mcfap01 と mcfAP01 は同じ アプリケーション名になります。

#### [アプリケーションの種別]オプションボタン

[アプリケーション名 (A)] テキストボックスに表示されているアプリケーションの種別を表示しま す。種別を変更する場合は,この欄にあるオプションボタンの中から,選択する種別をクリックします。

#### [アプリケーションの型]オプションボタン

[アプリケーション名(A)]テキストボックスに表示されているアプリケーションの型を表示します。 型を変更する場合は,この欄にあるオプションボタンの中から,選択する種別をクリックします。ただ し、TP1/Messaging では、応答型、および継続問い合わせ応答型は選択できません。

#### [サービスグループ名 (G)] テキストボックス

[アプリケーション名 (A)] テキストボックスに表示されているアプリケーションに対応するサービス が属するサービスグループ名を表示します。サービスグループ名を変更する場合は,このテキストボッ クスに新しいサービスグループ名を直接入力します。

#### [サービス名 (S)] テキストボックス

[アプリケーション名 (A)] テキストボックスに表示されているアプリケーションに対応するサービス 名を表示します。サービス名を変更する場合は,このテキストボックスに新しいサービス名を直接入力 します。

#### [トランザクション機能(T)]チェックボックス

アプリケーションで、トランザクション機能を使用するかどうかを表示します。使用する場合は、ボッ クスにチェック(×印)を表示させ,使用しない場合は空白にします。チェック表示は,ボックスをク リックして行います。

#### [終了 (C)] ボタン

アプリケーション属性設定を終了し,アプリケーショングループ環境設定の画面に戻ります。

<span id="page-27-0"></span>このボタンをクリックしたとき、アプリケーション属性設定の内容に誤りがある場合は、エラーメッ セージのダイアログが表示されます。

エラーメッセージの内容を確認後、ダイアログ内の [OK] ボタンをクリックすると、ダイアログの表 示が消え,アプリケーション属性設定画面に戻ります。

設定内容がすべて正しい場合は,アプリケーション属性設定を終了し,アプリケーショングループ環境 設定の画面に戻ります。

アプリケーション属性設定画面で設定する項目を次の表に示します。

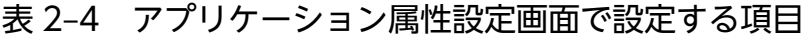

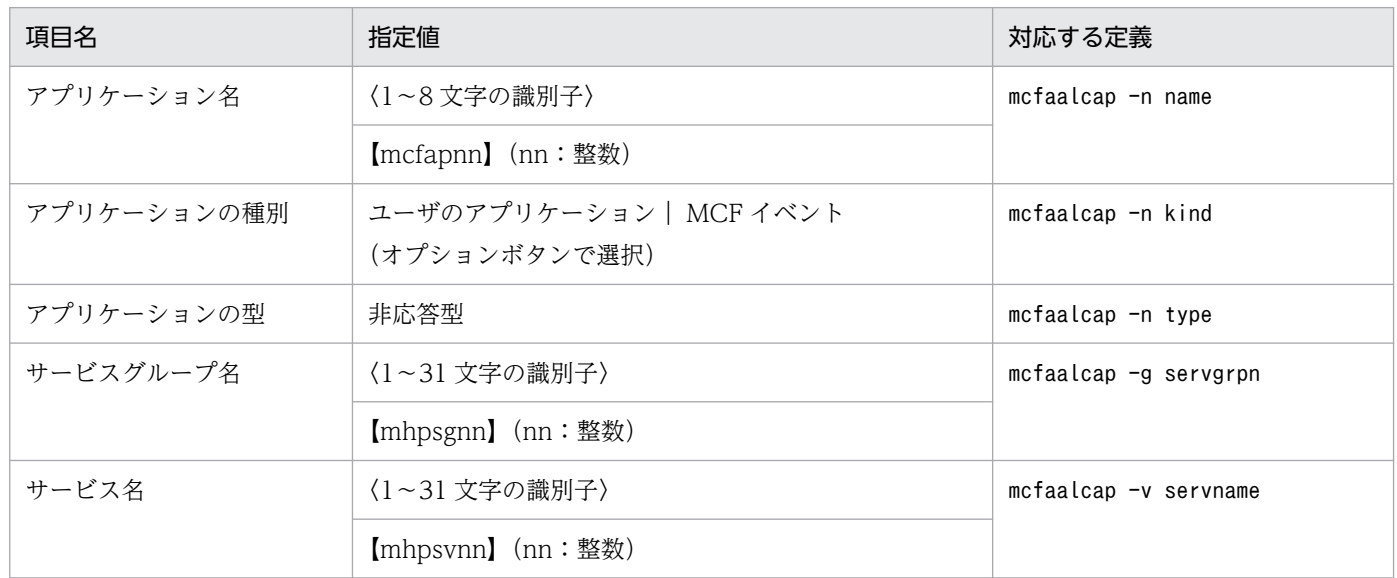

## (c) アプリケーション間通信環境設定

開始画面のアプリケーション間通信環境設定欄でアプリケーション間通信サービス名を選択したあと, [詳 細設定 (K)] ボタンをクリックすると、アプリケーション間通信環境設定画面が表示されます。

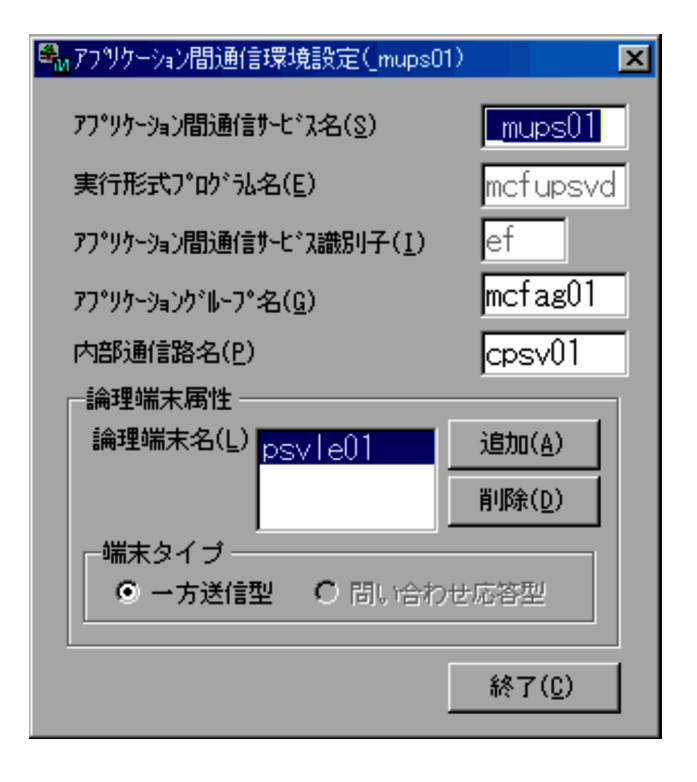

アプリケーション間通信環境設定画面に表示されている項目について説明します。

#### [アプリケーション間通信サービス名 (S)] テキストボックス

開始画面で選択したアプリケーション間通信サービス名と同じ名称を表示します。アプリケーション間 通信サービス名を変更する場合は,このテキストボックスに新しいサービス名を直接入力します。アプ リケーション間通信サービス名には、英字の大文字と小文字の区別はありません。例えば\_mups01 と \_muPS01 は同じアプリケーション間通信サービス名になります。

#### [実行形式プログラム名 (E)] テキストボックス

テキストボックスに表示されているアプリケーション間通信サービスの実行形式プログラム名を表示し ます。この名称は,変更できません。

#### [アプリケーション間通信サービス識別子 (I)] テキストボックス

テキストボックスに表示されているアプリケーション間通信サービスの識別子を表示します。この識別 子は変更できません。

#### [アプリケーショングループ名 (G)] テキストボックス

テキストボックスに表示されているアプリケーション間通信サービスに対応するアプリケーショング ループ名を表示します。アプリケーショングループ名を変更する場合は,このテキストボックスに新し い名称を直接入力します。

#### [内部通信路名 (P)] テキストボックス

テキストボックスに表示されているアプリケーション間通信サービスに対応する内部通信路名を表示し ます。内部通信路名を変更する場合は,このテキストボックスに新しい名称を直接入力します。

#### 論理端末属性欄

#### [論理端末名 (L)] リストボックス

テキストボックスに表示されているアプリケーション間通信サービスの論理端末名を表示します。 論理端末名は,変更できません。

このリストボックスには、最大二つの論理端末名を設定できます。

#### [追加 (A)] ボタン

リストボックスに論理端末名を一つ追加します。

#### [削除(D)] ボタン

リストボックスから,選択されている論理端末名を削除します。

#### 「端末タイプ」オプションボタン

リストボックスで選択されている論理端末の端末タイプを表示します。

一方送信型だけ指定できます。

#### [終了 (C)] ボタン

アプリケーション間通信環境設定を終了し,開始画面に戻ります。

このボタンをクリックしたとき,アプリケーション間通信環境設定の内容に誤りがある場合は,エラー メッセージのダイアログが表示されます。

エラーメッセージの内容を確認後,ダイアログ内の[OK]ボタンをクリックすると,ダイアログの表 示が消え,アプリケーション間通信環境設定画面に戻ります。

設定内容がすべて正しい場合は,アプリケーション間通信環境設定を終了し,開始画面に戻ります。

アプリケーション間通信環境設定画面で設定する項目を次の表に示します。

#### 表 2‒5 アプリケーション間通信環境設定画面で設定する項目

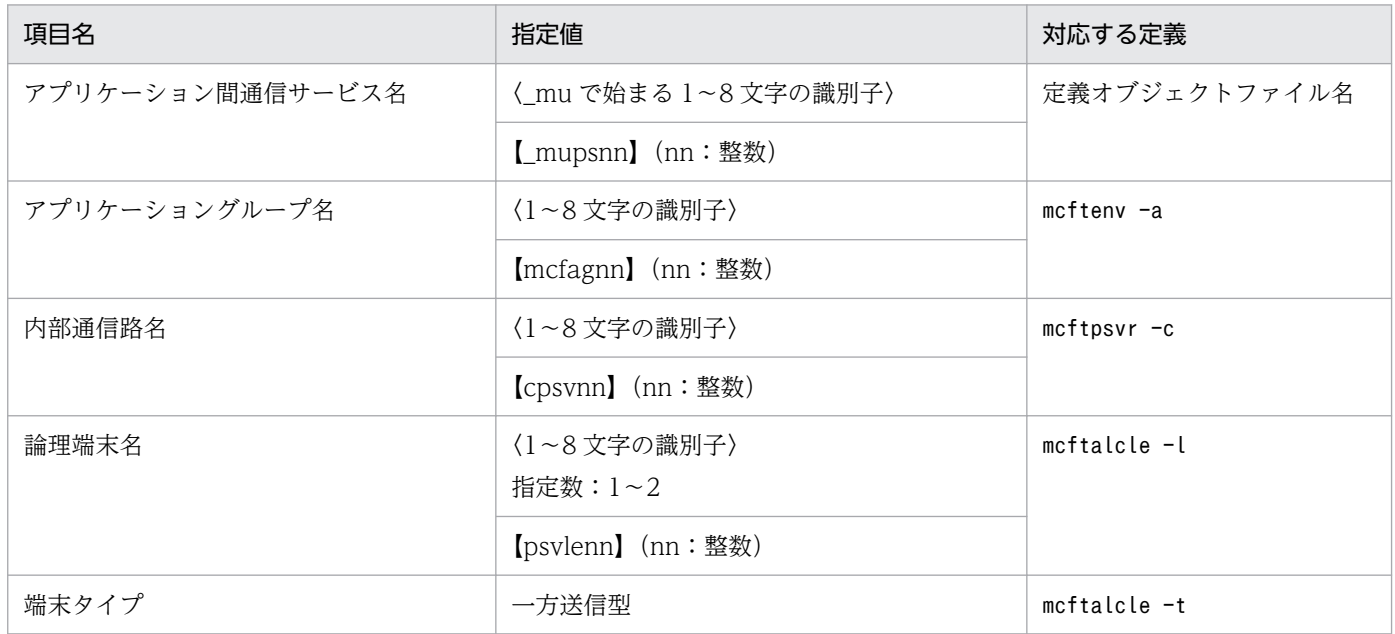

## <span id="page-30-0"></span>(d) TCP/IP 通信サービス環境設定

開始画面の TCP/IP 通信環境設定欄で TCP/IP 通信サービス名を選択したあと, [詳細設定(N)]ボタン をクリックすると,TCP/IP 通信サービス環境設定画面が表示されます。

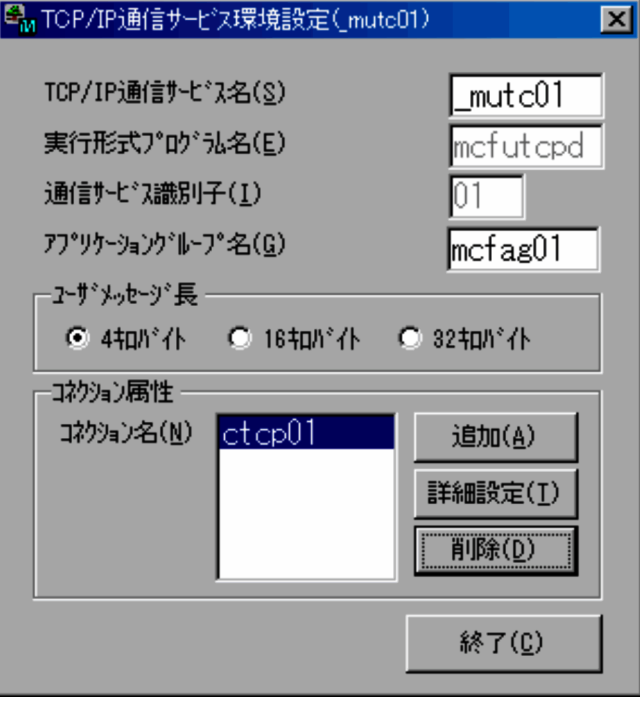

TCP/IP 通信サービス環境設定画面に表示されている項目について説明します。

#### [TCP/IP 通信サービス名 (S)] テキストボックス

開始画面で選択した TCP/IP 通信サービス名と同じ名称を表示します。TCP/IP 通信サービス名を変 更する場合は,このテキストボックスに新しいサービス名を直接入力します。TCP/IP 通信サービス名 には、英字の大文字と小文字の区別はありません。例えば mutc01 と muTC01 は同じ TCP/IP 通信 サービス名になります。

#### [実行形式プログラム名 (E)] テキストボックス

テキストボックスに表示されている TCP/IP 通信サービスの実行形式プログラム名を表示します。こ の名称は,変更できません。

#### [通信サービス識別子(I)] テキストボックス

テキストボックスに表示されている TCP/IP 通信サービスの通信サービス識別子を表示します。この 名称は,変更できません。

#### [アプリケーショングループ名 (G)] テキストボックス

テキストボックスに表示されている TCP/IP 通信サービスに対応するアプリケーショングループ名を 表示します。アプリケーショングループ名を変更する場合は,このテキストボックスに新しい名称を直 接入力します。

#### [ユーザメッセージ長] オプションボタン

TCP/IP 通信サービスで 1 回に送受信するユーザメッセージの長さを表示します。ユーザメッセージ長 を変更する場合は,オプションボタンの中からどれかを選択し,ボタンをオンにします。

#### コネクション属性欄

[コネクション名(N)]リストボックス

TCP/IP 通信サービスのコネクション名の一覧が表示されます。

[追加(A)]ボタン

TCP/IP 通信サービスに新しいコネクションを一つ追加します。リストボックスには,追加された コネクション名が表示されます。

[詳細設定 (T)] ボタン

このボタンをクリックすると、リストボックスで選択されているコネクションのコネクション属性 設定画面が表示されます。

コネクション属性設定画面の詳細については,「2.3.1(1)(e) TCP/IP [コネクション属性設定」](#page-32-0)を参 照してください。

#### [削除(D)] ボタン

リストボックスで選択されているコネクションを削除します。

#### [終了 (C)] ボタン

TCP/IP 通信サービス環境設定を終了し,開始画面に戻ります。

このボタンをクリックしたとき、TCP/IP 通信サービス環境設定の内容に誤りがある場合は、エラー メッセージのダイアログが表示されます。

エラーメッセージの内容を確認後、ダイアログ内の [OK] ボタンをクリックすると、ダイアログの表 示が消え,TCP/IP 通信サービス環境設定画面に戻ります。

設定内容がすべて正しい場合は,TCP/IP 通信サービス環境設定を終了し,開始画面に戻ります。

TCP/IP 通信サービス環境設定画面で設定する項目を次の表に示します。

#### 表 2‒6 TCP/IP 通信サービス環境設定画面で設定する項目

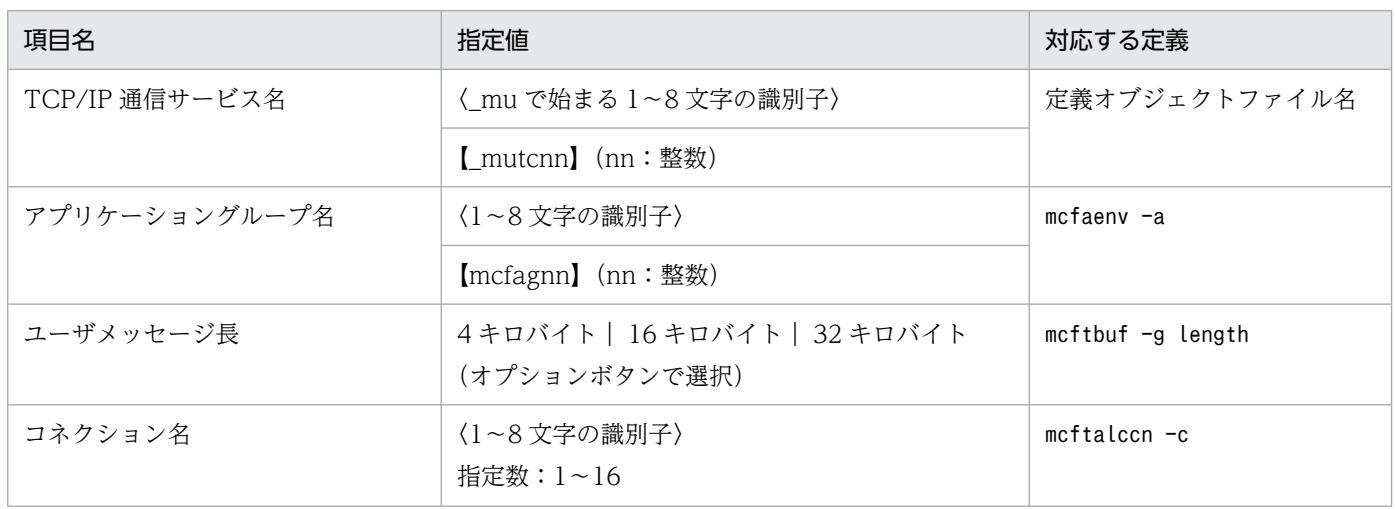

<span id="page-32-0"></span>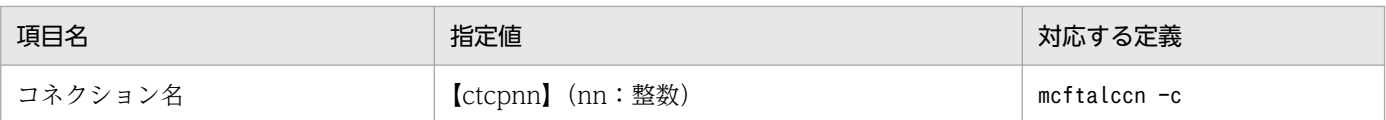

### (e) TCP/IP コネクション属性設定

TCP/IP 通信サービス環境設定画面の [TCP/IP 通信サービス名 (S)] テキストボックスで TCP/IP 通信 サービス名を選択したあと、[詳細設定(T)]ボタンをクリックすると、TCP/IP コネクション属性設定 画面が表示されます。

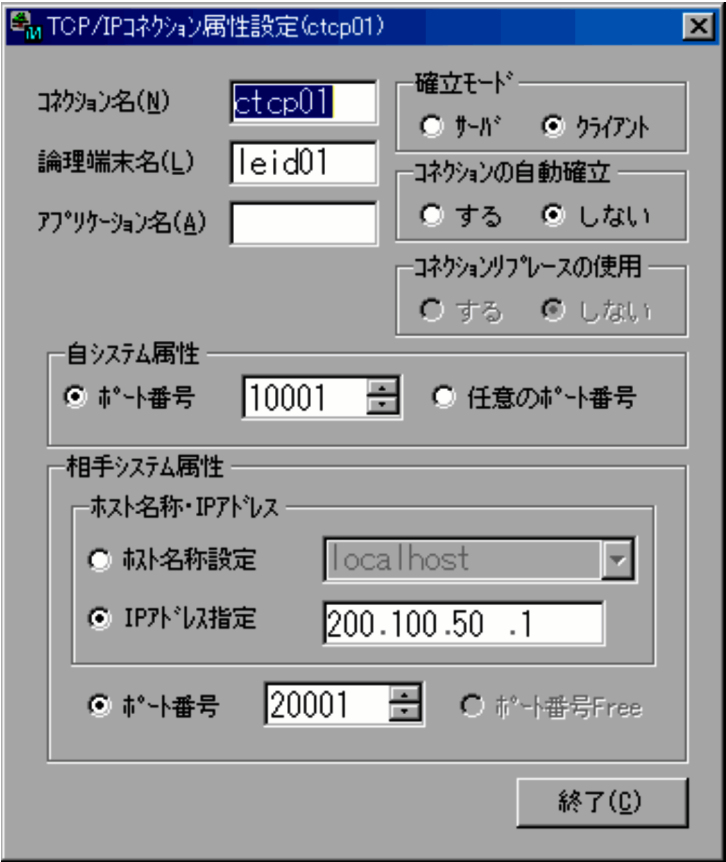

TCP/IP コネクション属性設定画面に表示されている項目について説明します。

### [コネクション名 (N)] テキストボックス

開始画面のコネクション属性欄で選択したコネクション名と同じ名称を表示します。コネクション名を 変更する場合は,このテキストボックスに新しいコネクション名を直接入力します。コネクション名に は,英字の大文字と小文字の区別はありません。例えば ctcp01 と ctCP01 は同じコネクション名にな ります。

#### [論理端末名 (L)] テキストボックス

テキストボックスに表示されているコネクションに対応する論理端末名を表示します。論理端末名を変 更する場合は,このテキストボックスに新しい論理端末名を直接入力します。

#### 「アプリケーション名 (A)] テキストボックス

メッセージを受信した場合に起動するアプリケーション名を表示します。テキストボックスに,アプリ ケーション名を直接入力してください。なお,このテキストボックスの設定は省略できます。

#### [確立モード]オプションボタン

自システムのコネクション確立モードを表示します。確立モードを変更する場合は,オプションボタン の中から選択し,ボタンをオンにします。

#### 「コネクションの自動確立]オプションボタン

自システムがクライアントの場合, OpenTP1 システム開始時にコネクションの自動確立をするかどう かを表示します。オプションボタンの中から選択し,ボタンをオンにします。なお,自システムがサー バの場合は,ボタンは選択できません。

#### [コネクションリプレースの使用]オプションボタン

自システムがサーバの場合に,コネクションリプレースを使用するかどうかを指定します。なお,自シ ステムがクライアントの場合は,ボタンは選択できません。

#### 自システム属性欄

#### [ポート番号]オプションボタン, [任意のポート番号]オプションボタン

自システムがサーバの場合に,ポート番号の属性を表示します。ポート番号の属性を変更する場合 は,オプションボタンの中から選択し,ボタンをオンにします。

#### 相手システム属性欄

#### 「ホスト名称設定】テキストボックス

hosts ファイルに記述してある相手システムのホスト名称を表示します。ホスト名称を変更する場 合は,テキストボックスに新しい名称を直接入力してください。

#### [IP アドレス指定] テキストボックス

相手システムの IP アドレスを直接入力してください。

ホスト名称, および IP アドレスは, 該当するオプションボタンをオンにしてから指定します。

#### [ポート番号]オプションボタン, [ポート番号 Free]オプションボタン

ポート番号を選択したときに,相手システムのポート番号の属性を表示します。属性を変更する場 合は、該当するオプションボタンを選択します。なお, [ポート番号 Free] オプションボタンは, 自システムがサーバの場合だけ選択できます。

#### [終了 (C)] ボタン

TCP/IP コネクション属性設定を終了します。

このボタンをクリックしたとき,TCP/IP コネクション属性設定の内容に誤りがある場合は,エラー メッセージのダイアログが表示されます。

エラーメッセージの内容を確認後、ダイアログ内の [OK] ボタンをクリックすると、ダイアログの表 示が消え、TCP/IP コネクション属性設定画面に戻ります。

設定内容がすべて正しい場合は,TCP/IP コネクション属性設定を終了し,TCP/IP 通信サービス環境 設定画面に戻ります。

TCP/IP コネクション属性設定画面で設定する項目を次の表に示します。

### 表 2-7 TCP/IP コネクション属性設定画面で設定する項目

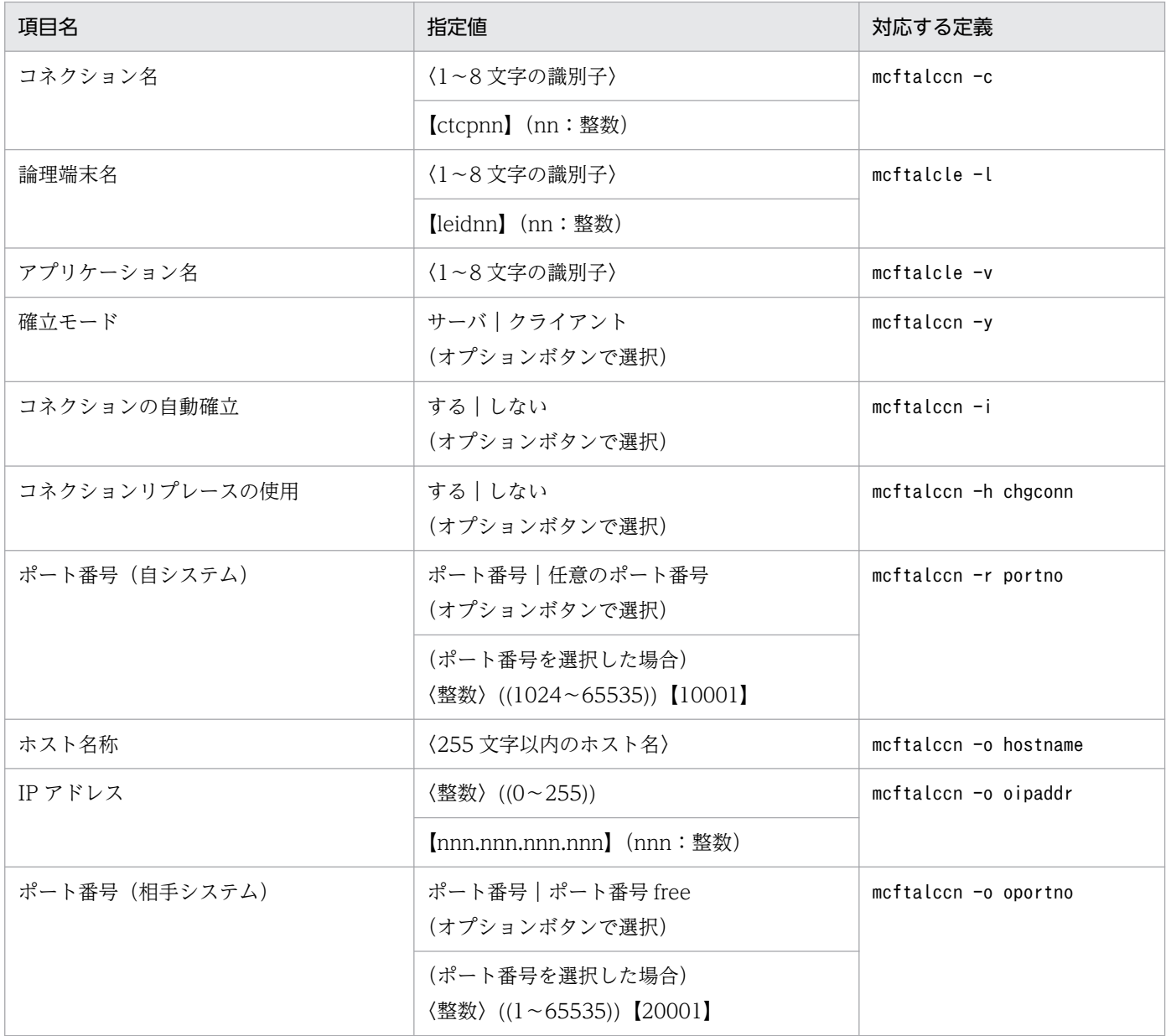

### (f) 環境設定終了時の表示画面

MCF 環境設定を終了する場合は、開始画面の [終了 (C)] ボタンをクリックします。定義内容変更確認 メッセージボックスが表示されます。

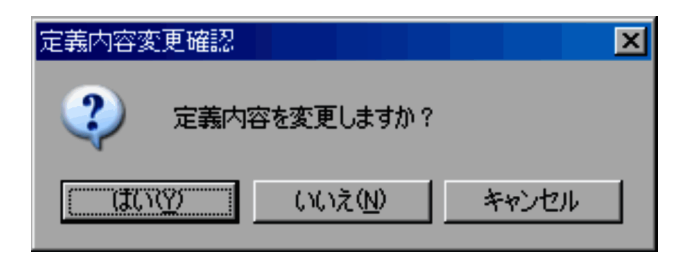

定義内容を変更する場合は [はい (Y)] ボタンを, 変更しない場合は, [いいえ (N)] ボタンをクリック します。また,環境設定の終了を取りやめて開始画面に戻る場合は,[キャンセル]ボタンをクリックしま す。

[はい(Y)]ボタンをクリックし、環境設定の内容に変更があった場合だけ、次の定義オブジェクト作成 中を示す画面が表示されます。

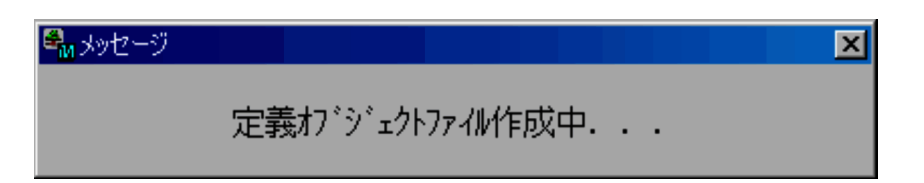

定義オブジェクトの作成が終了した場合,または環境設定の内容に変更がない場合は,次に示す環境設定 終了メッセージボックスが表示されます。[OK]ボタンをクリックすると、環境設定がすべて終了します。

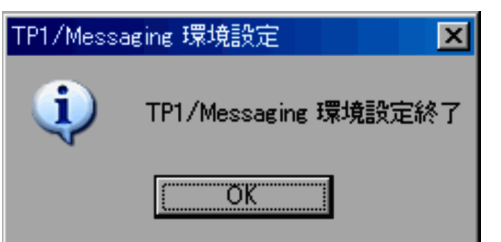

## (g) バージョン情報の表示

環境設定時, メニューバーの「ファイル (F)] メニューから「バージョン情報]を選択すると, バージョ ン情報画面が表示されます。この画面には,次の情報が表示されます。

- TP1/Messaging のバージョンおよびリビジョン
- コピーライト
- ライセンス登録名(OpenTP1 管理者の名前および会社名)

表示内容を確認し, [OK] ボタンをクリックすると、バージョン情報表示画面が終了し、環境設定画面に 戻ります。

## (h) 生成されるファイル

GUI の画面から MCF 環境設定をすると、設定内容に基づいて定義テキストファイルが生成されます。こ のファイルは、次回に GUI で MCF 環境設定をするときの、入力ファイルとなります。それぞれの設定画 面には,定義テキストファイルの設定内容が,初期値として仮定されます。

MCF 環境設定で生成される定義テキストファイルの一覧を次の表に示します。
## <span id="page-36-0"></span>表 2-8 MCF 環境設定で生成される定義テキストファイル一覧

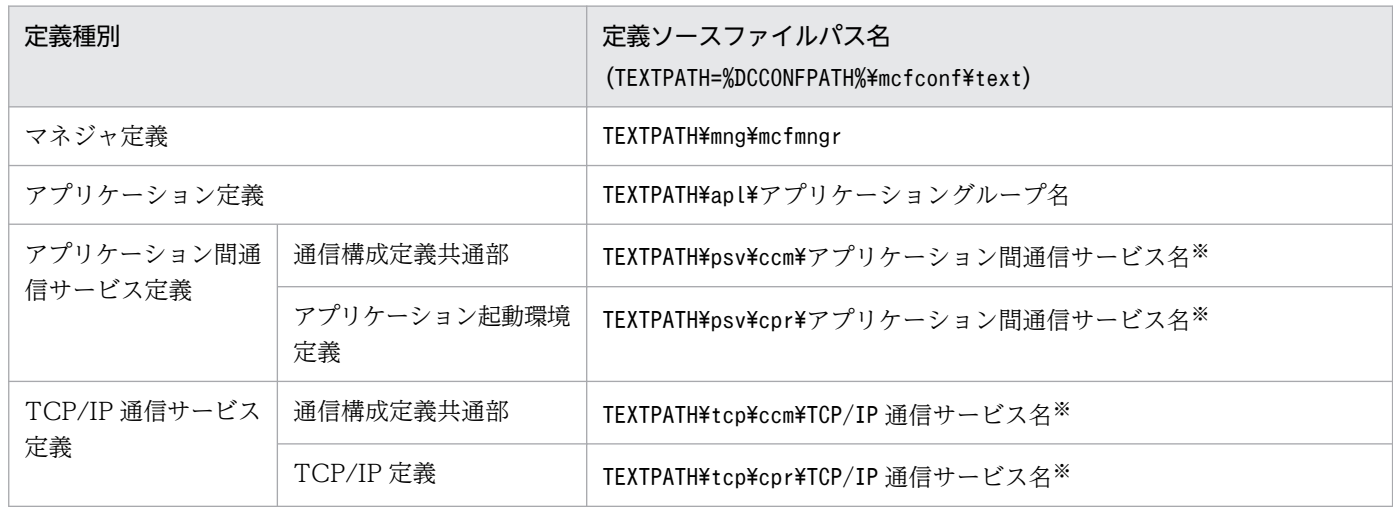

#### 注※

MCF 環境設定 GUI で指定した各通信サービス名称の先頭'\_'を削除した名称となります。

生成された定義テキストファイルは TP1/Messaging が提供する定義変換コマンドによって、定義オブジェ クトファイルに変換されます。定義変換コマンドの詳細については,マニュアル「OpenTP1 システム定 義」を参照してください。

MCF 環境設定で生成される定義オブジェクトファイルの一覧を次の表に示します。

## 表 2-9 MCF 環境設定で生成される定義オブジェクトファイル一覧

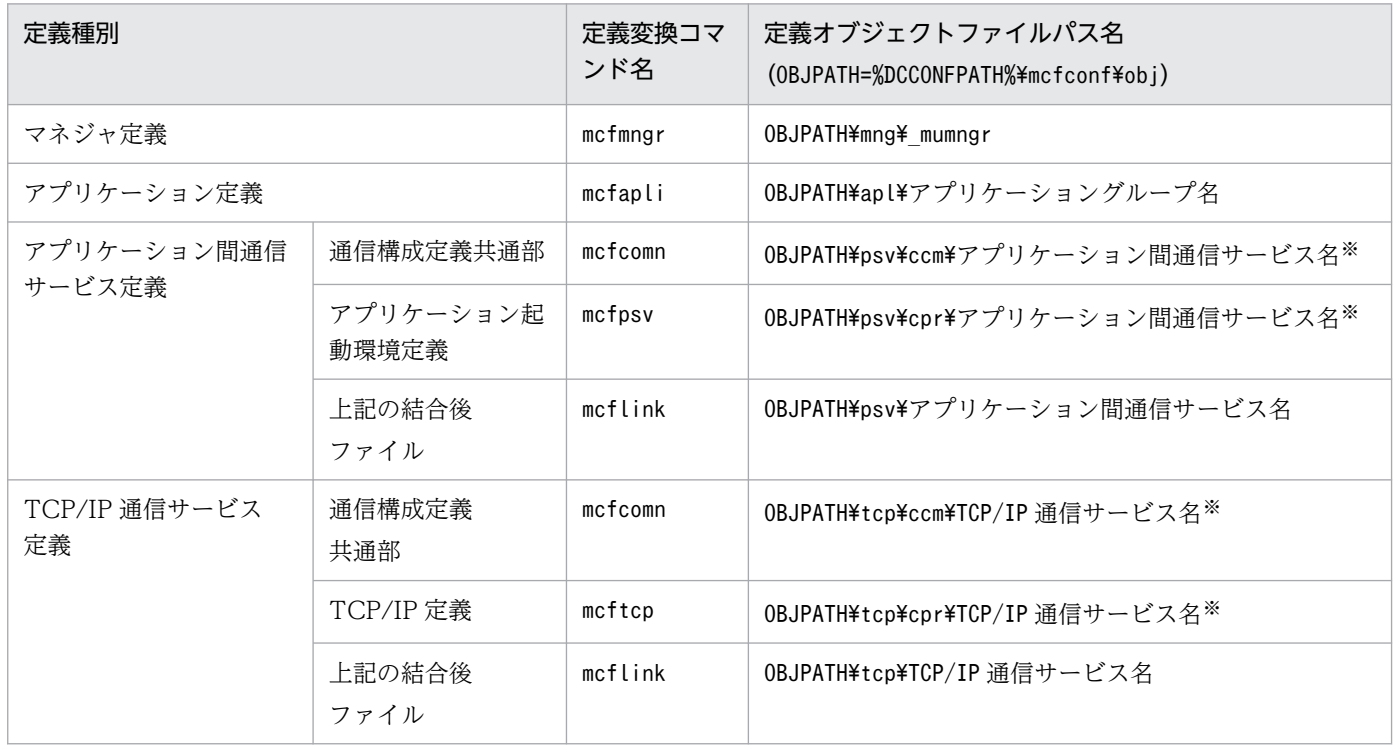

#### 注※

MCF 環境設定 GUI で指定した各通信サービス名称の先頭''を削除した名称となります。

定義オブジェクトファイルのうち,次に示す定義オブジェクトファイルについては,%DCCONFPATH%の下に も同じファイルが生成されます。

- OBJPATH¥mng¥ mumngr
- OBJPATH\apl\アプリケーショングループ名
- OBJPATH¥psv¥アプリケーション間通信サービス名
- OBJPATH¥tcp¥TCP/IP 通信サービス名

MCF 環境設定 GUI によって%DCCONFPATH%下に作成される定義関連ファイルの一覧を次の表に示します。 これらのファイルが MCF 起動時の入力ファイルとなります。

## 表 2‒10 MCF 環境設定時%DCCONFPATH%下に生成されるファイル一覧

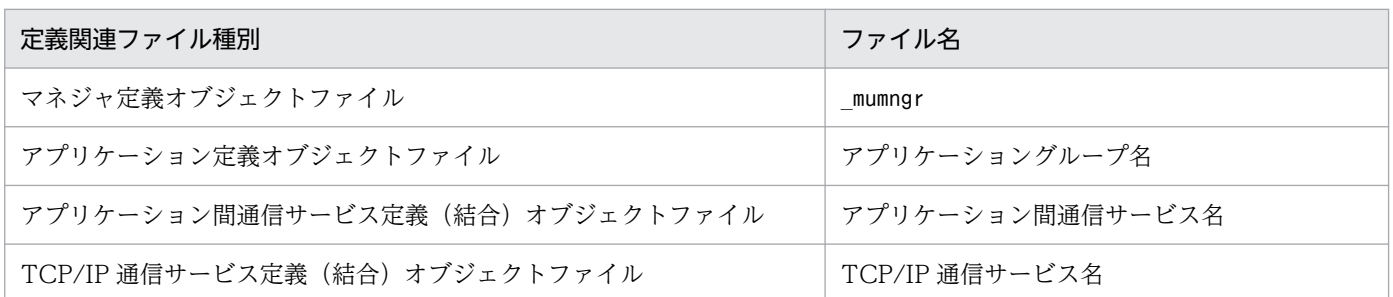

TP1/Messaging では,%DCCONFPATH%下に作成するマネジャ定義オブジェクトファイル名は, OBJPATH¥mng¥ mumngr 固定です。

GUI の画面を使用しないで環境設定する場合も、マネジャ定義オブジェクトファイル名は' mumngr'として ください。

## (2) MHP 環境設定

MHP 環境設定時の画面構成を次の図に示します。

### 図 2‒4 MHP 環境設定時の画面構成

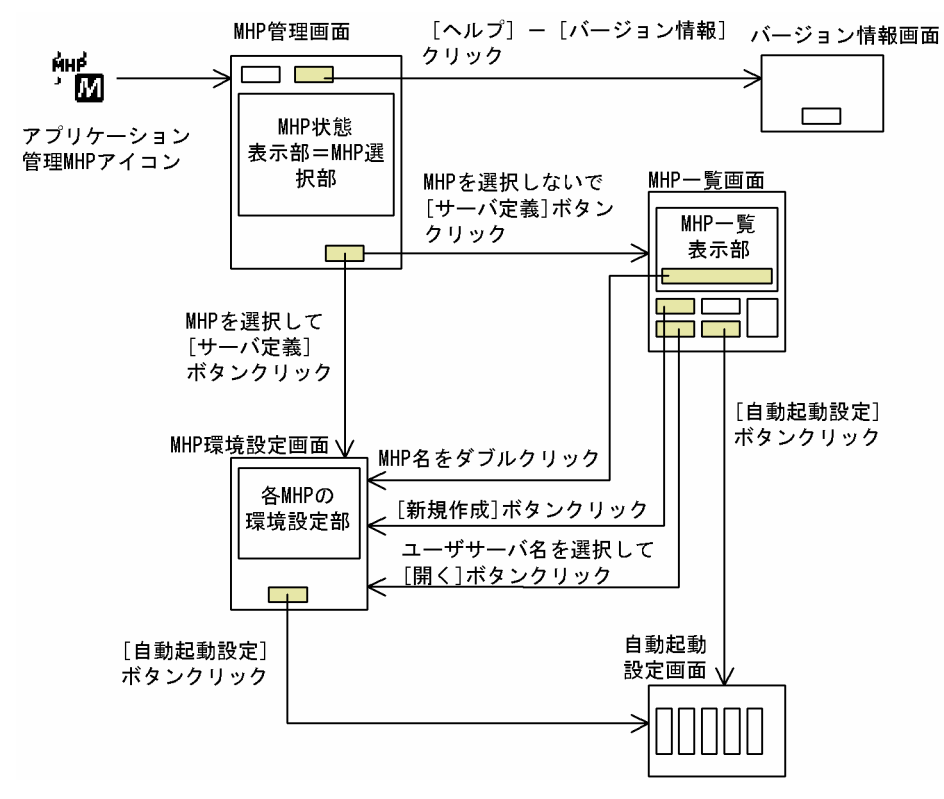

## (a) MHP 管理

アプリケーション管理 MHP を起動すると,アプリケーション管理画面に MHP の状態が表示されます。

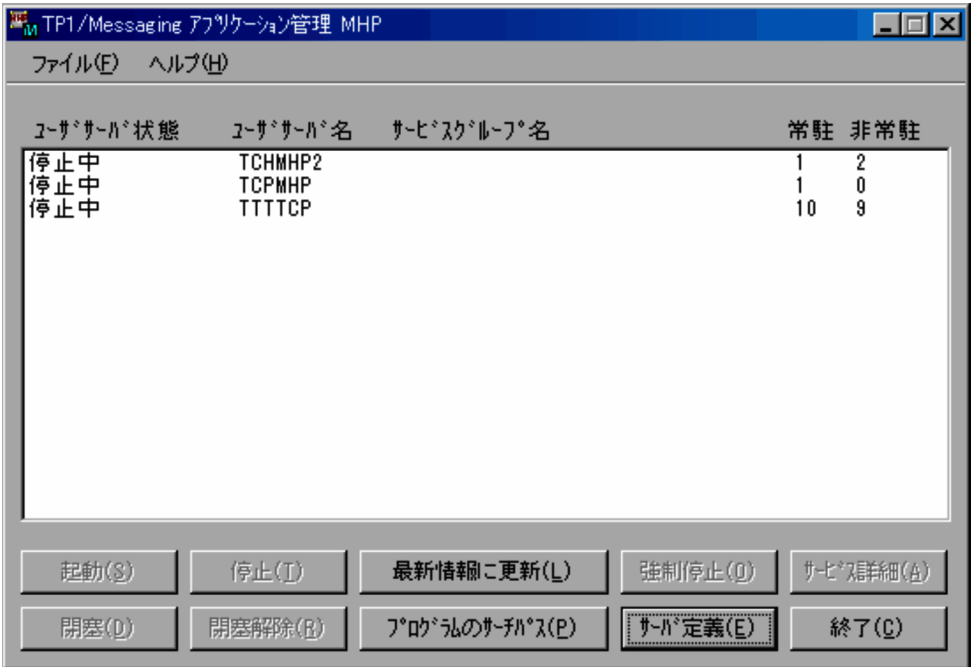

アプリケーション管理画面に表示されている項目について説明します。

メニューバー

[ファイル(F)]メニュー

このメニューから「終了」を選択すると, MHP の環境設定を終了します。

[ヘルプ(H)]メニュー

このメニューから [バージョン情報] を選択すると, TP1/Messaging のバージョン情報が表示さ れます。

MHP 状態表示部

MHP の状態を一覧で表示します。

表示されるのは,ユーザサーバ状態,ユーザサーバ名,サービスグループ名,および常駐・非常駐の区 別です。

[サーバ定義 (E)] ボタン

MHP の環境を設定します。

新規に環境を設定する場合は,MHP 状態表示部からユーザサーバ名を選択しないで,このボタンをク リックします。クリック後,アプリケーション環境画面が表示されます。

すでに定義されている MHP の設定を変更する場合は,ユーザサーバ名を選択してから,ボタンをク リックしてください。MHP 環境設定画面が表示されます。

また. MHP の一覧を表示したい場合は、ユーザサーバ名を選択しないで、ボタンをクリックします。 MHP 環境設定画面での操作については,[「2.3.1\(2\)\(c\) MHP 環境設定」](#page-40-0)を参照してください。

[終了 (C)] ボタン

MHP の環境設定を終了します。

アプリケーション管理画面では,上記以外にもボタンが表示されます。その他のボタンの説明について は,[「3.3 MHP のオペレーション」](#page-73-0)を参照してください。

## (b) MHP 一覧表示

アプリケーション管理画面の[サーバ定義(E)]ボタンをクリックすると,アプリケーション環境画面に, MHP の一覧が表示されます。

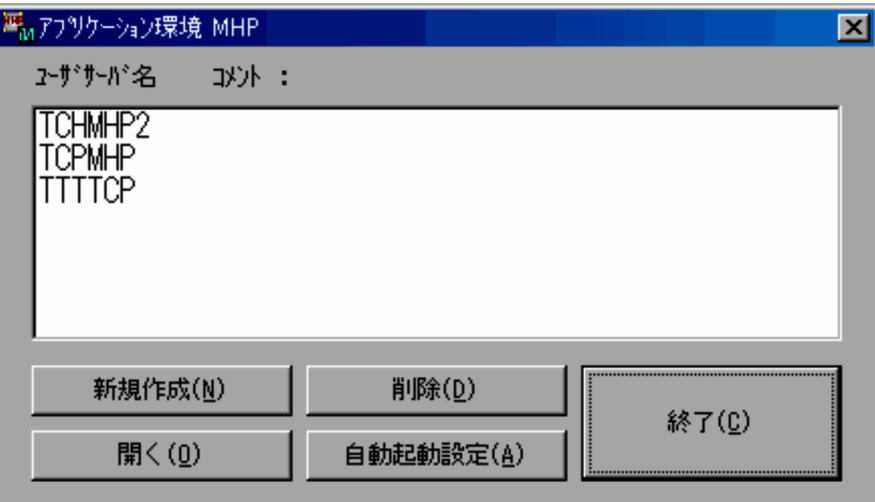

<span id="page-40-0"></span>アプリケーション環境画面に表示されている項目について説明します。

#### MHP 一覧表示部

定義されている MHP ユーザサーバ名,および MHP 環境設定画面の[コメント]で設定された内容を 表示します。MHP 環境設定については,「2.3.1(2)(c) MHP 環境設定」を参照してください。

#### [新規作成(N)]ボタン

MHP ユーザサーバの環境設定画面を表示します。新規に MHP の環境を設定する場合は,このボタン をクリックします。

#### [開く (O)] ボタン

すでに設定されている MHP の環境を表示します。MHP 一覧表示部でユーザサーバ名を選択してから, ボタンをクリックすると,MHP 環境設定画面が表示されます。MHP 環境設定画面については, 「2.3.1(2)(c) MHP 環境設定」を参照してください。

#### [削除(D)] ボタン

すでに設定されている MHP の環境を削除します。MHP 一覧表示部でユーザサーバ名を選択してから, ボタンをクリックすると、該当する MHP の環境設定内容が削除されます。

#### [自動起動設定(A)]ボタン

MHP ユーザサーバの自動起動について,属性の表示および設定をします。ボタンをクリックすると, 自動起動設定画面が表示されます。自動起動設定画面については,[「2.3.1\(2\)\(d\) 自動起動設定](#page-44-0)」を参 照してください。

#### [終了 (C)] ボタン

アプリケーション環境画面での設定を終了し,アプリケーション管理画面に戻ります。

### (c) MHP 環境設定

アプリケーション環境画面で[新規作成(N)]ボタンをクリックするか,またはユーザサーバ名を選択し てから[開く(O)]ボタンまたは[削除(D)]ボタンをクリックすると,MHP 環境設定の画面が表示さ れます。

この画面では, MHP 環境の参照, 設定, および削除ができます。

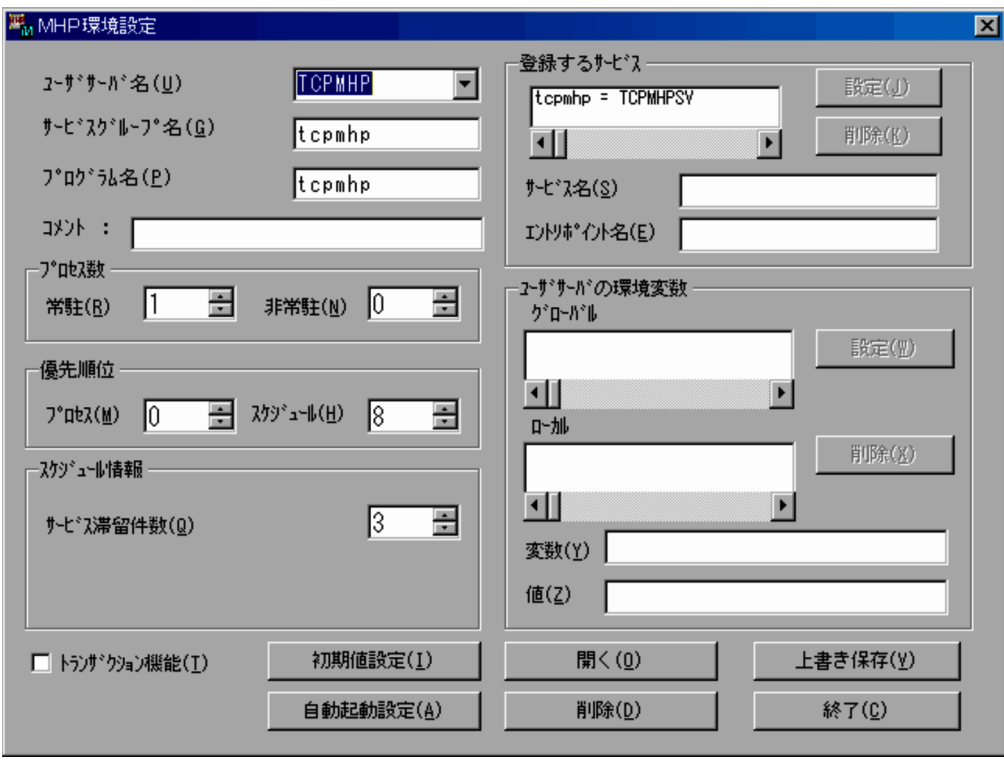

MHP 環境設定画面に表示されている項目について説明します。

#### [ユーザサーバ名 (U)] テキストボックス

環境を設定したい MHP のユーザサーバ名を表示します。ユーザサーバを変更したい場合は,このテキ ストボックスに該当するユーザサーバ名を直接入力します。ユーザサーバ名には、英字の大文字と小文 字の区別はありません。小文字で指定しても,すべて大文字で管理されます。

#### [サービスグループ名 (G)] テキストボックス

[ユーザサーバ名(U)]テキストボックスに表示されている MHP のサービスグループ名を表示しま す。サービスグループを変更したい場合は,このテキストボックスに該当するサービスグループ名を直 接入力します。

#### [プログラム名(P)]テキストボックス

[ユーザサーバ名(U)]テキストボックスに表示されている MHP のプログラム名を表示します。プロ グラムを変更したい場合は,このテキストボックスに該当するプログラム名を直接入力します。

#### プロセス数欄

#### [常駐 (R)] ボックス, および [非常駐 (N)] ボックス

MHP の実行プロセスのうち,常駐プロセスおよび非常駐プロセスの数をそれぞれ表示します。ボ タンをクリックして値を表示させるか,またはボックスに直接入力します。

#### 優先順位欄

#### [プロセス(M)]ボックス,および[スケジュール(H)]ボックス

MHP を実行する場合の,プロセスおよびスケジュールの優先順位をそれぞれ表示します。ボタン をクリックして値を表示させるか,またはボックスに直接入力します。

#### スケジュール情報欄

[サービス滞留件数 (Q)] ボックス

MHP を実行する場合に,常駐プロセスで処理するサービス要求の,スケジュール待ち最大数を表 示します。ボタンをクリックして値を表示させるか,またはボックスに直接入力します。サービス 滞留件数がここで指定した値を超えると,非常駐プロセスが起動されます。

#### [トランザクション機能 (T)] チェックボックス

MHP で,トランザクション機能を使用するかどうかを表示します。使用する場合は,ボックスにチェッ ク(×印)を表示させ,使用しない場合は,空白にします。チェック表示は,ボックスをクリックして 行います。

#### 登録するサービス欄

#### [登録するサービス]リストボックス

MHP に登録されているサービス名と,エントリポイント名の一覧を表示します。

[サービス名 (S)] テキストボックス

MHP に登録、または MHP から削除するサービス名を表示します。サービス名は、キーボードから 直接入力してください。

#### [エントリポイント名(E)]テキストボックス

MHP に登録,または MHP から削除するエントリポイント名を表示します。エントリポイント名 は,キーボードから直接入力してください。

[設定(J)] ボタン

[サービス名 (S)] テキストボックスおよび [エントリポイント名 (E)] テキストボックス内にあ る名称を, MHP として登録します。

#### [削除 (K)] ボタン

[サービス名(S)]テキストボックスおよび[エントリポイント名(E)]テキストボックス内にあ る名称を, MHP の登録から削除します。

#### ユーザサーバの環境変数欄

#### [グローバル]リストボックス

MHP のグローバル環境変数を表示します。

[ローカル]リストボックス

MHP のローカル環境変数を表示します。

#### [変数 (Y)] テキストボックス

MHP の環境変数として設定,または削除する変数名を表示します。変数名は,キーボードから直 接入力してください。

#### [値(Z)]テキストボックス

MHP の環境変数として設定,または削除する変数の値を表示します。値は,キーボードから直接 入力してください。

[設定(W)]ボタン

[変数(Y)]テキストボックスおよび[値(Z)]テキストボックス内にある値を,MHP の環境変数 として設定します。

[削除(X)]ボタン

[変数(Y)]テキストボックスおよび [値(Z)]テキストボックス内にある値を, MHP の環境変数 から削除します。

[初期値設定(I)]ボタン

次に示す項目を初期値(標準値)に戻します。

- プロセス数欄
- 優先順位欄
- スケジュール情報欄
- •[トランザクション機能(T)]チェックボックス

[自動起動設定 (A)] ボタン

MHP ユーザサーバの自動起動について、属性の表示および設定をします。ボタンをクリックすると. 自動起動設定画面が表示されます。自動起動設定画面については,[「2.3.1\(2\)\(d\) 自動起動設定](#page-44-0)」を参 照してください。

[開く (O)] ボタン

[ユーザサーバ名(U)]テキストボックスに設定されている MHP の環境設定の内容を表示します。

[削除(D)] ボタン

[ユーザサーバ名(U)]テキストボックスに表示されている MHP の環境設定の内容を削除します。

[上書き保存 (V)] ボタン

表示されている環境設定内容を,[ユーザサーバ名(U)] テキストボックスに表示されている MHP の 環境として保存します。

### [終了 (C)] ボタン

MHP の環境設定を終了し,この画面を表示する前の画面に戻ります。

このボタンをクリックしたとき、表示されている MHP 環境設定の内容が保存されていない場合は、保 存確認のダイアログが表示されます。ダイアログ内の「はい(Y)]ボタンをクリックすると、設定内 容を保存して終了します。[いいえ(N)]ボタンをクリックすると,設定内容を保存しないで,MHP 環境設定画面を表示する前の画面に戻ります。

MHP 環境設定画面で設定する項目を次の表に示します。

### 表 2‒11 MHP 環境設定画面で設定する項目

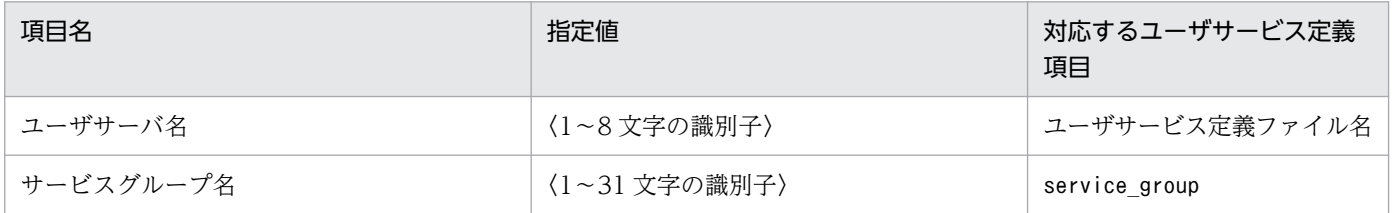

<span id="page-44-0"></span>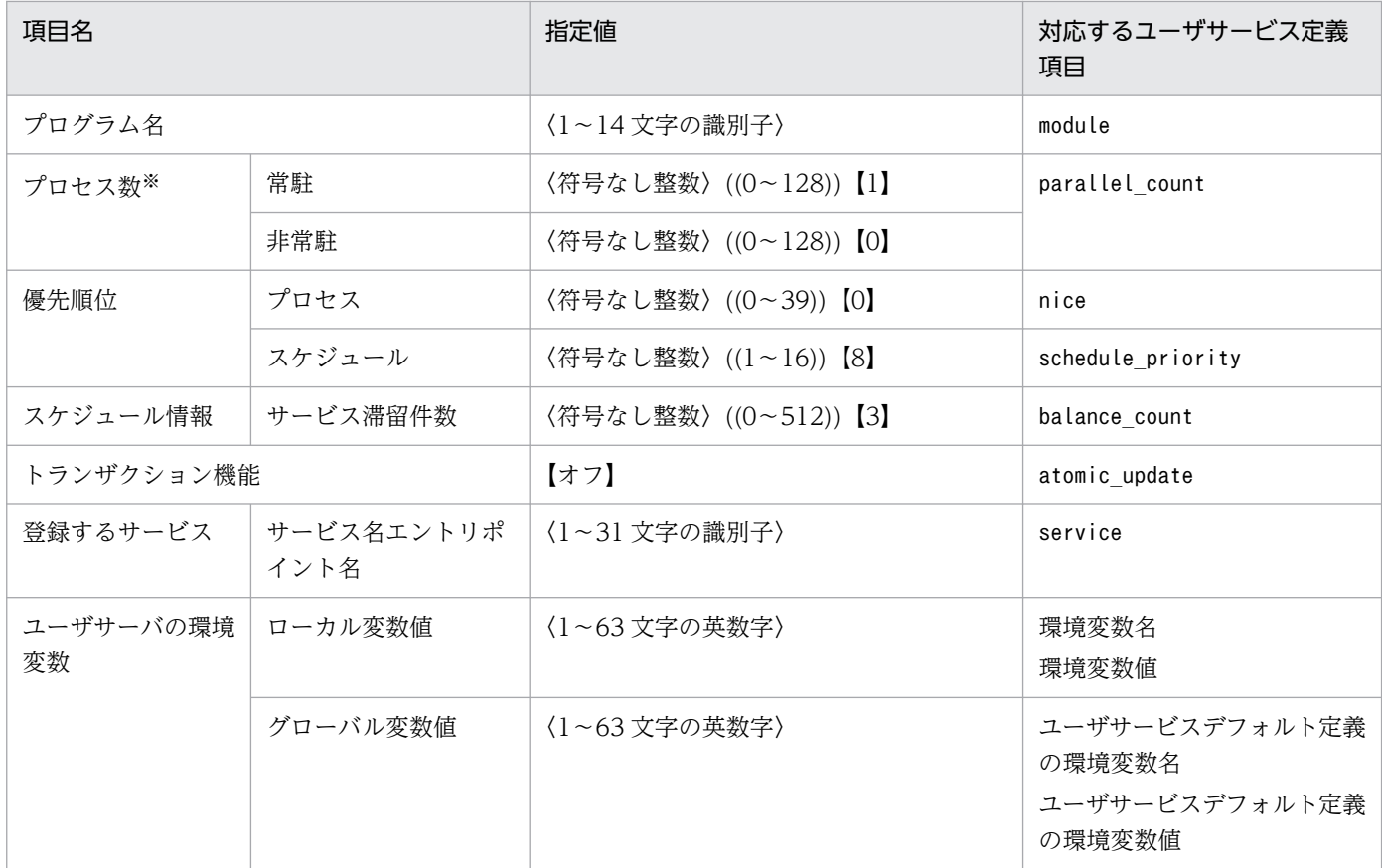

注※

MHP の環境設定で定義した MHP プロセスの数を、TP1/LiNK のシステム環境設定画面の[サーバ 数]欄内の[SPP(P)]欄で設定する SPP プロセス数に加えてください。

## (d) 自動起動設定

アプリケーション環境画面,または MHP 環境設定画面で,[自動起動設定]ボタンをクリックすると,自 動起動設定画面が表示されます。この画面では,あらかじめ環境設定されている MHP ユーザサーバにつ いて,属性の表示,および自動起動順位の設定をします。

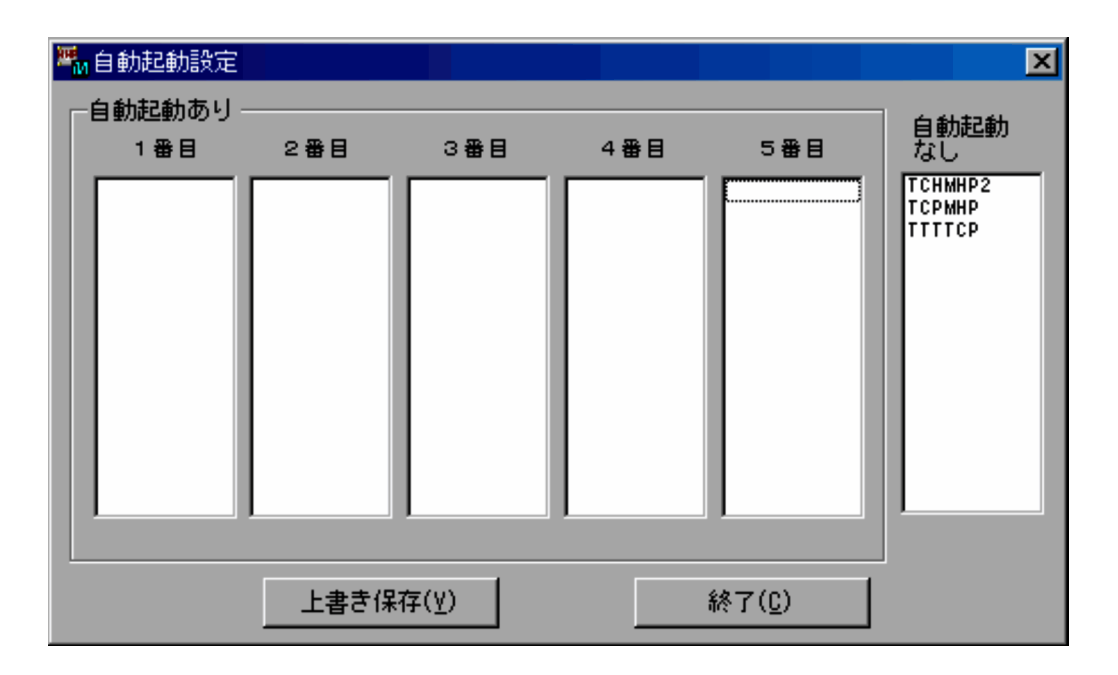

自動起動設定画面に表示されている項目について説明します。

### [自動起動あり] リストボックス

自動起動する MHP ユーザサーバ名を一覧で表示します。

リストボックスは,優先順位別に,1 番目から 5 番目までに分かれています。これらのボックスは, TP1/LiNK 起動時に、該当する MHP ユーザサーバが、ユーザサーバ内で何番目に自動起動されるか を示します。表示内容を次に示します。

- 1 番目:優先順位 1 番で起動される MHP ユーザサーバ名
- 2 番目:優先順位 2 番で起動される MHP ユーザサーバ名
- 3 番目:優先順位 3 番で起動される MHP ユーザサーバ名
- 4 番目:優先順位 4 番で起動される MHP ユーザサーバ名
- 5 番目:優先順位 5 番で起動される MHP ユーザサーバ名

#### [自動起動なし]リストボックス

TP1/LiNK 起動時に自動起動しない MHP ユーザサーバ名を一覧で表示します。

MHP ユーザサーバの自動起動の属性、または自動起動の優先順位を変更する場合は、該当する MHP ユーザサーバ名をドラッグし,変更したい属性のリストボックスへドロップしてください。移動した MHP ユーザサーバ名の属性または優先順位は,自動的に変更されます。

#### [上書き保存(V)] ボタン

自動起動設定画面に表示されている設定内容を保存します。

[終了 (C)] ボタン

自動起動設定を終了し,この画面を表示する前の画面に戻ります。

## (e) バージョン情報の表示

環境設定時, メニューバーの [ファイル (F)] メニューから [バージョン情報] を選択すると, バージョ ン情報画面が表示されます。

表示内容の詳細については,「[2.3.1\(1\)\(g\) バージョン情報の表示](#page-35-0)」を参照してください。

## (f) 生成されるファイル

ユーザサービス定義テキストファイル

GUI の画面から MHP 環境設定を行うと、設定内容に基づいて%DCCONFPATH%に定義テキストファイル が作成されます。また,これらの定義テキストファイルは,次回に環境設定 GUI を起動したときの入 力ファイルになるため,定義テキストファイルの設定内容が,MHP 環境設定の GUI 画面の初期値と して仮定されます。

MHP ユーザサーバ用スタブソースファイル

GUI の画面から MHP 環境設定を行うと、設定内容に基づいて、MHP ユーザサーバ別にスタブソース ファイルが生成されます。スタブソースファイルは, %DCDIR%\APLIB ディレクトリに, ××× sstb.c という名称で生成されます。×××は MHP ユーザサーバ名を示します。

MHP 用のアプリケーションの実行形式ファイル名を作成する場合は,上記のスタブソースファイルを C 言語のコンパイラでコンパイルし,MHP 用のアプリケーションのオブジェクトファイルとリンケー ジさせてください。

ユーザサービス構成定義テキストファイル

MHP 環境設定の自動起動設定画面から自動起動設定を行うと、設定内容に基づいて%DCCONFPATH%にあ るユーザサービス構成定義テキストファイル(usrconf)が更新されます。

ユーザサービスデフォルト定義テキストファイル

MHP 環境設定の MHP 環境設定画面からグローバル変数の設定を行うと,設定内容に基づい て%DCCONFPATH%にあるユーザサービスデフォルト定義テキストファイル(usrrc)が更新されます。

## 2.3.2 定義ソースファイル編集による環境設定

TP1/Messaging では、GUI を使用しないで環境設定ができます。GUI を使用しない場合は、テキストエ ディタで定義ソースファイルを直接編集します。テキストエディタで編集できる定義ソースファイルの一 覧を表 2-12 および表 2-13 に示します。

#### 表 2‒12 GUI が生成する定義ソースファイル一覧

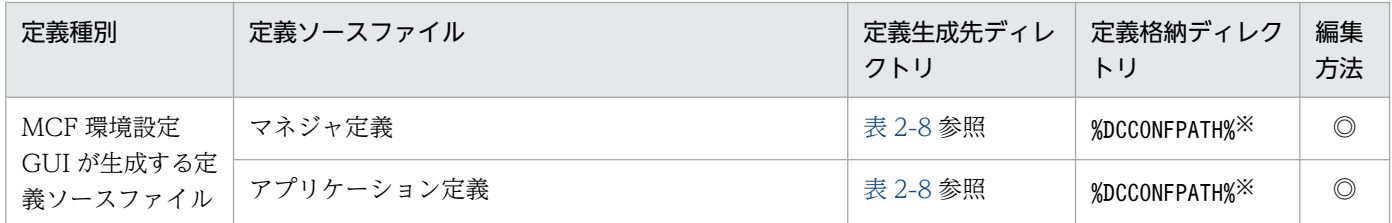

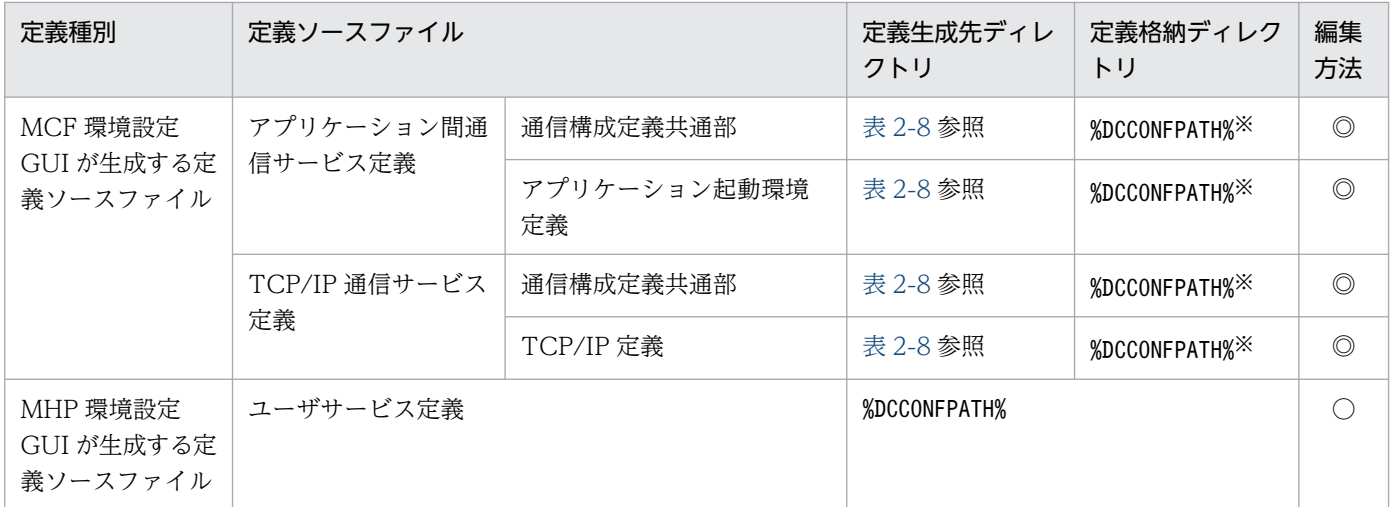

◎:GUI が生成した定義ソースファイルを編集するか,またはユーザが作成した定義ソースファイルを編集してください。 ○:GUI が生成した定義ソースファイルを編集してください。

注※

編集後の定義ソースファイルから作成した定義オブジェクトファイルをこのディレクトリに格納してください。

### 表 2‒13 GUI が生成しない定義ソースファイル一覧

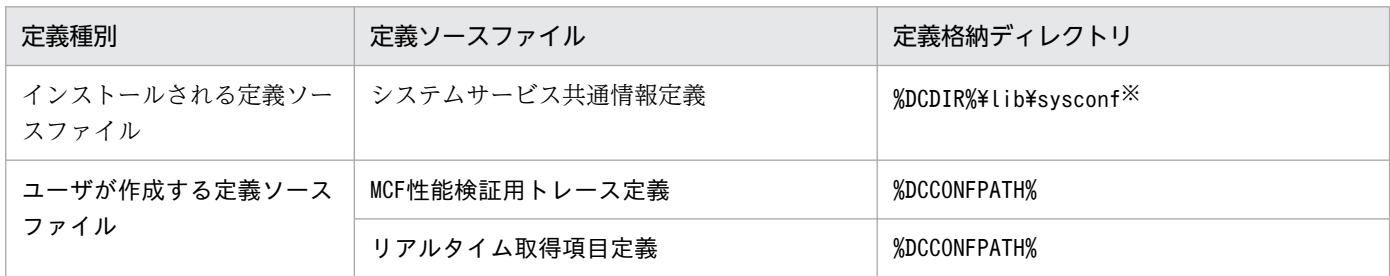

注※

このディレクトリの定義ソースファイルを編集してください。

#### < MCF 環境設定 GUI が生成する定義ソースファイルについて>

マネジャ定義,アプリケーション定義,アプリケーション間通信サービス定義,および TCP/IP 通信サー ビス定義は,GUI の画面から MCF 環境設定をした場合,定義生成先ディレクトリに自動的に生成されま す。これらのファイルは,直接,またはファイルコピー後に変更できます。

ただし. GUI が生成した定義ソースファイルをテキストエディタで直接編集した場合は、それ以降の MCF 環境設定は、GUIからは行えません。定義ソースファイル編集によって行ってください。また、アプリ ケーション定義ソースファイルをテキストエディタで直接編集すると,アプリケーション管理画面の内容 が不正になるおそれがあります。

#### < MHP 環境設定 GUI が生成する定義ソースファイルについて>

ユーザサービス定義は、GUI の画面から MHP 環境設定をした場合、定義生成先ディレクトリに自動的に 生成されます。このファイルは,直接またはファイルコピー後に変更できます。

ただし,GUI が生成した定義ソースファイルをテキストエディタで直接編集した場合は,それ以降の MHP 環境設定は,GUI からはできません。定義ソースファイル編集によって行ってください。

## 注意事項

テキストエディタでユーザサービス定義を直接編集する場合の注意

- MHP でサービス関数動的ローディング機能を使用する場合だけにしてください。UAP 共用ラ イブラリ名の指定方法については,マニュアル「TP1/LiNK 使用の手引」を参照してください。
- GUI が生成したユーザサービス定義を編集してください。そうでない場合は、MHP ユーザサー バを起動できなくなるおそれがあります。
- 編集可能な項目は表 2-11(ユーザサーバ名は除きます)および表 2-21 で示している項目だけ です。
- エントリポイント名を変更した場合は,変更後のエントリポイント名に対応するスタブソース ファイルを作成してください。スタブソースファイルの作成方法については,マニュアル 「OpenTP1 使用の手引 Windows(R)編」を参照してください。

#### < GUI が生成しない定義ソースファイルについて>

システムサービス共通情報定義は,TP1/Messaging のインストール時に定義格納ディレクトリに配置さ れます。これらのファイルは,直接,変更できます。MCF 性能検証用トレース定義およびリアルタイム取 得項目定義は,ユーザが作成してください。

TP1/Messaging で設定できる定義項目の一覧を、表 2-14~表 2-18 および表 2-21~表 2-24 に示しま す。ここに示す値は,GUI の画面に設定される値と異なります。また,TP1/Messaging の定義変換コマ ンドの一覧を表 2-19 に、定義オブジェクトファイルの一覧を表 2-20 に示します。

なお, 環境設定の各定義ソースファイルの作成方法の詳細については, マニュアル「OpenTP1 システム 定義」,および「OpenTP1 プロトコル TP1/NET/TCP/IP 編」を参照してください。

| 定義コマンド               |                            | オプ<br>ショ<br>ン | オペランド     | 定義内容                    | 指定値                    |
|----------------------|----------------------------|---------------|-----------|-------------------------|------------------------|
| MCF 環境<br>定義         | mcfmenv                    | $-m$          | name      | MCF サービス(マネジャ)名         | 〈1~8文字の識別子〉            |
| MCF 共通<br>定義         | mcfmcomn                   | $-n$          |           | 通番を使用する論理端末数            | $((0 \sim 2048))$ (0)  |
|                      |                            | $-p$          |           | MCF 作業領域長※1             | $((100 \sim 2000000))$ |
| MCF 通信<br>サービス<br>定義 | mcfmcname<br>指定数:1~<br>239 | $-s$          | mcfsvname | MCF 通信サービス名             | 〈1~8文字の英数字〉            |
|                      |                            |               | syssvname | システムサービス情報定義ファイ<br>ル名※2 | 〈1~8文字の識別子〉            |

表 2-14 定義設定項目一覧 (MCF マネジャ定義)

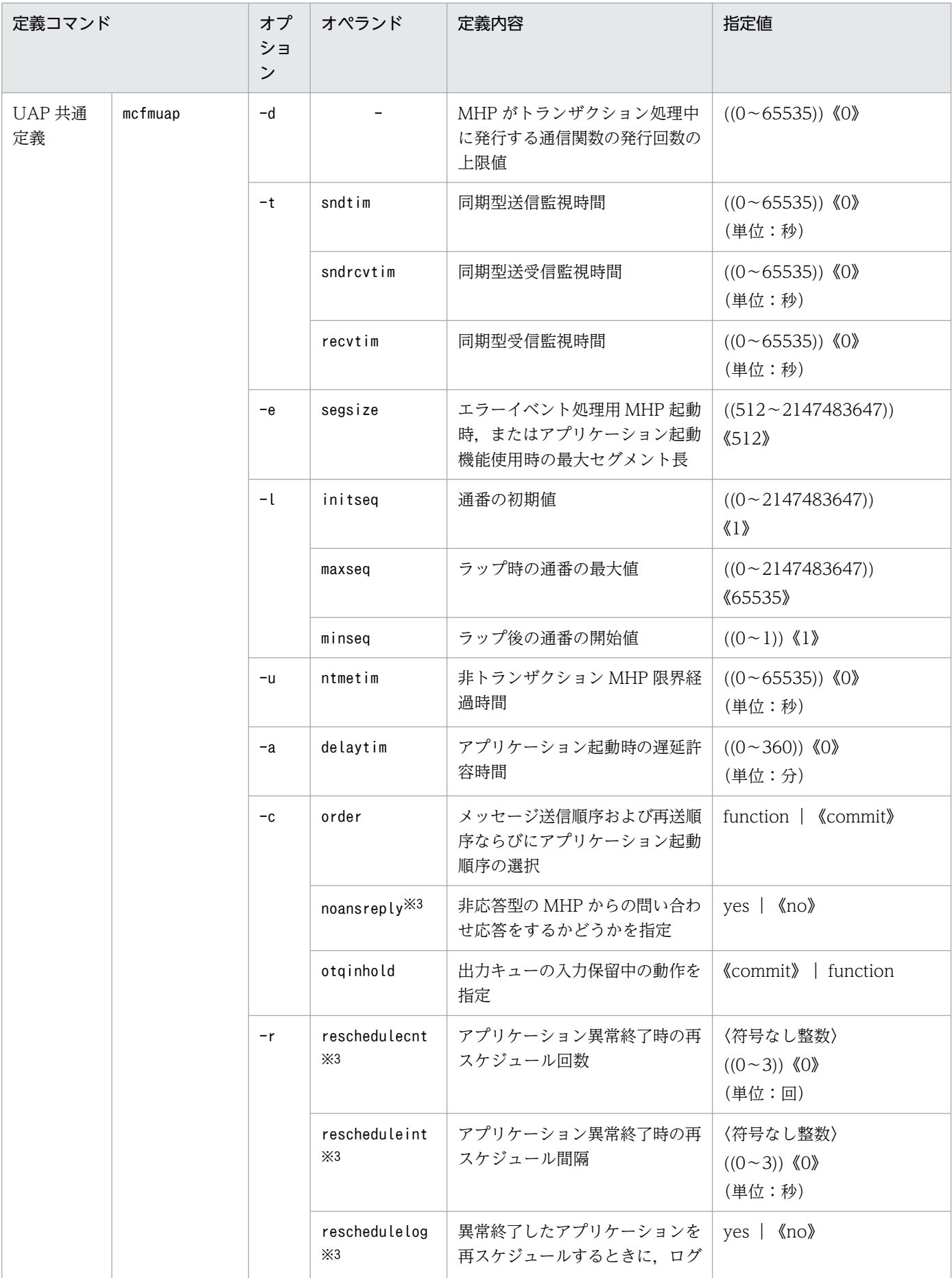

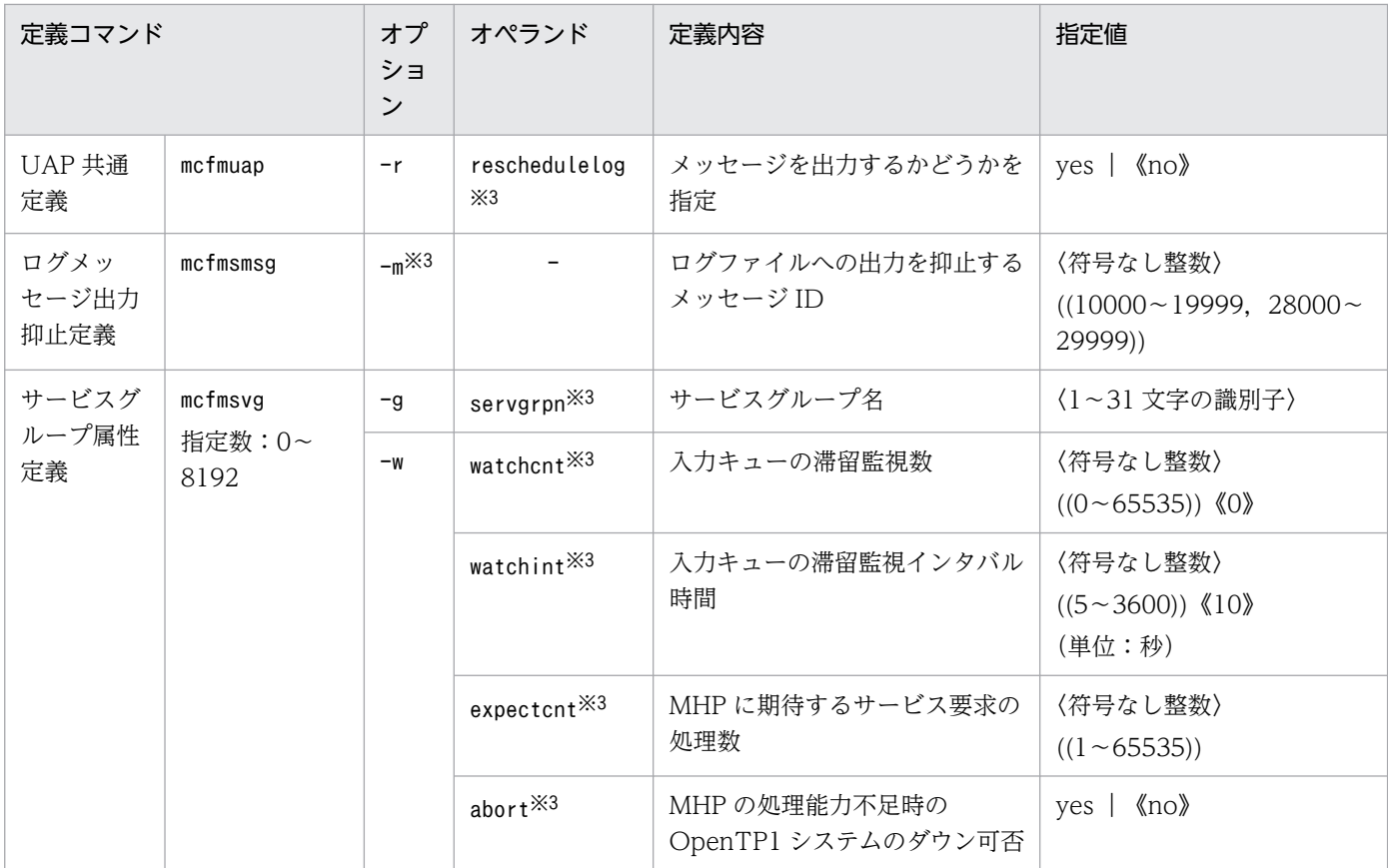

−:該当する項目はありません。

注※1

資源自動見積もり機能で共用メモリ所要量を算出しますので, -p オプションの指定値は無視しますが, 指定値の欄に示す値を 指定しておく必要があります。

注※2

TP1/Messaging では、システムサービス情報定義は自動的にインストールされます。syssvname オペランドには、次の名称 を指定してください。

・TCP/IP 通信サービスの場合:mcfutcpd

・アプリケーション間通信サービスの場合:mcfupsvd

注※3

このオプションまたはオペランドを指定する場合,TP1/Messaging - Extension 1 が必要です。

## 表 2-15 定義設定項目一覧 (MCF アプリケーション定義共通部)

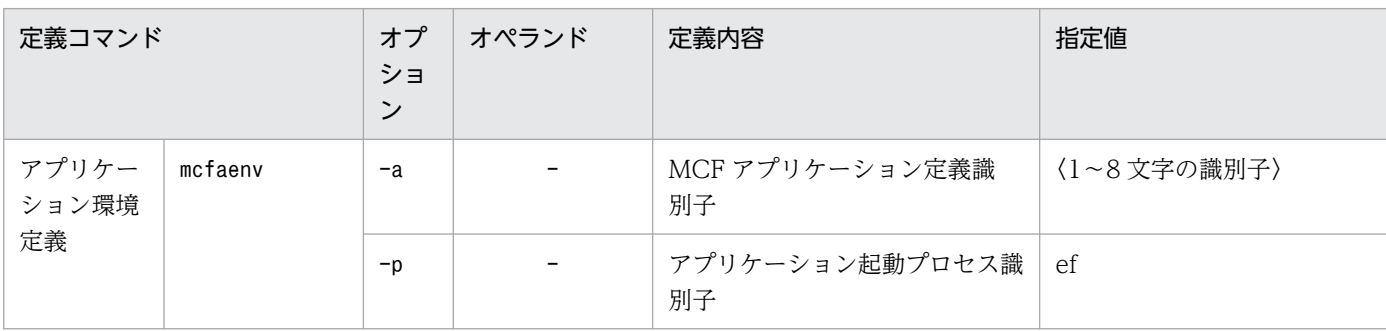

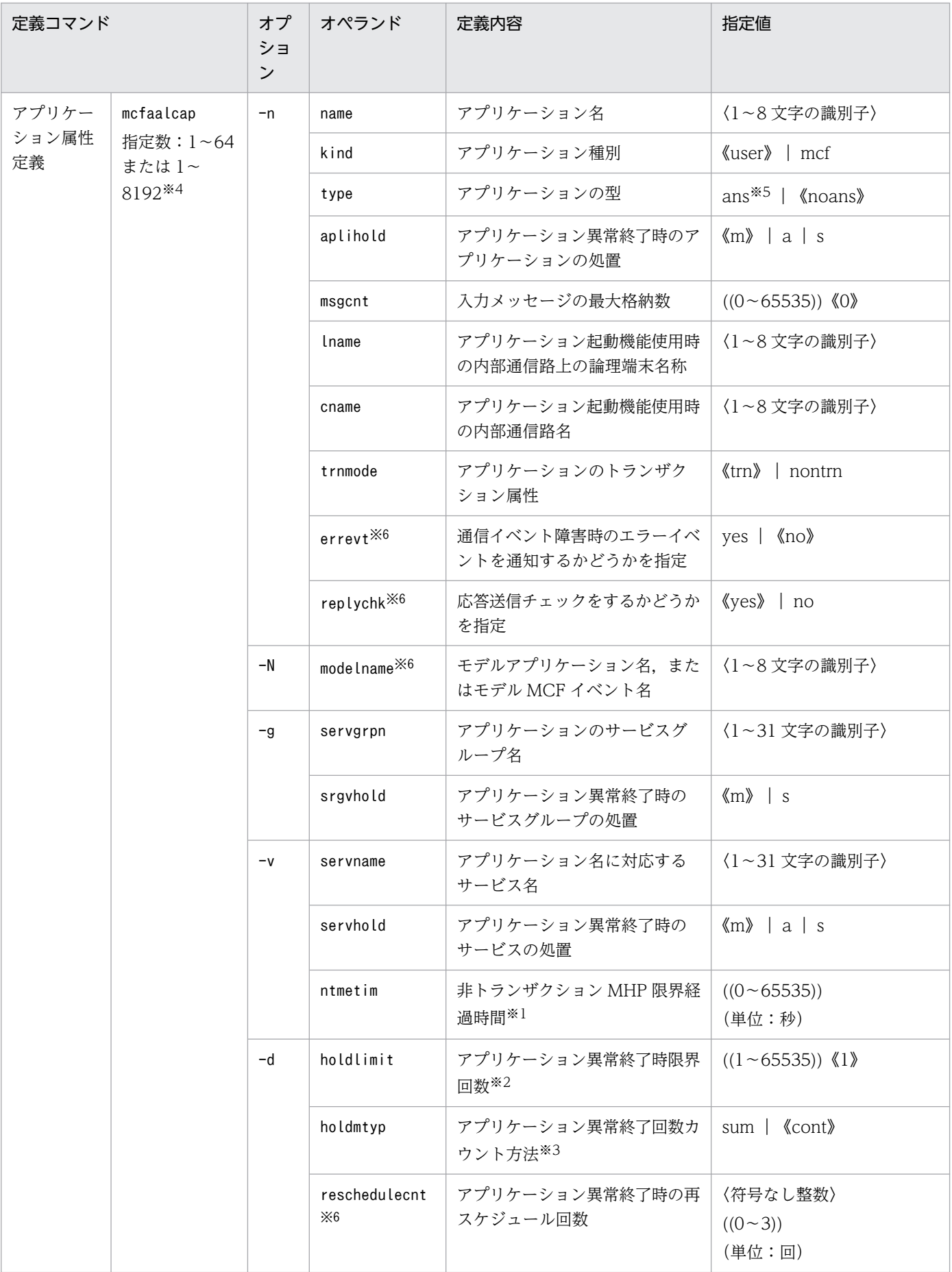

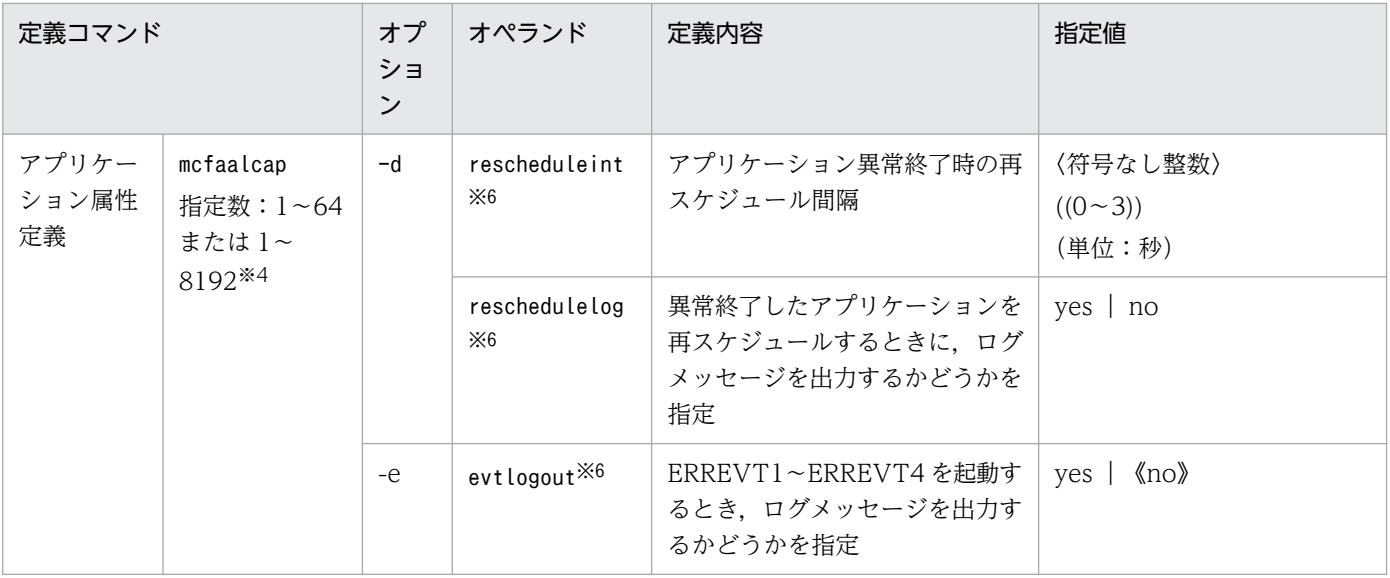

−:該当する項目はありません。

注※1

アプリケーション属性定義の-n trnmode で nontrn を指定した場合だけ有効です。

注※2

アプリケーション属性定義の-n aplihold,または-v servhold のどちらかで a を指定した場合だけ有効です。

注※3

アプリケーション属性定義の-d holdlimit に対応しています。

#### 注※4

TP1/Messaging - Extension 1 をインストールしていない場合:1〜64

TP1/Messaging - Extension 1 をインストールしている場合:1〜8192

#### 注※5

type オペランドに ans を指定する場合,TP1/Messaging - Extension 1 が必要です。

注※6

このオペランドを指定する場合,TP1/Messaging - Extension 1 が必要です。

## 表 2-16 定義設定項目一覧 (MCF 通信構成定義共通部)

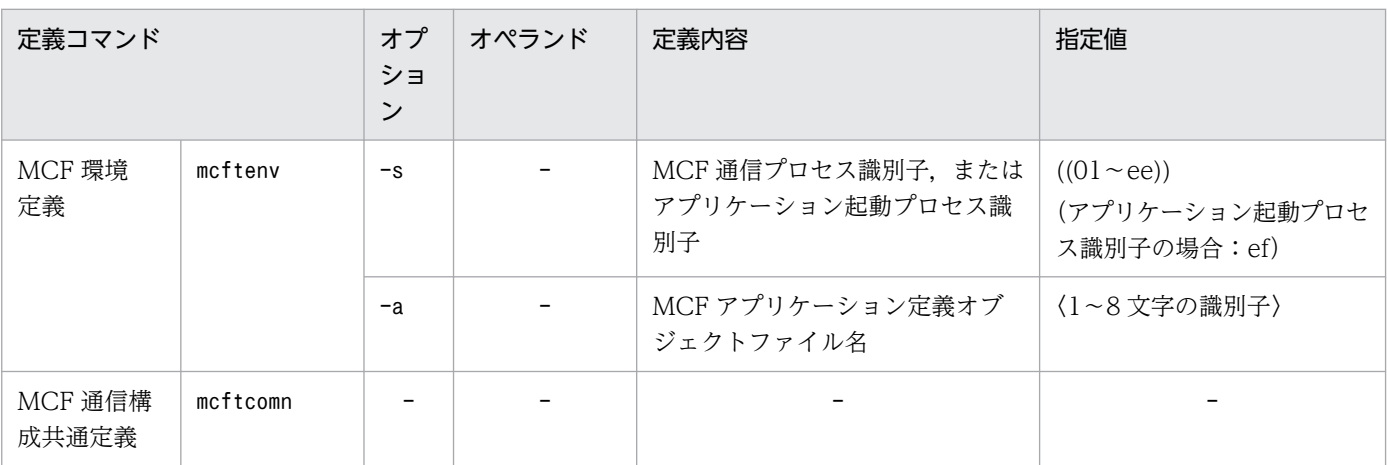

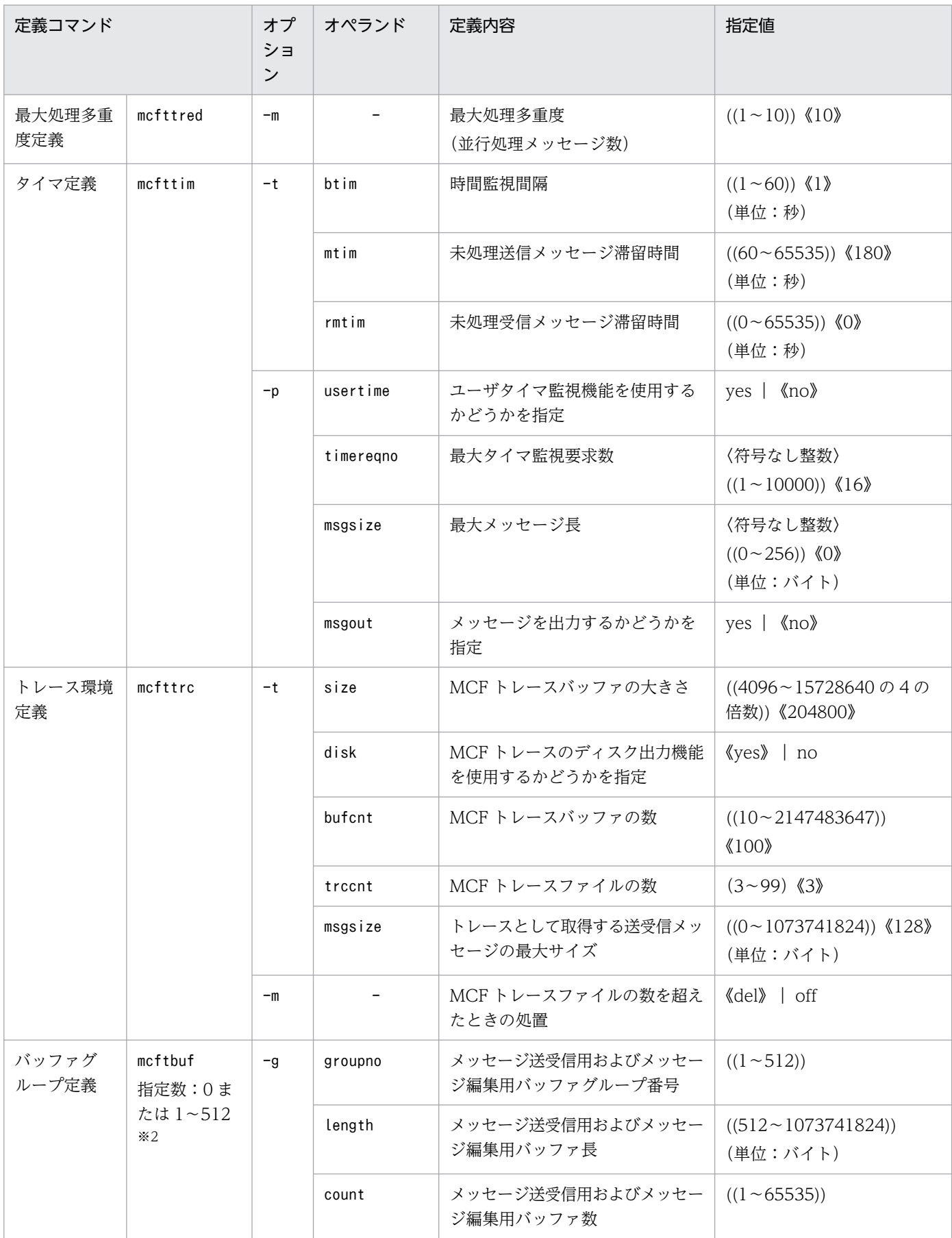

−:該当する項目はありません。

注※1

このオプションを指定する場合,TP1/Messaging - Extension 1 が必要です。

注※2

アプリケーション起動プロセスの場合:0

MCF 通信プロセスの場合:1〜512

## 表 2-17 定義設定項目一覧(アプリケーション起動環境定義)

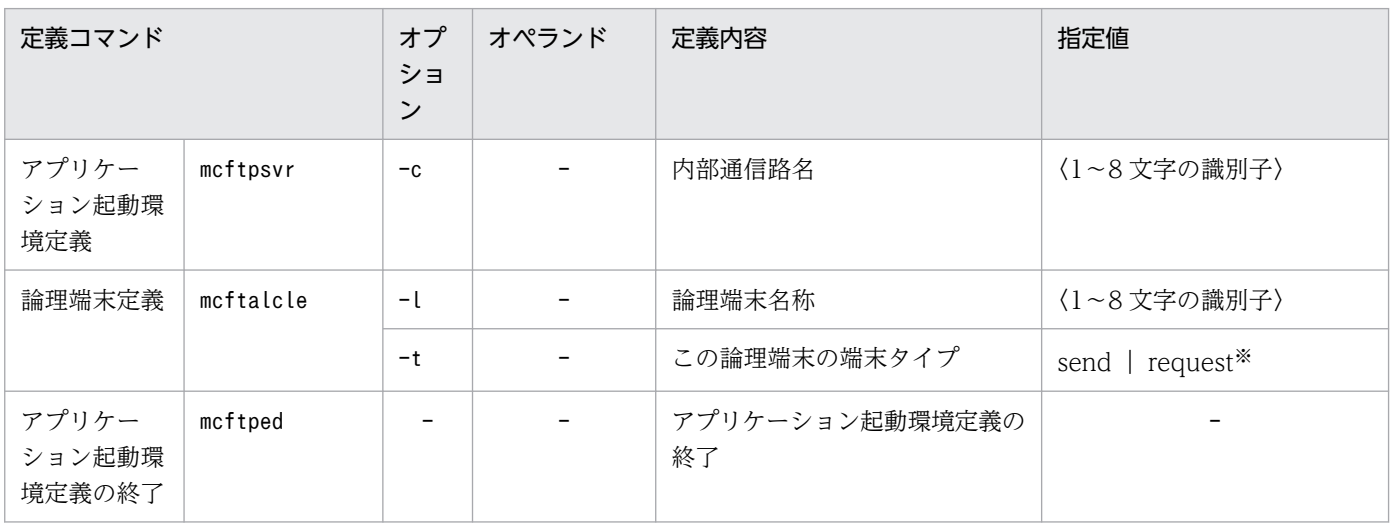

(凡例)

−:該当する項目はありません。

注※

-t オプションに request を指定する場合,TP1/Messaging - Extension 1 が必要です。

## 表 2-18 定義設定項目一覧 (MCF 通信構成定義 TCP/IP 固有部)

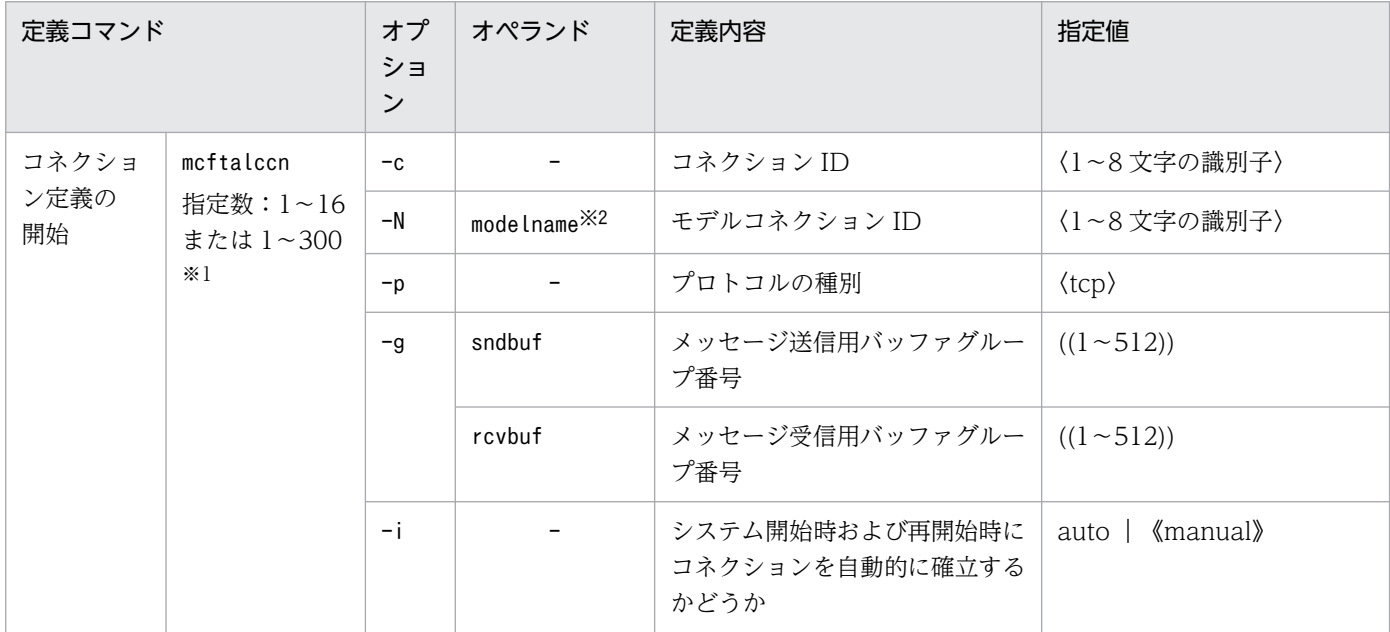

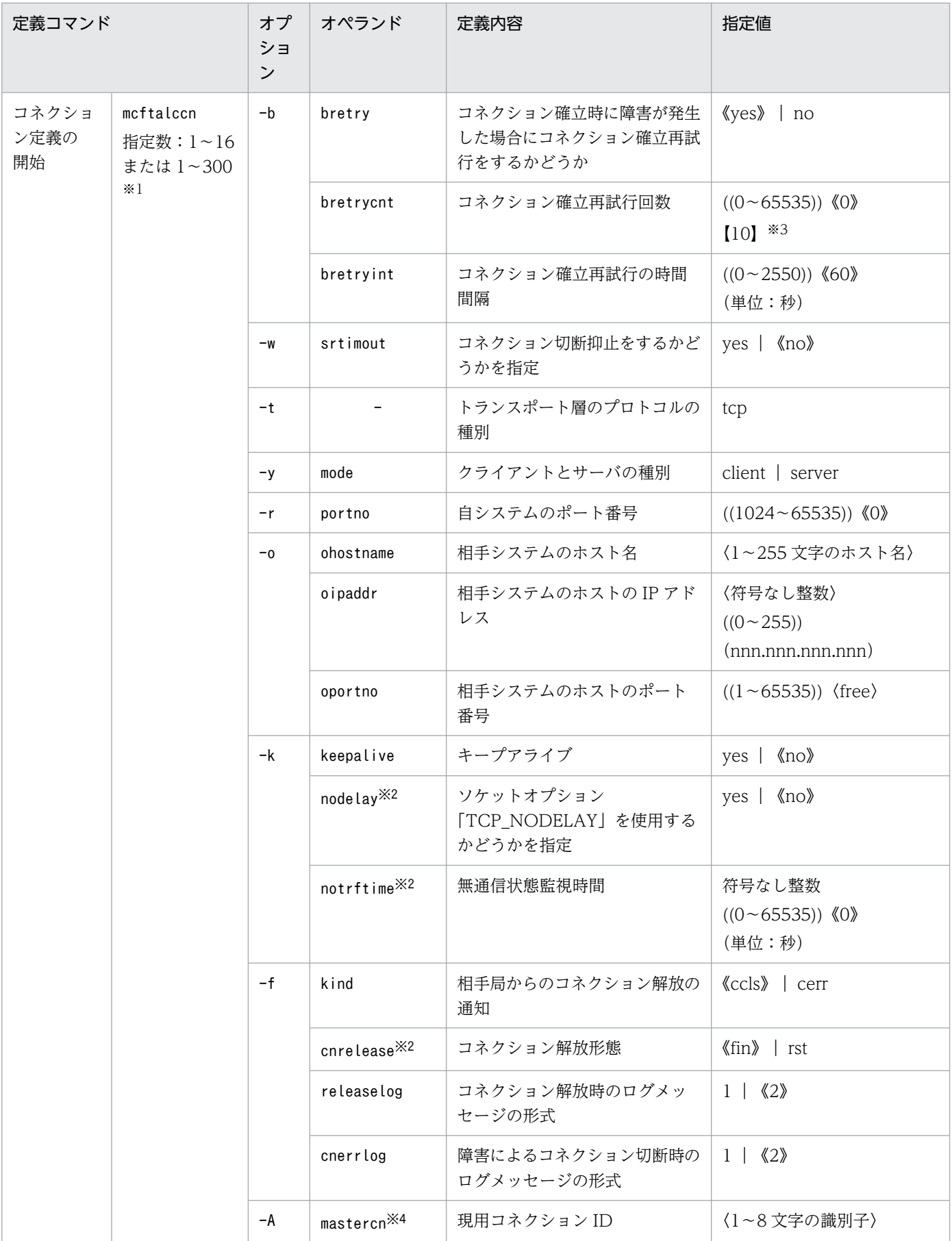

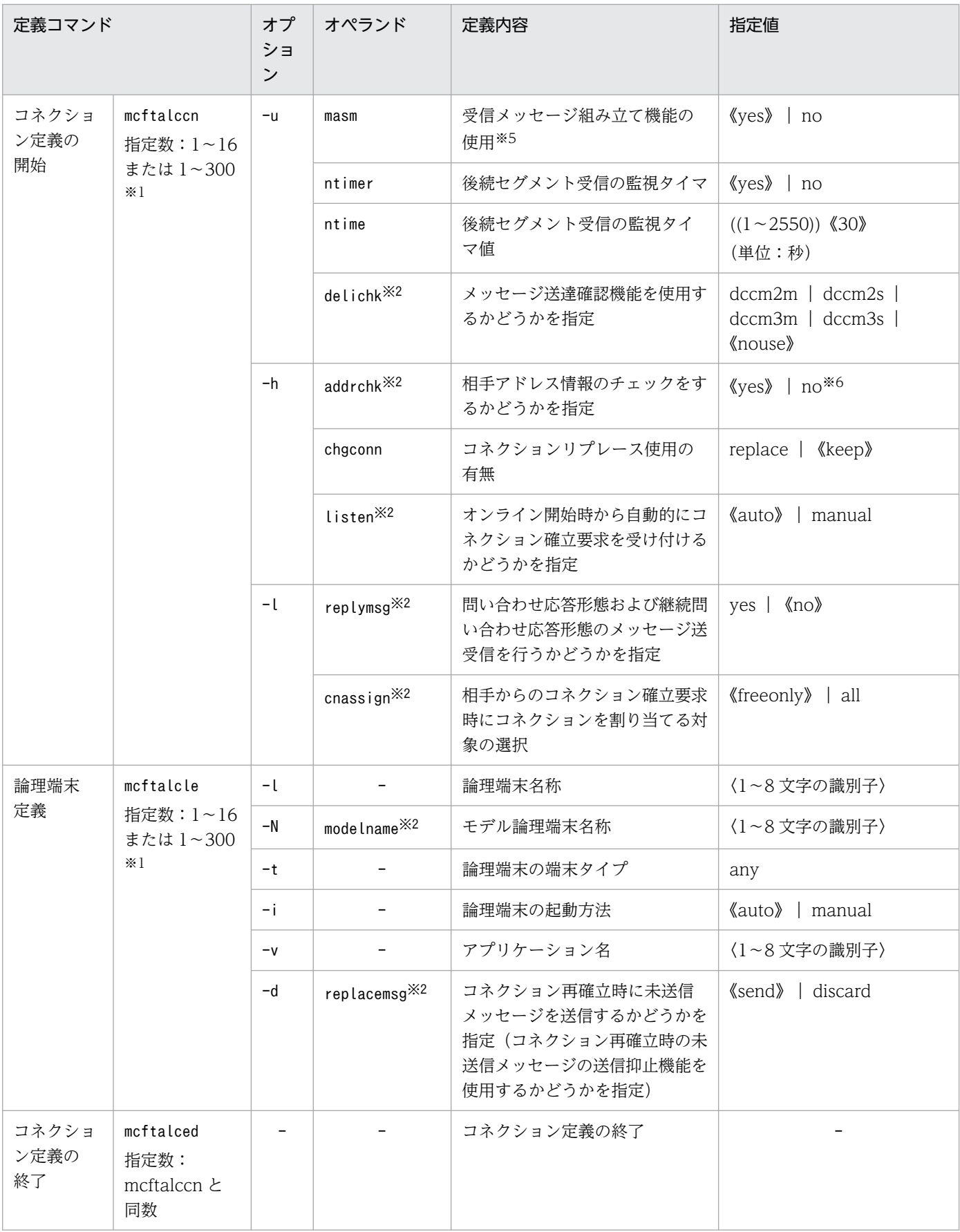

−:該当する項目はありません。

注※1

TP1/Messaging - Extension 1 をインストールしていない場合:1〜16

TP1/Messaging - Extension 1 をインストールしている場合:1〜300

#### 注※2

このオペランドを指定する場合,TP1/Messaging - Extension 1 が必要です。

#### 注※3

GUI によって生成される定義には自動的に 10 が設定されます。

#### 注※4

このオペランドを指定する場合,TP1/NET/High Availability が必要です。

#### 注※5

TP1/Messaging では UOC 機能をサポートしません。

#### 注※6

TP1/Messaging ではコネクション確立 UOC をサポートしないため,addrchk オペランドに no を指定した場合,未確立コ ネクションがあれば必ずコネクション確立要求を受け入れます。必要に応じて,ネットワーク機器などによるアクセス制限を 検討してください。

## 表 2‒19 定義変換コマンド一覧

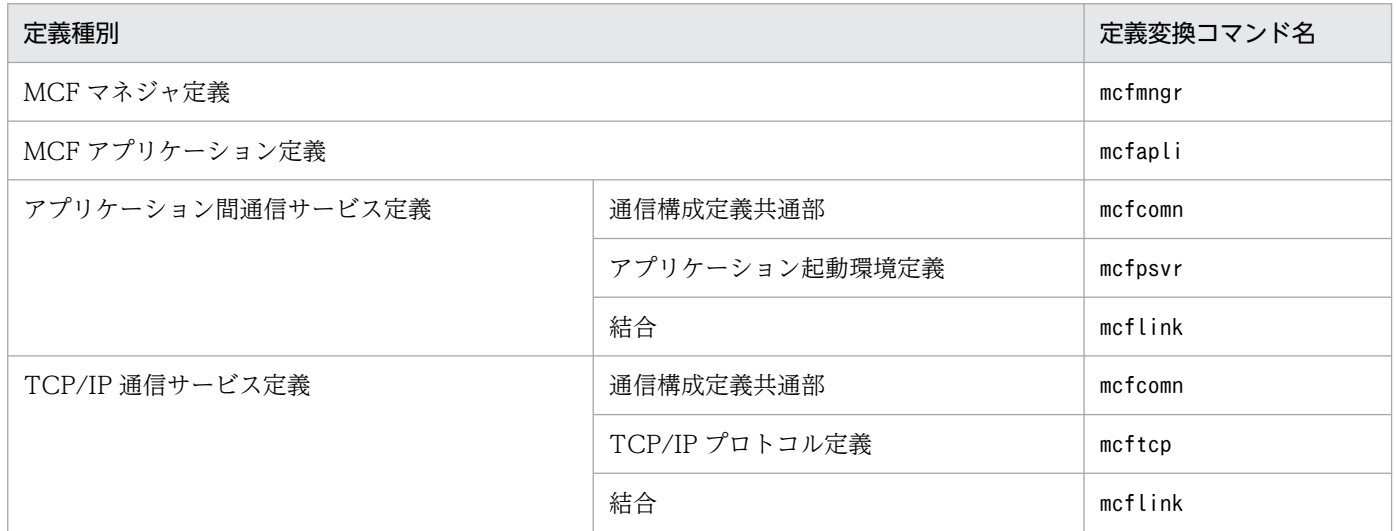

## 表 2‒20 定義オブジェクトファイル一覧

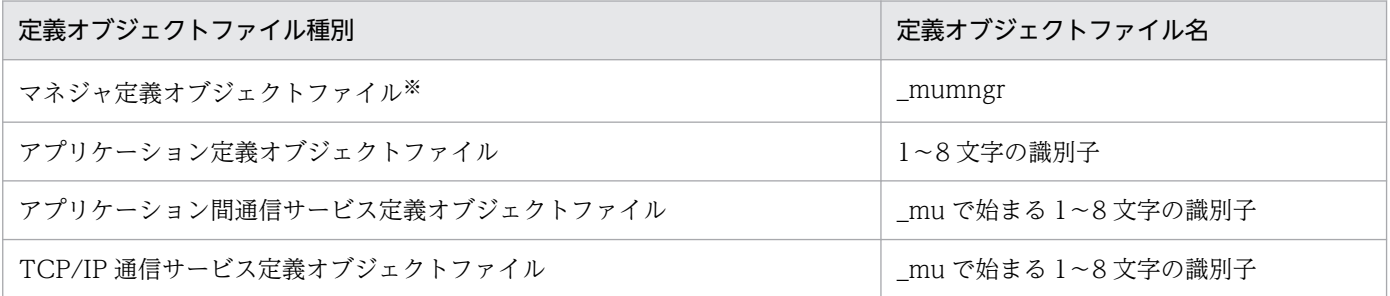

注※

TP1/Messaging では,マネジャ定義オブジェクトファイル名は必ず'\_mumngr'としてください。異なる名称を指定した場合, TP1/LiNK 起動後に引き続いて TP1/Messaging が自動起動されません。

## 表 2-21 定義設定項目一覧 (ユーザサービス定義)

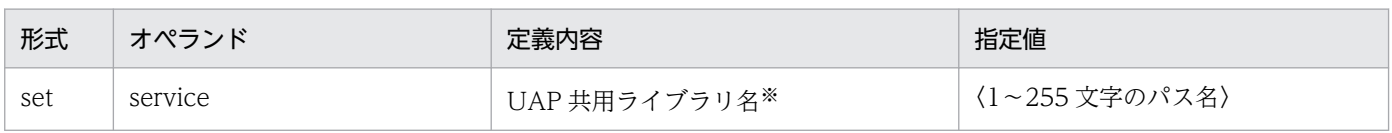

注※

この定義内容を指定する場合,TP1/Messaging - Extension 1 が必要です。

## 表 2-22 定義設定項目一覧(システムサービス共通情報定義)

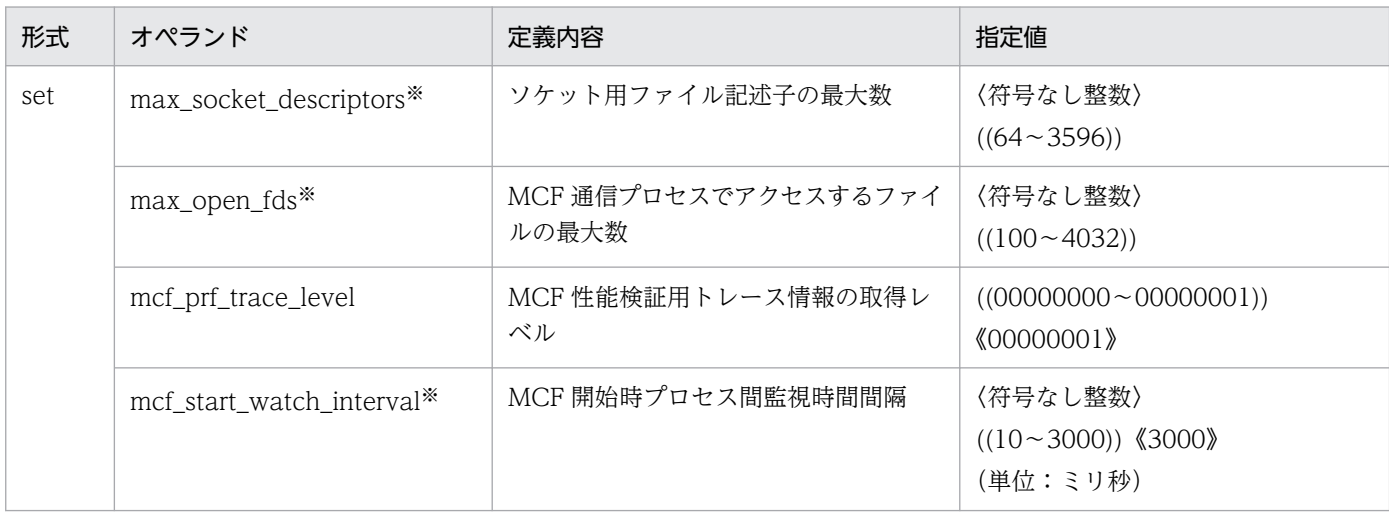

注※

このオペランドを指定する場合,TP1/Messaging - Extension 1 が必要です。

## 表 2-23 定義設定項目一覧 (MCF 性能検証用トレース定義)

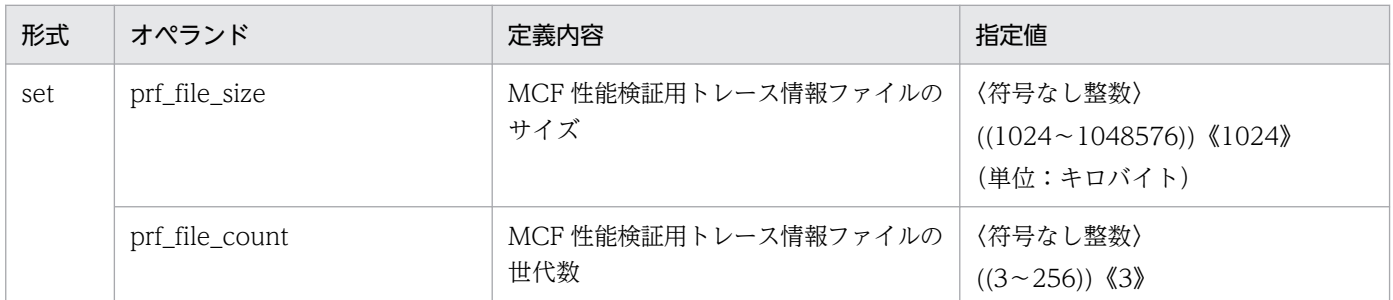

## 表 2‒24 定義設定項目一覧(リアルタイム取得項目定義)

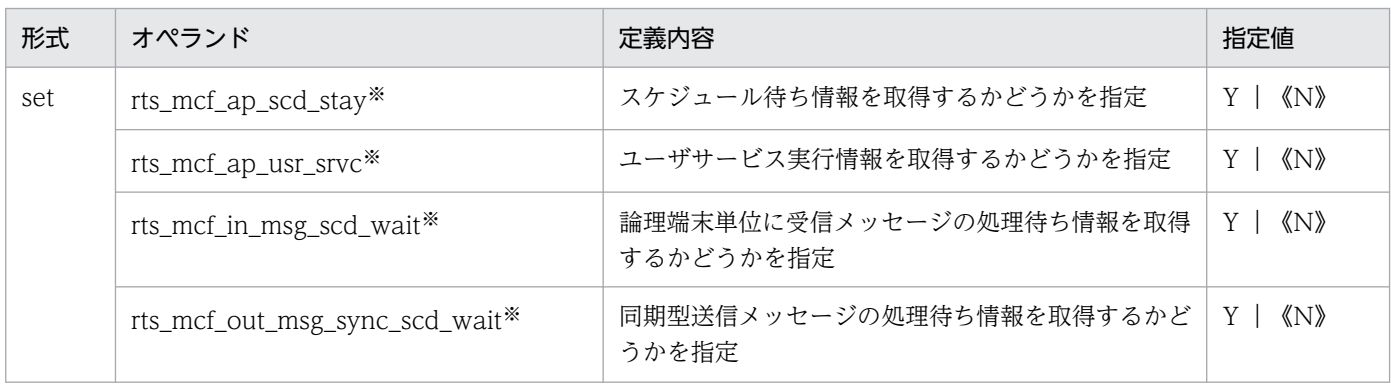

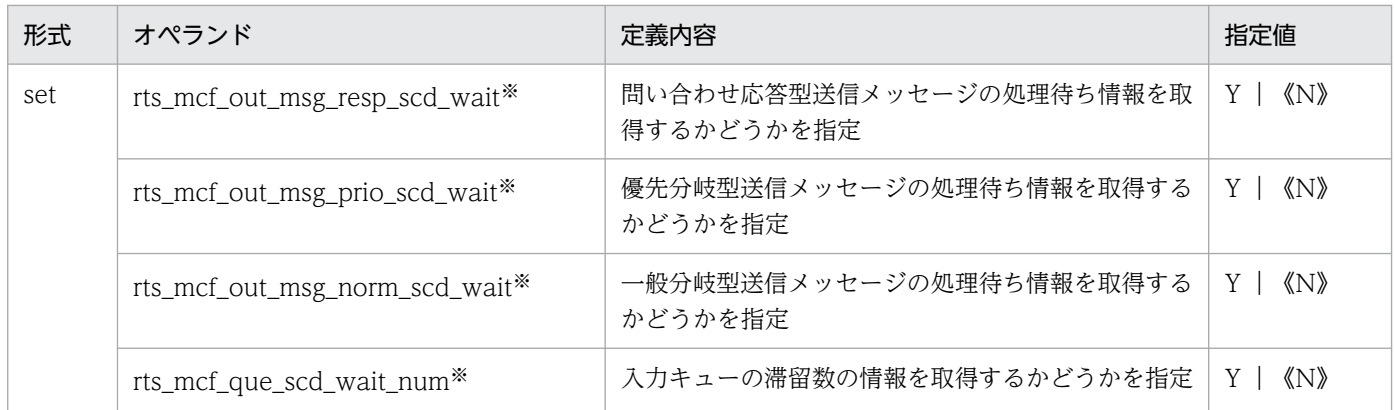

注※

このオペランドに Y を指定する場合,TP1/Messaging - Extension 1 が必要です。

## 2.3.3 共用メモリ算出用定義ソースファイルの編集による環境設定

TP1/Messaging は,各論理端末のキューに滞留する平均メッセージ数を基に,各通信サービスの共用メ モリ所要量を自動計算し,起動時に一括確保します。

平均メッセージ数に基づく値は共用メモリ算出用定義ソースファイル (%DCDIR%¥lib¥sysconf¥mcfesti)の otqqnum オペランドおよび itqqnum オペランドに記述され,各オペランドには事前に 1 が設定されてい ます。

ユーザはシステム構成および業務運用形態に応じて,otqqnum オペランドおよび itqqnum オペランドの 値を変更できます。変更した場合,共用メモリ所要量が変動するので注意してください。また,他オペラ ンドの設定値を変更しないでください。

共用メモリ算出用定義項目一覧を次の表に示します。

#### 表 2‒25 共用メモリ算出用定義項目一覧

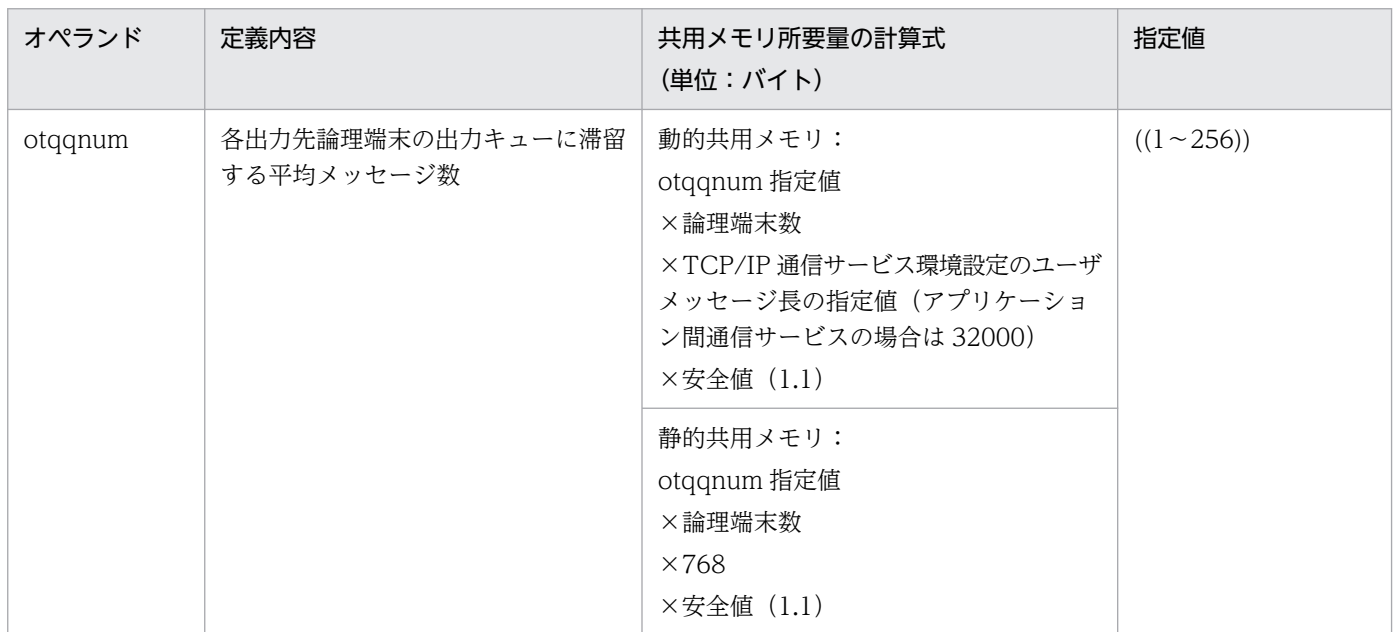

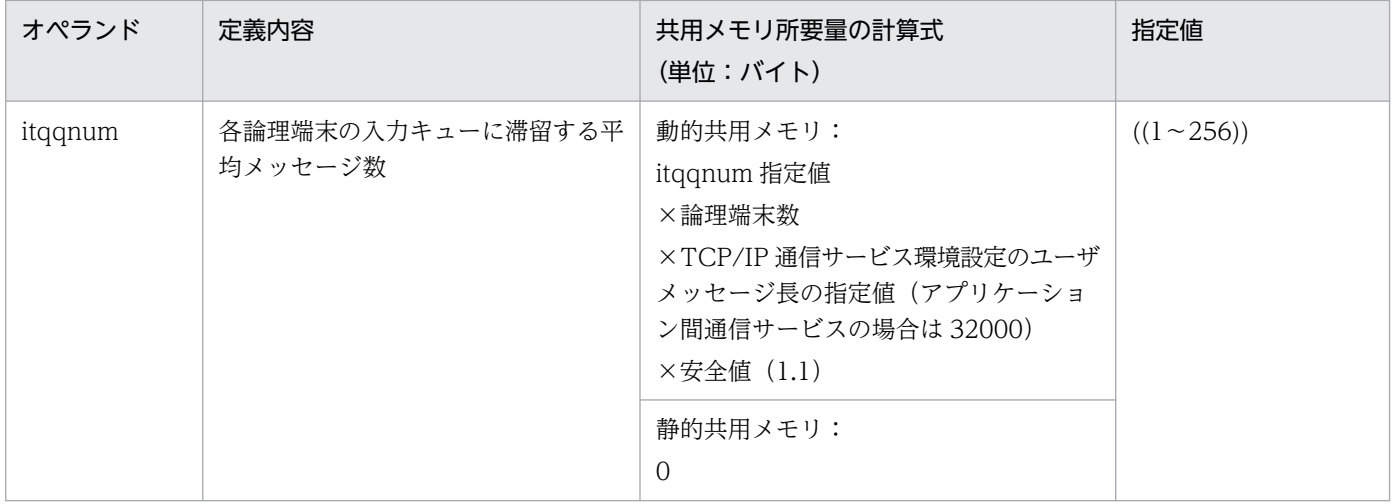

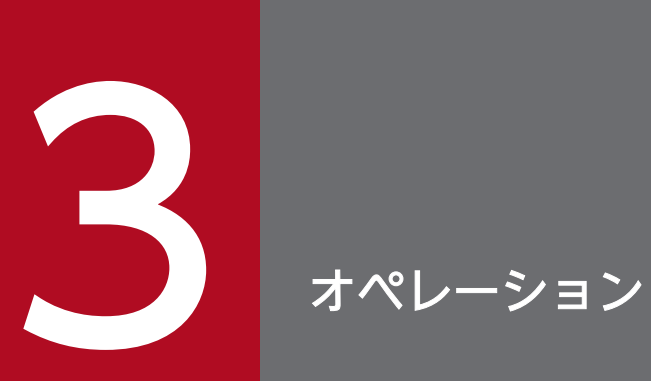

## この章では、TP1/Messaging のオペレーション (運用時の操作)について説明します。

# 3.1 TP1/Messaging の起動と停止

TP1/Messaging は, TP1/LiNK を起動, および停止するときに,同じタイミングで自動的に起動, およ び停止します。

TP1/Messaging を起動するときは,TP1/LiNK を起動します。

TP1/LiNK を起動するには,画面に表示されているアイコンの中から TP1/LiNK コントロールアイコン をダブルクリックし,TP1/LiNK コントロール画面を表示します。次に,TP1/LiNK コントロール画面内 の[起動(S)]ボタンをクリックし,TP1/LiNK を起動します。

TP1/Messaging を停止するときは,TP1/LiNK を停止,または強制停止させます。TP1/Messaging を 正常に停止する場合は,TP1/LiNK を停止してください。このとき,TP1/Messaging の終了モードは, 計画停止 A となります。

また,業務の都合によって,TP1/Messaging を強制的に停止させる場合は,TP1/LiNK を強制停止して ください。このときの TP1/Messaging の終了モードは、強制停止となります。

TP1/LiNK を停止,または強制停止するには,起動時と同様に TP1/LiNK コントロールアイコンをダブ ルクリックし、TP1/LiNK コントロール画面を表示します。次に、TP1/LiNK コントロール画面内の [停 止(T)]ボタン,または[強制停止(O)]ボタンをクリックし,TP1/LiNK を停止,または強制停止し ます。

TP1/LiNK の起動,停止,および強制停止の詳細については,マニュアル「TP1/LiNK 使用の手引」を参 照してください。

## 3.2.1 GUI の画面からのオペレーション(MCF)

MCF のオペレーションは,必ず TP1/LiNK および TP1/Messaging の起動中に行います。

MCF オペレーション時の画面構成を次の図に示します。

図 3‒1 MCF オペレーション時の画面構成

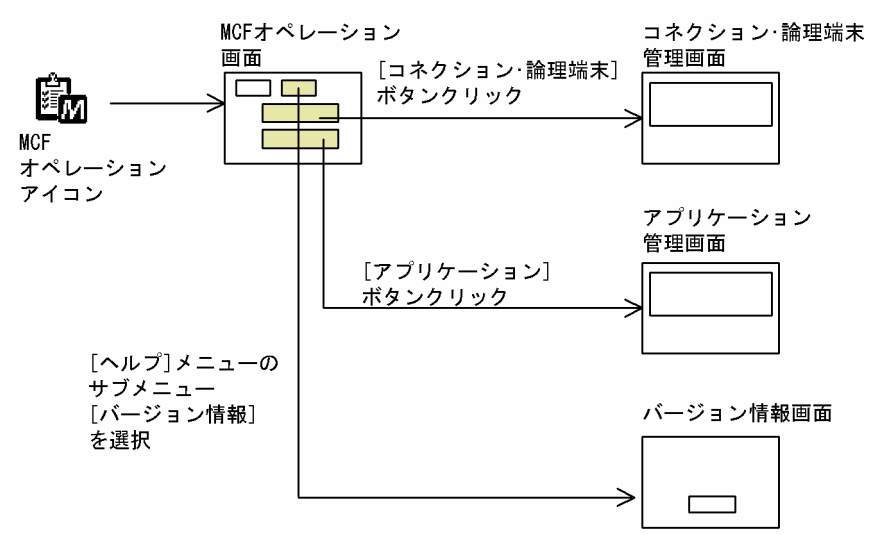

MCF オペレーションを起動すると,オペレーション画面が表示されます。

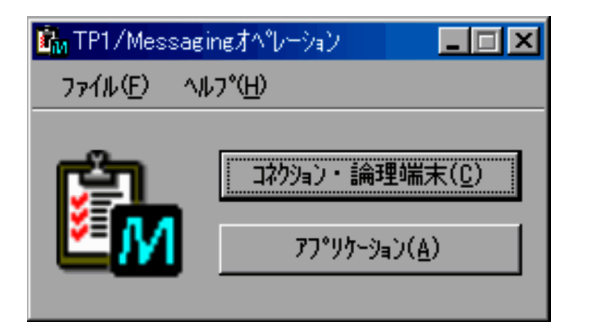

画面に表示されている項目について説明します。

[コネクション・論理端末 (C)] ボタン

コネクションおよび論理端末の画面を表示します。

詳細については,[「3.2.1\(1\) コネクションおよび論理端末の管理」](#page-64-0)を参照してください。

### [アプリケーション(A)]ボタン

アプリケーションの画面を表示します。

詳細については,[「3.2.1\(2\) アプリケーションの管理」](#page-67-0)を参照してください。

<span id="page-64-0"></span>メニューバー

[ファイル(F)]メニュー

このメニューから, [終了 (X)] をクリックすると, MCF または MHP のオペレーションを終了し ます。

[ヘルプ (H)] メニュー

このメニューから、[バージョン情報]をクリックすると、バージョン情報が表示されます。詳細に ついては,「[3.2.1\(3\) バージョン情報の表示](#page-70-0)」を参照してください。

## (1) コネクションおよび論理端末の管理

MCF オペレーション画面で [コネクション・論理端末 (C)] ボタンをクリックすると, コネクションお よび論理端末の画面が表示されます。この画面では,TP1/Messaging で環境設定されている通信サービ スのコネクション,および論理端末について,情報および状態を一覧で表示します。

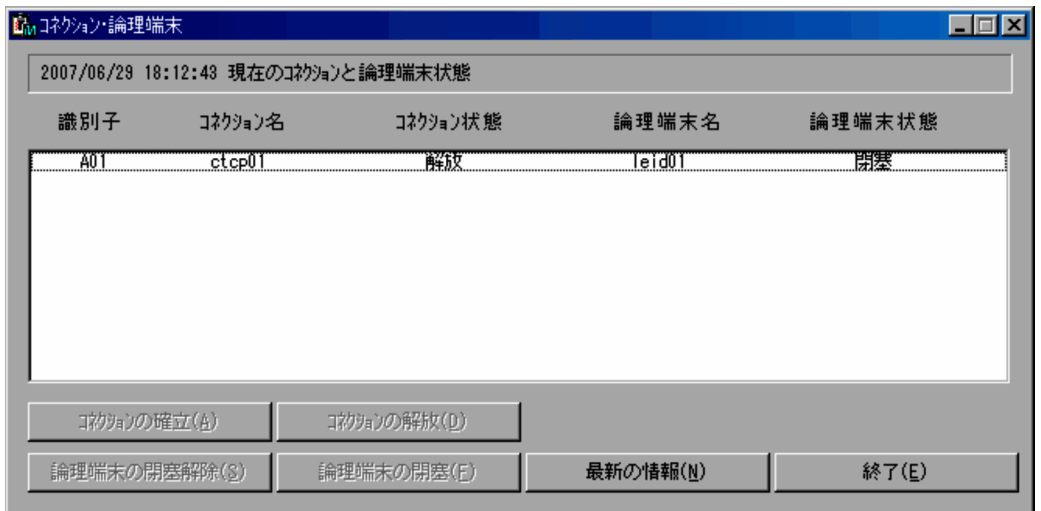

画面に表示されている項目について説明します。

#### メッセージ出力欄

コネクションおよび論理端末の画面を表示する直前に実行されたオペレーションに対して,メッセージ を表示します。表示されるメッセージを次に示します。

- コネクション確立要求を行っています…しばらくお待ちください
- コネクション解放要求を行っています…しばらくお待ちください
- 論理端末の閉塞解除要求を行っています…しばらくお待ちください
- 論理端末の閉塞要求を行っています…しばらくお待ちください
- 最新のコネクションと論理端末状態を調べています…しばらくお待ちください
- 年/月/日 時:分:秒 現在のコネクションと論理端末の状態

上記に示すメッセージ以外に,OpenTP1 のメッセージがダイアログで表示される場合があります。 OpenTP1 のメッセージの詳細については,マニュアル「OpenTP1 メッセージ」を参照してください。

#### 状態表示欄

各コネクション,および論理端末の状態を表示します。

表示内容の詳細については,[「3.2.1\(1\)\(e\) コネクションおよび論理端末の状態表示](#page-66-0)」を参照してくだ さい。

#### 識別子

コネクション名に示すコネクションが属する通信サービスのプロセス識別子を表示します。

コネクション名

TP1/Messaging で環境設定されているコネクションの名称を表示します。

コネクション状態

コネクション名に示すコネクションの状態を表示します。表示の詳細については,[「3.2.1\(1\)\(e\) コネ](#page-66-0) [クションおよび論理端末の状態表示」](#page-66-0)を参照してください。

#### 論理端末名

コネクション名に示すコネクションに対応する論理端末名を表示します。

#### 論理端末状態

論理端末名に示す論理端末の状態を表示します。

- 「コネクションの確立 (A)] ボタン
	- コネクションを確立します。
- [コネクションの解放 (D)] ボタン

コネクションを解放します。

[論理端末の閉塞解除(S)]ボタン

論理端末を閉塞解除します。

#### [論理端末の閉塞(F)]ボタン

論理端末を閉塞します。

[最新の情報(N)]ボタン

コネクション,およびコネクションに対応する論理端末の最新の情報を表示します。

[終了 (E)] ボタン

コネクション,および論理端末のオペレーションを終了します。

上記に示すボタンには,OpenTP1 で実行する運用コマンドに対応しているものがあります。それぞれの ボタンと運用コマンドとの対応を次の表に示します。

#### 表 3-1 オペレーションボタンと対応する運用コマンド (コネクション・論理端末画面)

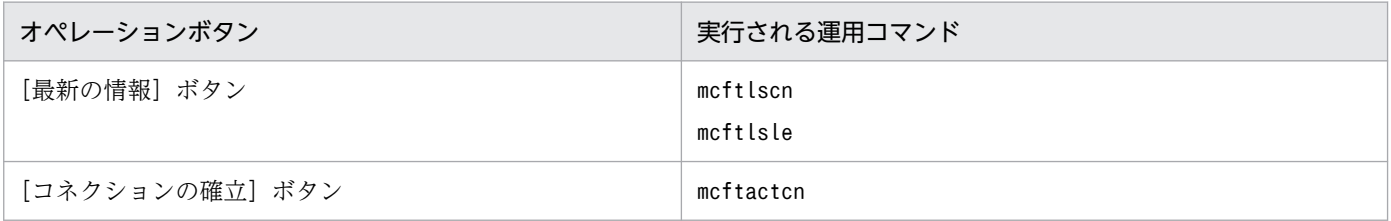

<span id="page-66-0"></span>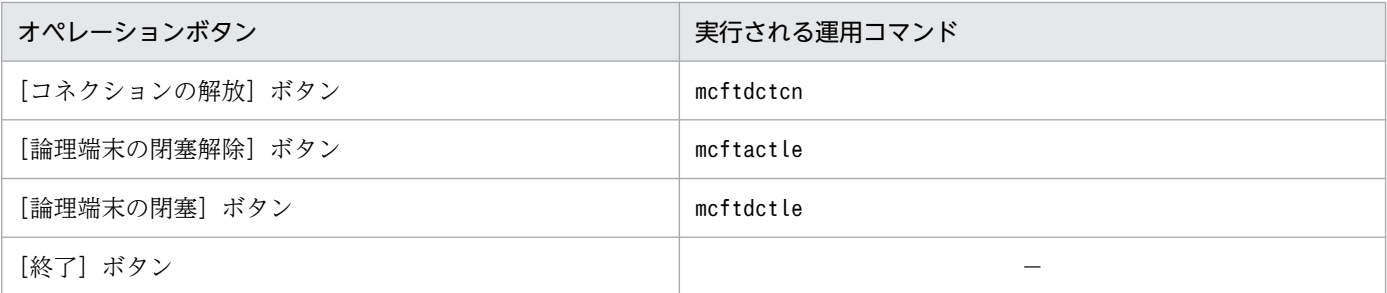

−:対応するコマンドがないことを示します。

コネクション・論理端末画面から行える操作について説明します。

#### (a) コネクションの確立

解放状態のコネクションのコネクション名を状態表示欄から選択し,「コネクションの確立 (A)] ボタン をクリックすると,選択したコネクションが確立されます。コネクションは,複数を選択して確立するこ ともできます。

コネクションが確立されると,選択されたコネクションの状態は「確立」になります。

### (b) コネクションの解放

確立状態のコネクションのコネクション名を状態表示欄から選択し, [コネクションの解放 (D)] ボタン をクリックすると,選択したコネクションが解放されます。コネクションは,複数を選択して解放するこ ともできます。

コネクションが解放されると,選択されたコネクションの状態は「解放」になります。

#### (c) 論理端末の閉塞解除

閉塞状態の論理端末の論理端末名を状態表示欄から選択し,[論理端末の閉塞解除(S)]ボタンをクリック すると,選択した論理端末が閉塞解除されます。論理端末は,複数を選択して閉塞解除することもできます。

論理端末が閉塞解除されると,選択された論理端末の状態は「閉塞解除」になります。

### (d) 論理端末の閉塞

閉塞解除状態の論理端末の論理端末名を状態表示欄から選択し, [論理端末の閉塞(F)] ボタンをクリック すると,選択した論理端末が閉塞されます。論理端末は,複数を選択して閉塞することもできます。

論理端末が閉塞されると,選択された論理端末の状態は「閉塞」になります。

#### (e) コネクションおよび論理端末の状態表示

[最新の情報(N)]ボタンをクリックすると,コネクション,および対応する論理端末の最新の情報が表 示されます。

<span id="page-67-0"></span>表示されるコネクションの状態を次に示します。

- •「確立処理中」:該当するコネクションは確立処理中です。
- •「確立」:該当するコネクションは確立されています。
- •「解放処理中」:該当するコネクションは解放処理中です。
- •「解放」:該当するコネクションは解放されています。

また,表示される論理端末の状態は次のとおりです。

- •「閉塞解除」:該当する論理端末は閉塞解除されています。
- •「閉塞」:該当する論理端末は閉塞されています。

状態表示されるコネクションおよび論理端末は,TP1/Messaging で環境設定されている通信サービスの コネクション,および論理端末です。なお,一つのコネクションに対して一つの論理端末が対応しています。

## (2) アプリケーションの管理

オペレーション画面で[アプリケーション(A)]ボタンをクリックすると,アプリケーションの画面が表 示されます。この画面では,TP1/Messaging で環境設定されている通信サービスに対応するアプリケー ションについて,情報および状態を一覧で表示します。

一つのアプリケーションが複数の通信サービスに対応している場合は,同じアプリケーション名が複数表 示されます。

アプリケーションは512個まで表示できます。アプリケーションの表示数が多くなると、初回描画時間が 大幅に増えるので注意してください。

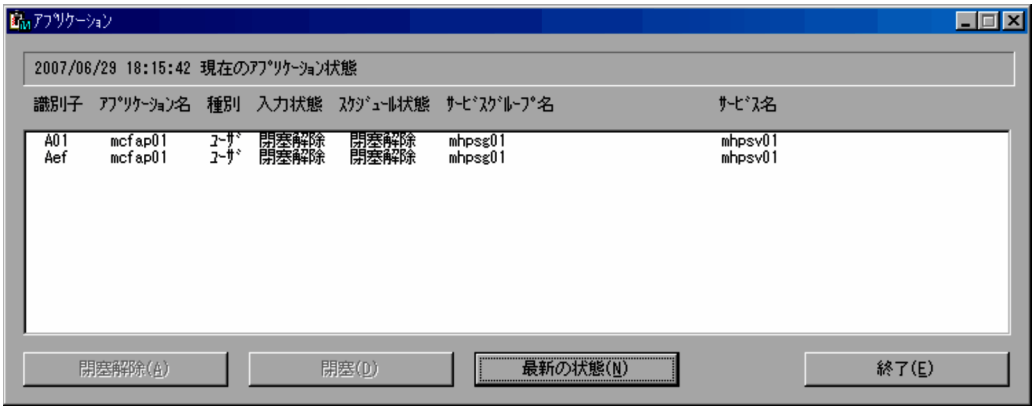

画面に表示されている項目について説明します。

#### メッセージ出力欄

アプリケーション画面を表示する直前に実行されたオペレーションに対して,メッセージを表示しま す。表示されるメッセージを次に示します。

• アプリケーションの閉塞解除要求を行っています…しばらくお待ちください

- アプリケーションの閉塞要求を行っています…しばらくお待ちください
- 最新のアプリケーション状態を調べています…しばらくお待ちください
- 年/月/日 時:分:秒 現在のアプリケーションの状態
- プロセス識別子の取得に失敗したため,状態を表示できません

上記に示すメッセージ以外に,OpenTP1 のメッセージがダイアログで表示される場合があります。 OpenTP1 のメッセージの詳細については,マニュアル「OpenTP1 メッセージ」を参照してください。

#### 状態表示欄

アプリケーションの状態を表示します。

表示内容の詳細については,[「3.2.1\(2\)\(c\) アプリケーションの状態表示](#page-70-0)」を参照してください。

#### 識別子

アプリケーション名に示すアプリケーションが属する通信サービスのプロセス識別子を表示します。

## アプリケーション名

TP1/Messaging で環境設定されているアプリケーションの名称を表示します。一つの通信サービスに 複数のアプリケーションが対応している場合は,同じ識別子を持つアプリケーション名が複数表示され ます。

#### 種別

アプリケーション名に示す MCF のアプリケーションの種別を表示します。

- •「ユーザ」:ユーザのアプリケーションであることを示します。
- •「MCF」:OpenTP1 の MCF イベントであることを示します。

#### 入力状態

アプリケーション名に示す MCF のアプリケーションの入力状態を表示します。

- •「閉塞解除」:該当するアプリケーションの入力は閉塞解除されています。
- •「閉塞」:該当するアプリケーションの入力は閉塞されています。
- •「SPP」:該当するアプリケーションは,SPP のアプリケーションです。

#### スケジュール状態

アプリケーション名に示す MCF のアプリケーションのスケジュール状態を表示します。

- •「閉塞解除」:該当するアプリケーションのスケジュールは閉塞解除されています。
- •「閉塞」:該当するアプリケーションのスケジュールは閉塞されています。
- •「SPP」:該当するアプリケーションは,SPP のアプリケーションです。

#### サービスグループ名

アプリケーション名が示す MCF アプリケーションに対応するサービスグループ名を表示します。

#### サービス名

アプリケーション名が示す MCF アプリケーションに対応するサービス名を表示します。

#### [閉塞解除(A)]ボタン

アプリケーションを閉塞解除します。

[閉塞 (D)] ボタン

アプリケーションを閉塞します。

[最新の状態 (N)] ボタン

すべてのアプリケーションの最新の状態を表示します。

[終了 (E)] ボタン

アプリケーションのオペレーションを終了します。

上記に示すボタンには,OpenTP1 で実行する運用コマンドに対応しているものがあります。それぞれの ボタンと運用コマンドとの対応を次の表に示します。

#### 表 3-2 オペレーションボタンと対応する運用コマンド (アプリケーション画面)

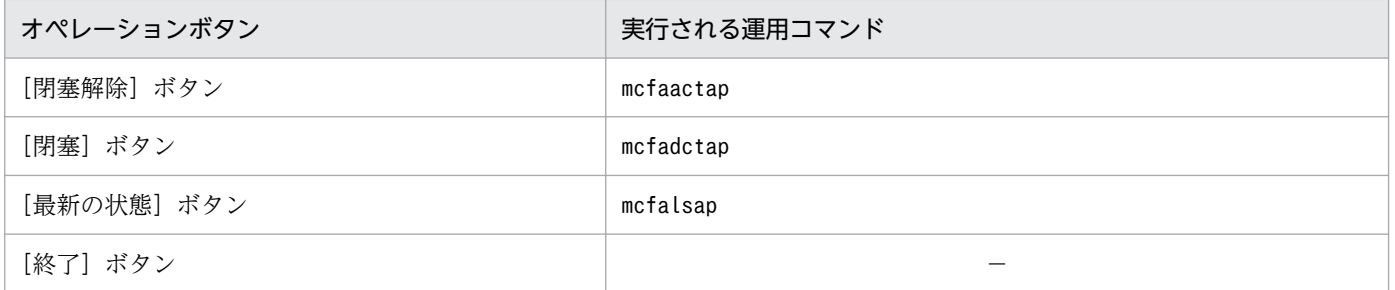

(凡例)

−:対応するコマンドがないことを示します。

次に,アプリケーション画面から行える操作について説明します。

### (a) アプリケーションの閉塞解除

入力状態またはスケジュール状態が「閉塞」のアプリケーション名を状態表示欄から選択し,「閉塞解除 (A)]ボタンをクリックすると,選択したアプリケーションが閉塞解除されます。アプリケーションは, 複数を選択して閉塞解除することもできます。

アプリケーションが正常に閉塞解除されると,選択されたアプリケーションの状態は「閉塞解除」になりま す。

## (b) アプリケーションの閉塞

入力状態またはスケジュール状態が「閉塞解除」のアプリケーション名を状態表示欄から選択し,「閉塞 (D)]ボタンをクリックすると,選択したアプリケーションが閉塞されます。アプリケーションは,複数 を選択して閉塞することもできます。

アプリケーションが正常に閉塞されると,選択されたアプリケーションの状態は「閉塞」になります。

## <span id="page-70-0"></span>(c) アプリケーションの状態表示

アプリケーション名を状態表示欄から選択し,[最新の状態(N)]ボタンをクリックすると,すべてのア プリケーションの状態が表示されます。

表示されるアプリケーションの状態を次に示します。

- •「閉塞解除」:該当するアプリケーションは閉塞解除されています。
- •「閉塞」:該当するアプリケーション閉塞されています。

状態表示されるアプリケーションは,TP1/Messaging で環境設定されている通信サービスのアプリケー ションです。なお,一つのコネクションに対して,一つまたは複数の論理端末が対応しています。

## (3) バージョン情報の表示

オペレーション画面のメニューバーで [ファイル (F)] を選択し, [バージョン情報] をクリックすると, バージョン情報画面が表示されます。この画面には,次の情報が表示されます。

- TP1/Messaging のバージョンおよびリビジョン
- コピーライト
- ライセンス登録名(OpenTP1 管理者の名前および会社名)

表示内容を確認後, [OK] ボタンをクリックすると、オペレーション画面に戻ります。

## (4) MCF のオペレーションの終了

コネクションおよび論理端末のオペレーション,またはアプリケーションのオペレーションを終了する場 合は,それぞれの画面に表示されている[終了(E)]ボタンをクリックします。

MCF のオペレーションをすべて終了する場合は,オペレーション画面のメニューバーから[ファイル (F)]を選択し,[終了(E)]をクリックしてください。

## 3.2.2 コマンドプロンプト画面からのオペレーション(MCF)

MCF に対するオペレーションは,コマンドプロンプト画面から運用コマンドを実行して行えます。コマン ドプロンプトとは,キーボードから文字を直接入力して,コマンドを実行する操作です。コマンドプロン プト画面からのオペレーションをするときは,Windows の GUI から画面を切り替えます。

## 注意事項

MCF のオペレーションは,必ず TP1/LiNK および TP1/Messaging の起動中に行ってください。

TP1/Messaging で実行できる MCF の運用コマンドを次の表に示します。表に示す運用コマンド,およ びその他の運用コマンドの詳細については,マニュアル「OpenTP1 運用と操作」を参照してください。

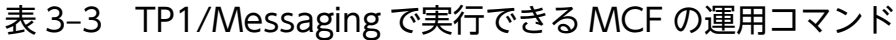

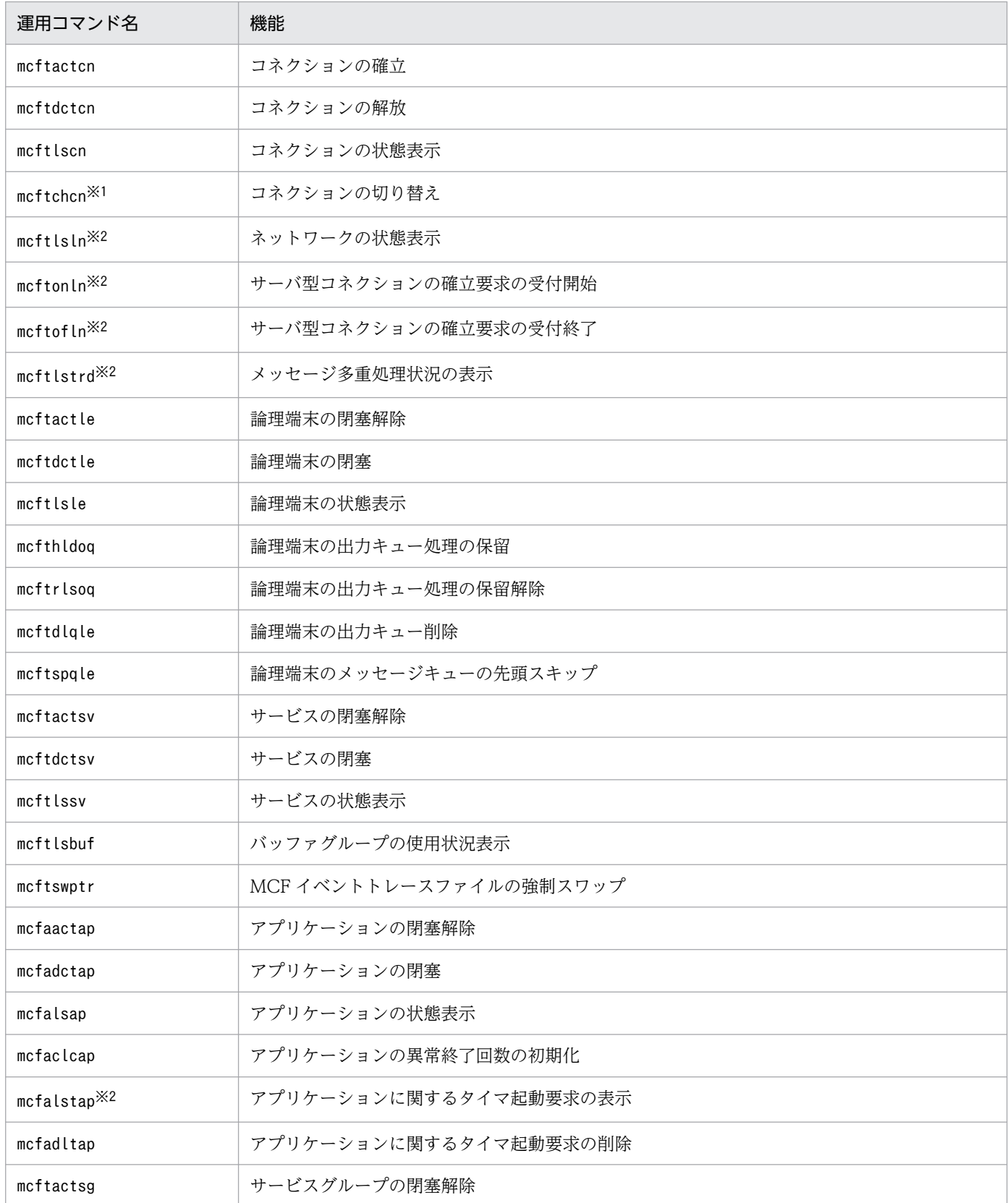
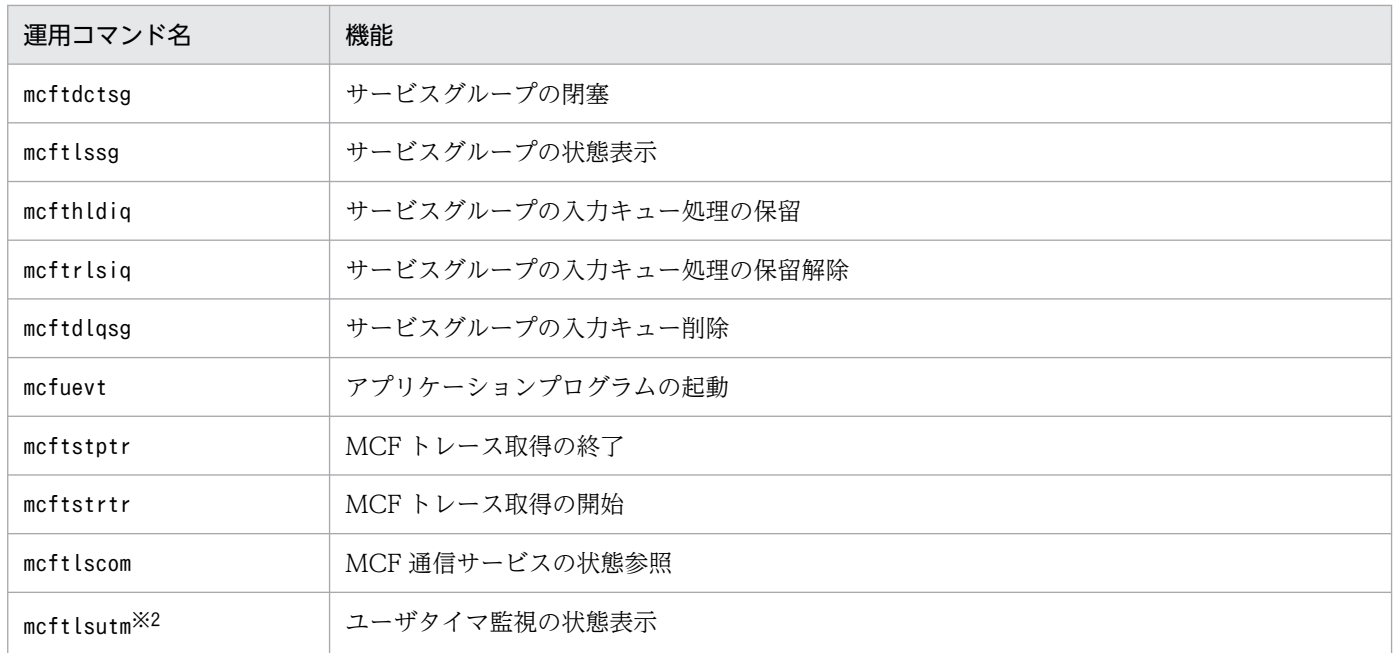

このコマンドを使用する場合,TP1/NET/High Availability が必要です。

### 注※2

このコマンドを使用する場合,TP1/Messaging - Extension 1 が必要です。

<sup>3.</sup> オペレーション

## 3.3.1 GUI の画面からのオペレーション(MHP)

MHP のオペレーションは、TP1/LiNK の起動中に行います。

MHP オペレーション時の画面構成を次の図に示します。

図 3‒2 MHP オペレーション時の画面構成

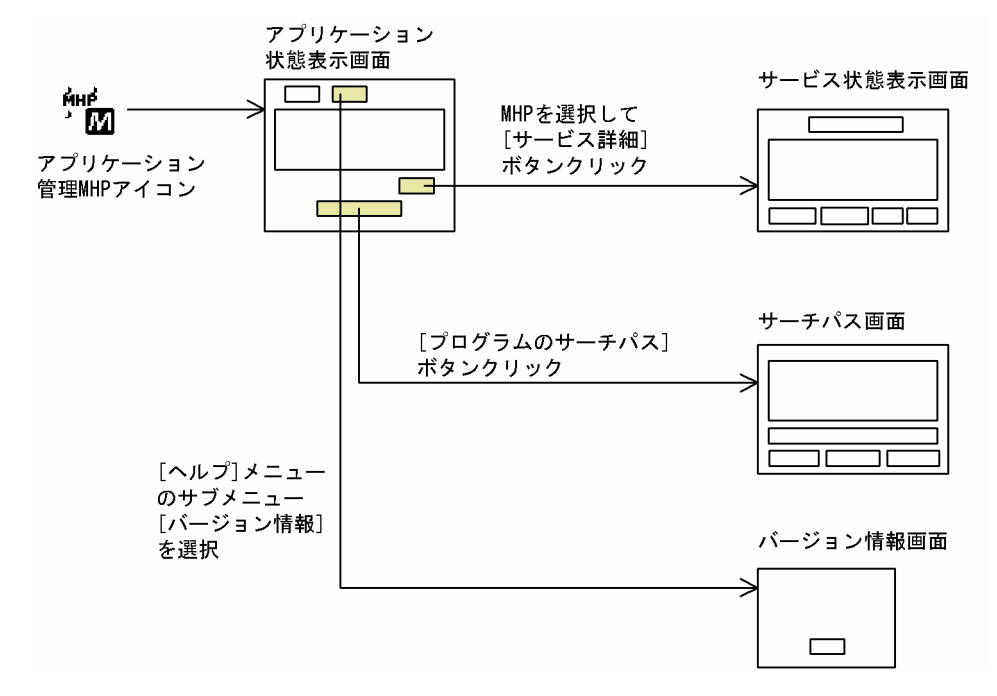

アプリケーション管理 MHP を起動すると,アプリケーション管理画面が表示されます。

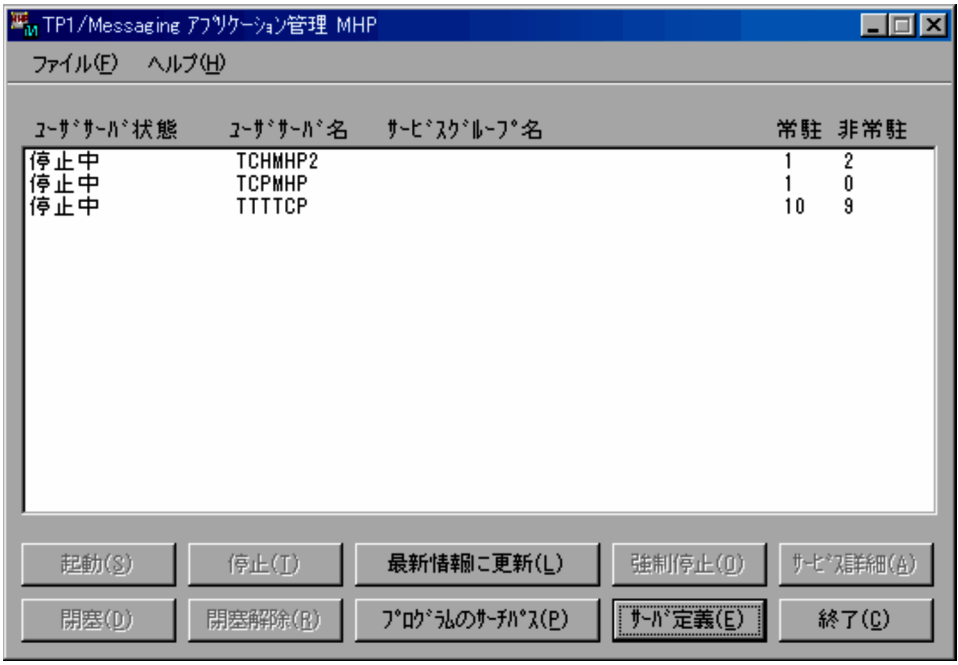

3. オペレーション

画面の表示項目について説明します。

### MHP 状態表示部

### ユーザサーバ状態

MHP のユーザサーバの状態を表示します。

ユーザサーバ状態は,この画面内にある「最新情報に更新 (L)] ボタンをクリックした場合も, 同 様に表示されます。

### ユーザサーバ名

MHP のユーザサーバ名を表示します。

サービスグループ名

MHP のユーザサーバのサービスグループ名を表示します。

### 常駐 非常駐

MHP のユーザサーバの常駐,および非常駐プロセス数を表示します。

### [起動 (S)] ボタン

MHP 状態表示部で選択されている MHP ユーザサーバを起動します。

[停止(T)]ボタン

MHP 状態表示部で選択されている MHP ユーザサーバを停止します。

### [最新情報に更新(L)]ボタン

MHP ユーザサーバの情報を更新し最新のものにします。このボタンをクリックすると、MHP 状態表 示部にすべての MHP ユーザサーバの最新の状態が表示されます。

### [強制停止(O)]ボタン

MHP 状態表示部で選択されている MHP ユーザサーバを強制停止します。

### [サービス詳細 (A)] ボタン

MHP 状態表示部で選択されている MHP ユーザサーバのサービスグループについて,サービスの詳細 を表示します。MHP ユーザサーバ名を選択してこのボタンをクリックすると,サービス状態表示画面 が表示されます。

画面の詳細については,[「3.3.1\(2\) サービスの管理」](#page-77-0)を参照してください。

### [閉寒 (D)] ボタン

MHP 状態表示部で選択されている MHP ユーザサーバを閉塞します。

### [閉塞解除 (R)] ボタン

MHP 状態表示部で選択されている MHP ユーザサーバを閉塞解除します。

### [プログラムのサーチパス(P)]ボタン

MHP のアプリケーションが格納されているディレクトリのパス名を表示します。このボタンをクリッ クすると,サーチパス画面が表示されます。

[サーバ定義 (E)] ボタン

MHP ユーザサーバの環境を設定します。MHP 状態表示部で MHP を選択しないでこのボタンをクリッ クすると,アプリケーション環境画面が表示されます。MHP を選択してこのボタンをクリックする と,MHP 環境設定画面が表示されます。

MHP の環境設定の詳細については,[「2.3 実行環境の設定」](#page-20-0)を参照してください。

### [終了 (C)] ボタン

MHP のオペレーションを終了します。

上記に示すボタンには,OpenTP1 で実行する運用コマンドに対応しているものがあります。それぞれの ボタンと運用コマンドとの対応を次の表に示します。

## 表 3-4 オペレーションボタンと対応する運用コマンド (TP1/Messaging アプリケーション管 理 MHP 画面)

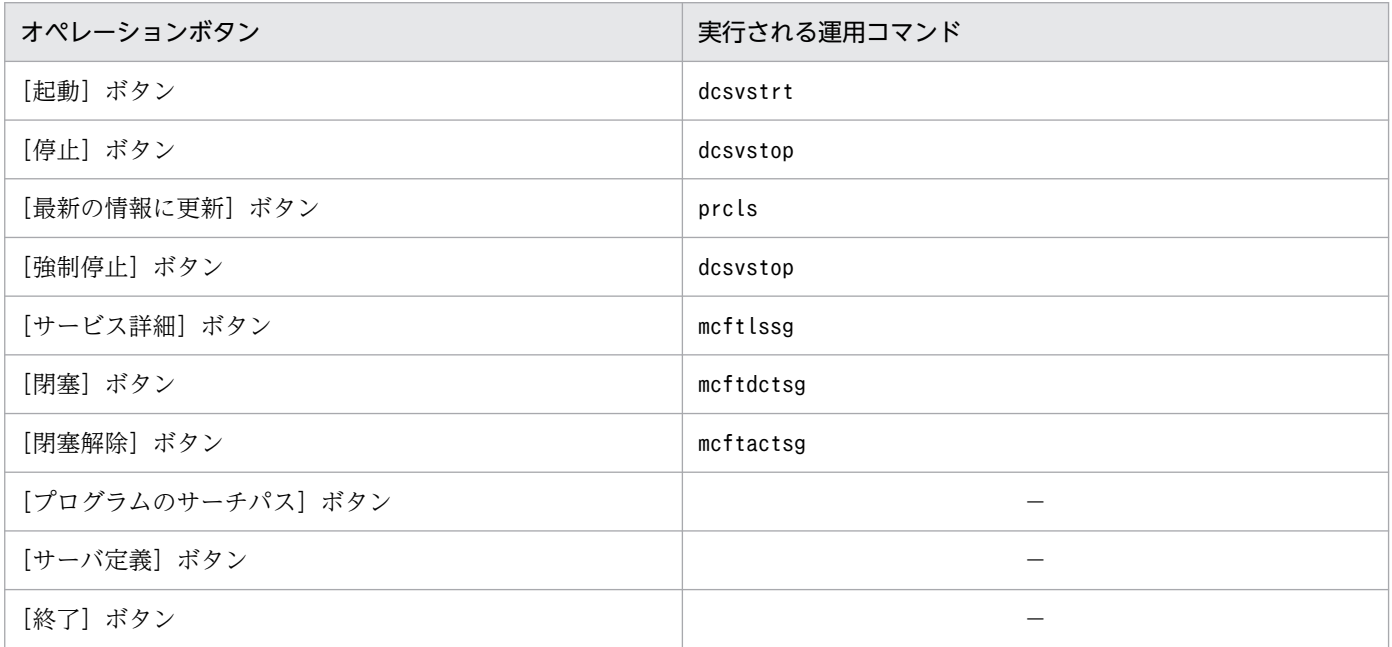

(凡例)

−:対応するコマンドがないことを示します。

### メニューバー

[ファイル(F)]メニュー

このメニューから, [終了 (X)] をクリックすると, MHP のオペレーションを終了します。

[ヘルプ (H)] メニュー

このメニューから、「バージョン情報]をクリックすると、バージョン情報が表示されます。表示内 容は,MCF のオペレーションの場合と同じです。詳細については,[「3.2.1\(3\) バージョン情報の](#page-70-0) [表示](#page-70-0)| を参照してください。

## (1) MHP ユーザサーバの管理

### (a) MHP ユーザサーバの起動

MHP 状態表示部から MHP ユーザサーバ名を選択し, [起動 (S)] ボタンをクリックすると, 選択した MHP ユーザサーバが起動されます。このとき選択できるのは,ユーザサーバ状態が「停止中」のユーザ サーバです。

MHP ユーザサーバが正常に起動された場合は、該当する MHP の状態表示部の情報が更新されます。正常 に起動されなかった場合はエラーとなり,メッセージが表示されます。

### (b) MHP ユーザサーバの停止

MHP 状態表示部から MHP ユーザサーバ名を選択し, [停止 (T)] ボタンをクリックすると, 選択した MHP ユーザサーバが停止されます。このとき停止できるのは,ユーザサーバ状態が「閉塞」または「閉 塞解除」のユーザサーバです。

MHP ユーザサーバが正常に停止された場合は、該当する MHP の状態表示部の情報が更新されます。正常 に停止されなかった場合はエラーとなり,メッセージが表示されます。

### (c) MHP ユーザサーバの強制停止

MHP 状態表示部から MHP ユーザサーバ名を選択し, [強制停止(O)] ボタンをクリックすると, 選択し た MHP ユーザサーバが強制停止されます。このとき強制停止できるのは,ユーザサーバ状態が「閉塞」 または「閉塞解除」のユーザサーバです。

MHP ユーザサーバが正常に強制停止された場合は、該当する MHP の状態表示部の情報が更新されます。 正常に強制停止されなかった場合はエラーとなり,メッセージが表示されます。

## (d) サービスグループの閉塞解除

MHP 状態表示部から MHP ユーザサーバのサービスグループ名を選択し. [閉塞解除(R)]ボタンをク リックすると,選択したサービスグループが閉塞解除されます。このとき閉塞解除できるのは,ユーザサー バ状態が「閉塞」のサービスグループです。

サービスグループが正常に閉塞解除された場合は、該当する MHP の状態表示部の情報が更新されます。 正常に閉塞解除されなかった場合はエラーとなり,メッセージが表示されます。

## (e) サービスグループの閉塞

MHP 状態表示部から MHP ユーザサーバのサービスグループ名を選択し、「閉塞(D)]ボタンをクリック すると,選択したサービスグループが閉塞されます。このとき閉塞できるのは,ユーザサーバ状態が「閉 塞解除」のサービスグループです。

サービスグループが正常に閉塞された場合は,該当する MHP の状態表示部の情報が更新されます。正常 に閉塞されなかった場合はエラーとなり,メッセージが表示されます。

3. オペレーション

## <span id="page-77-0"></span>(f) MHP ユーザサーバおよびサービスグループの状態表示

アプリケーション管理画面の [最新情報に更新 (L)] ボタンをクリックすると,表示されているすべての MHP について、最新の情報を取得します。情報が正常に取得された場合は、MHP 状態表示部に状態が表 示されます。正常に取得されなかった場合は,エラーとなり,メッセージが表示されます。

# (2) サービスの管理

サービスの状態を表示する場合,またはサービスに対してオペレーションをする場合は,MHP 状態表示 部からサービスグループ名を選択し, [サービス詳細 (A)] ボタンをクリックしてください。

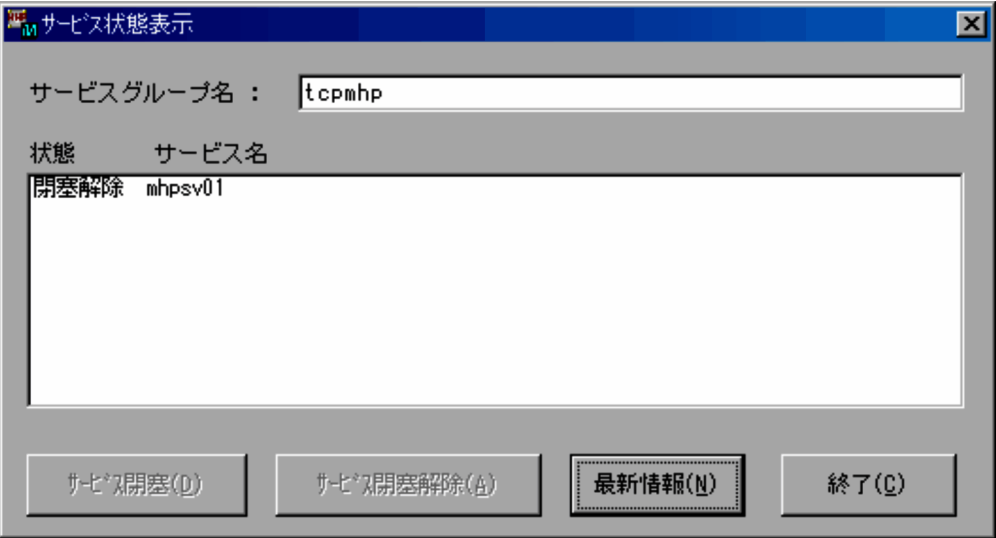

画面に表示されている項目について説明します。

## サービスグループ名

アプリケーション管理画面の MHP 状態表示部で選択したサービスグループ名を表示します。

### サービス状態表示部

### 状態

サービス名に示すサービスの状態を表示します。

この表示は、画面内の [最新情報 (N)] ボタンをクリックした場合も、表示されます。

サービス名

サービスグループ名に示すサービスグループに属するサービスを一覧で表示します。

### [サービス閉塞 (D)] ボタン

サービス状態表示部で選択されているサービスを閉塞します。

### [サービス閉塞解除 (A)] ボタン

サービス状態表示部で選択されているサービスを閉塞解除します。

### [最新情報(N)]ボタン

サービスグループ名に示すサービスグループに属するすべてのサービスの最新情報を,サービス状態表 示部に表示します。

### [終了 (C)] ボタン

サービス状態の表示を終了します。

このボタンをクリックすると,アプリケーション管理画面に戻ります。

上記に示すボタンには,OpenTP1 で実行する運用コマンドに対応しているものがあります。それぞれの ボタンと運用コマンドとの対応を次の表に示します。

表 3-5 オペレーションボタンと対応する運用コマンド(サービス状態表示画面)

| オペレーションボタン     | 実行される運用コマンド |
|----------------|-------------|
| [サービス閉塞] ボタン   | mcftdctsv   |
| [サービス閉塞解除] ボタン | mcftactsv   |
| [最新情報] ボタン     | mcftlssy    |
| 「終了]ボタン        |             |

(凡例)

−:対応するコマンドがないことを示します。

次に,サービス状態表示画面で行うオペレーションについて説明します。

## (a) サービスの閉塞解除

サービス状態表示部からサービス名を選択し,[サービス閉塞解除(A)]ボタンをクリックします。この とき選択できるのは,状態が「閉塞」のサービスです。また,閉塞解除するサービスは複数選択できます。

## (b) サービスの閉塞

サービス状態表示部からサービス名を選択し,[サービス閉塞(D)]ボタンをクリックします。このとき 選択できるのは,状態が「閉塞解除」のサービスです。また,閉塞するサービスは複数選択できます。

## (c) サービスの状態の表示

サービス状態表示画面の「最新情報 (N)] ボタンをクリックすると、表示されているすべてのサービスに ついて,最新の情報を取得します。情報が正常に取得された場合は,サービス状態表示欄の情報が更新さ れます。正常に取得されなかった場合は,エラーとなり,メッセージが表示されます。

## (d) サービスのオペレーションの終了

サービス状態表示画面の「終了(C)]ボタンをクリックすると、サービスのオペレーションを終了し、ア プリケーション管理画面に戻ります。

# (3) プログラムのサーチパス

プログラムのサーチパスとは,アプリケーションがどのディレクトリにあるかを示す機能です。アプリケー ションが属しているディレクトリまでの階層構造を,一つの連続した名称(パス名)で表現しています。 サーチパス機能を使用することで,目的のアプリケーションがどのようなディレクトリを通って格納され ているかが確認できます。

アプリケーション管理画面の [プログラムのサーチパス (P)] ボタンをクリックすると, サーチパス画面 が表示されます。

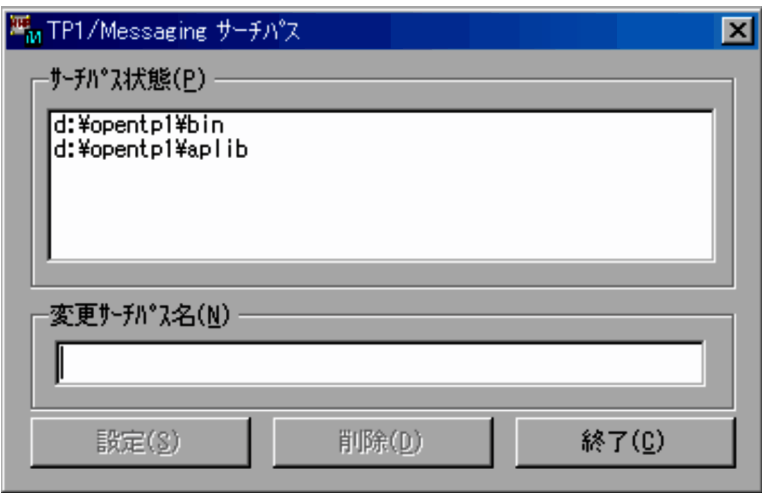

サーチパス画面に表示されている項目について説明します。

### サーチパス状態(P)

TP1/Messaging で設定されているすべてのサーチパスが表示されます。六つ以上のサーチパスが設定 された場合,この欄の右側にスクロールバーが表示されます。

### 変更サーチパス名 (N)

設定,または削除するサーチパス名を表示します。

サーチパス名は,キーボードから直接入力するか,またはサーチパス状態欄に表示されている名称を選 択し,表示させてください。

### [設定 (S)] ボタン

変更サーチパス名に表示されているサーチパスを設定します。

### [削除(D)]ボタン

変更サーチパス名に表示されているサーチパスを削除します。

### [終了 (C)] ボタン

サーチパスを終了し,アプリケーション管理画面に戻ります。

上記に示すボタンには,OpenTP1 で実行する運用コマンドに対応しているものがあります。それぞれの ボタンと運用コマンドとの対応を次の表に示します。

## 表 3–6 オペレーションボタンと対応する運用コマンド(TP1/Messaging サーチパス画面)

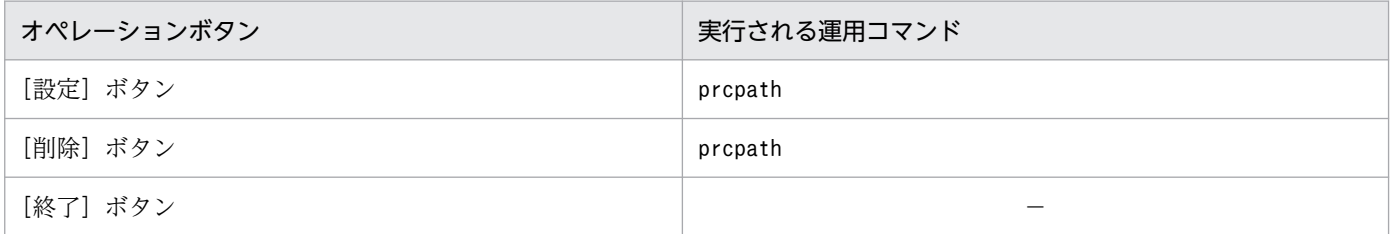

(凡例)

−:対応するコマンドがないことを示します。

サーチパス画面で行えるオペレーションを次に示します。

## (a) サーチパスの参照

サーチパス状態欄に表示されているサーチパスから,該当するサーチパスを参照します。

## (b) サーチパスの設定

変更サーチパス名欄に,設定するサーチパス名を直接入力し, [設定 (S)] ボタンをクリックしてくださ い。サーチパスが正常に設定された場合は,サーチパス状態欄に新しいサーチパスが表示されます。正常 に設定されなかった場合は,エラーとなり,メッセージが表示されます。

## (c) サーチパスの削除

サーチパス状態欄から,削除するサーチパス名を選択し,変更サーチパス名欄に表示させてから,[削除 (D)]ボタンをクリックしてください。サーチパスが正常に削除された場合は,サーチパス状態欄から該 当するサーチパスが削除されます。正常に設定されなかった場合は,エラーとなり,メッセージが表示さ れます。

## (d) サーチパスのオペレーションの終了

サーチパス画面の [終了 (C)] ボタンをクリックすると、サーチパスのオペレーションが終了し、アプリ ケーション管理画面に戻ります。

## (4) バージョン情報の表示

アプリケーション管理画面のメニューバーで「ファイル (F)] を選択し. [バージョン情報] をクリックす ると,バージョン情報が表示されます。表示内容は,MCF オペレーションの場合と同じです。詳細につい ては,「[3.2.1\(3\) バージョン情報の表示](#page-70-0)」を参照してください。

表示内容を確認後, [OK] ボタンをクリックすると, アプリケーション管理画面に戻ります。

## (5) MHP のオペレーションの終了

サービス状態表示画面,およびサーチパス画面のオペレーションを終了する場合は,それぞれの画面に表 示されている [終了 (C)] ボタンをクリックします。

MHP のオペレーションをすべて終了する場合は、アプリケーション管理画面の「終了(C)]ボタンをク リックしてください。

# 3.3.2 コマンドプロンプト画面からのオペレーション(MHP)

TP1/LiNK が起動されている状態で,コマンドプロンプト画面から MHP のオペレーションができます。 オペレーションは、MHP の運用コマンドを実行して行います。

TP1/Messaging で実行できる MHP の運用コマンドを次の表に示します。表に示す運用コマンド,およ びその他の運用コマンドの詳細については,マニュアル「OpenTP1 運用と操作」を参照してください。

表 3-7 TP1/Messaging で実行できる MHP の運用コマンド

| 運用コマンド名   | 機能            |
|-----------|---------------|
| mcftactsv | サービスの閉塞解除     |
| mcftdctsv | サービスの閉塞       |
| mcftlssv  | サービスの状態表示     |
| mcftactsg | サービスグループの閉塞解除 |
| mcftdctsg | サービスグループの閉塞   |
| mcftlssg  | サービスグループの状態表示 |

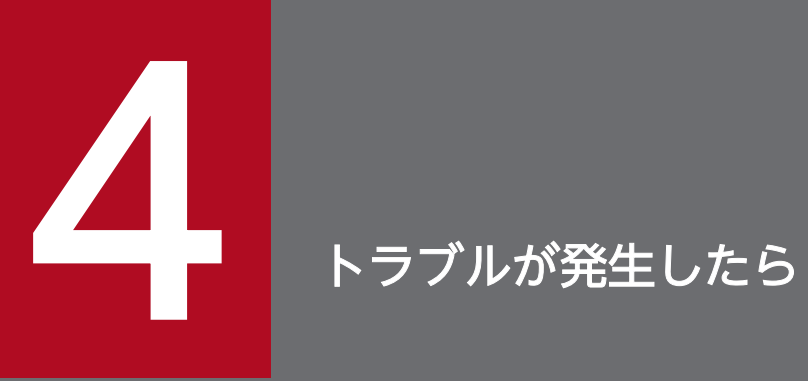

# この章では、TP1/Messaging で発生するトラブルと、ユーザの対処について説明します。

# 4.1 トラブルの種類と原因

TP1/Messaging で発生するトラブルの具体的な現象と対処方法を説明します。

TP1/Messaging 運用中に,TP1/LiNK にトラブルが発生した場合の対応については,マニュアル「TP1/ LiNK 使用の手引」を参照してください。

# 4.1.1 TP1/Messaging のトラブル

# (1) TP1/Messaging を開始できない場合

TP1/Messaging を開始できない原因には,次の理由が考えられます。

## (a) TP1/Messaging が正しくセットアップされていない

TP1/Messaging をセットアップし直してください。セットアップし直す場合は,1度アンインストール してから,再度インストールしてください。

## (b) メモリの容量不足,またはディスクの容量不足

メモリ,またはディスクの容量が不足していることを知らせるメッセージが出力されます。

稼働中の不要なユーザサーバを停止させるか,または不要なファイルを削除してから,TP1/Messaging を再び開始させてください。

## (c) MCF または MHP の環境設定が正しく行われていない

• MCF または MHP の環境設定を,GUI の画面から再度行ってください。次の表に示す環境設定不正の 要因と対策を参照して定義の設定を見直してください。

## 表 4‒1 環境設定不正の要因と対策

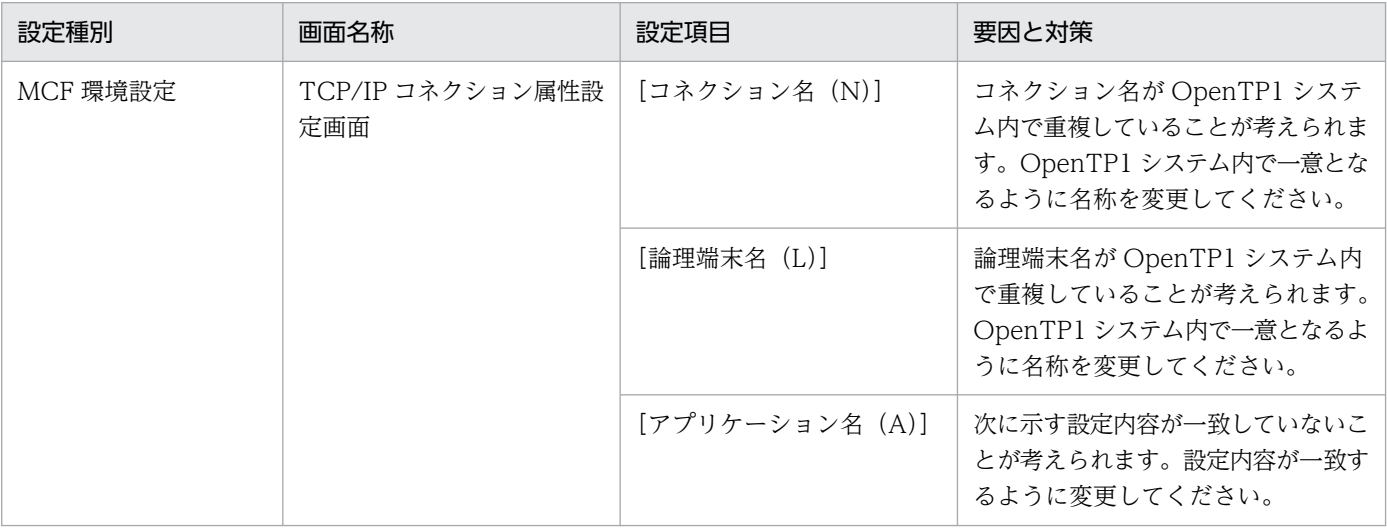

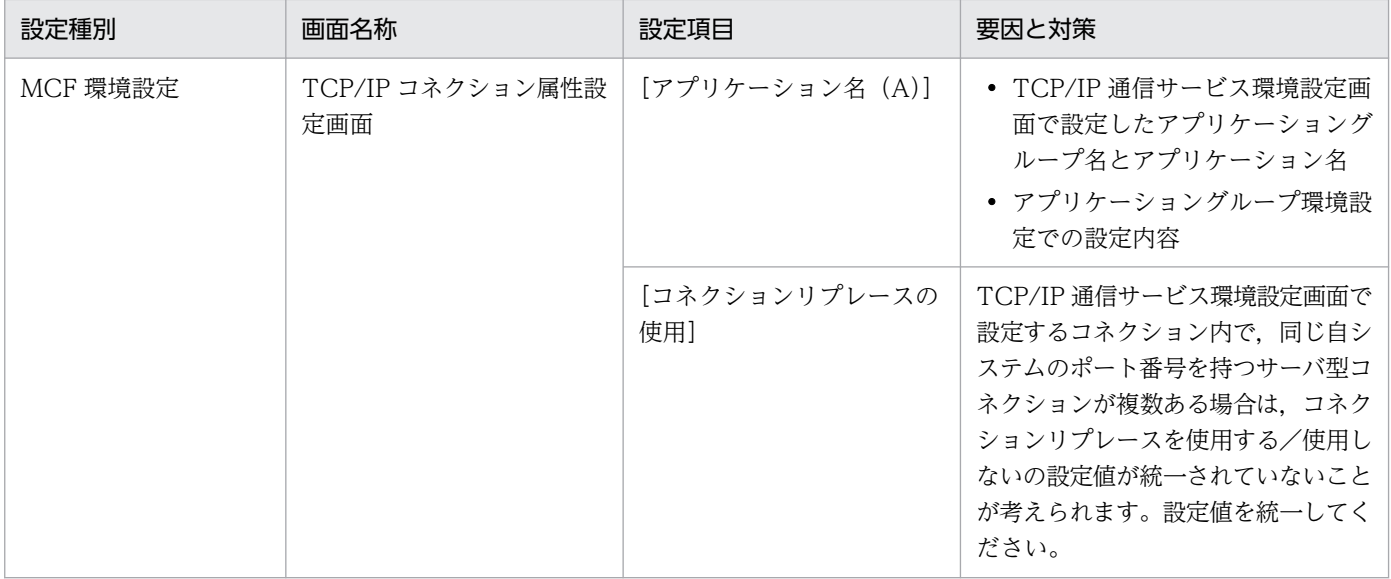

- 定義テキストファイルの内容の不正によって GUI を起動できなくなった場合は、次に示す手順でバッ クアップファイルから定義情報を元の状態に戻すことができます。
	- 1. 各定義テキストファイル格納フォルダ内の定義テキストファイル、および各定義オブジェクトファ イル格納フォルダ内の定義オブジェクトファイルをすべて削除してください。ただし、表 4-2 に示 す初期設定ファイルは削除しないでください。
	- 2. 定義テキストファイルのバックアップファイルの拡張子(.bak)を削除して、定義テキストファイ ルの格納フォルダにコピーしてください。

表 4-3 に定義テキストファイルのバックアップファイルのファイルパスを示します。

3. GUI を再起動してください。

## 表 4‒2 初期設定ファイルの格納フォルダ

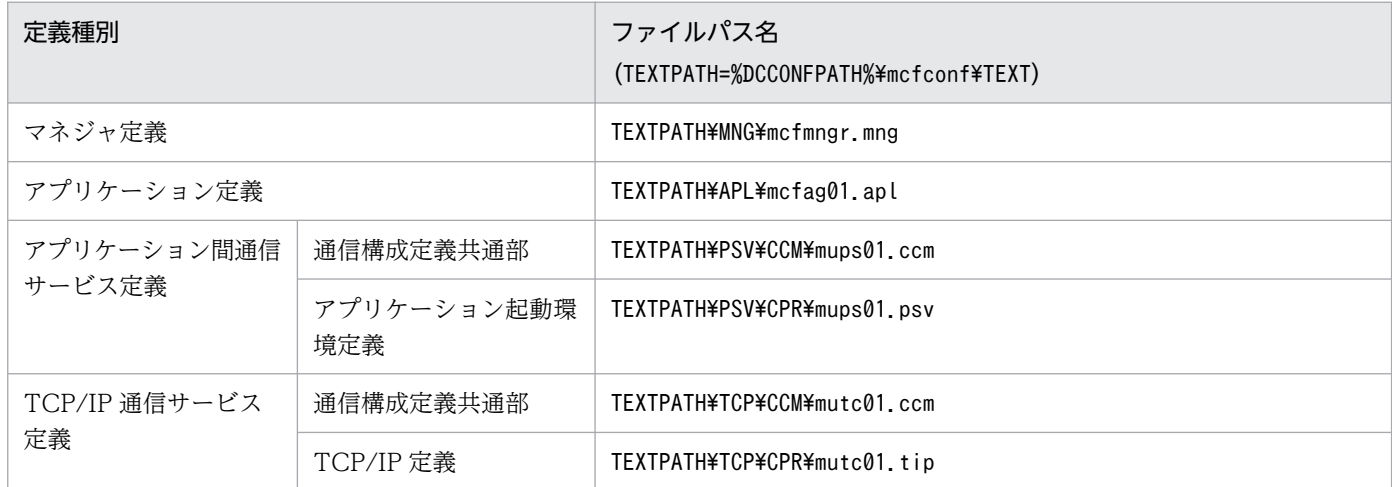

## 表 4‒3 定義テキストファイルのバックアップファイルの格納フォルダ

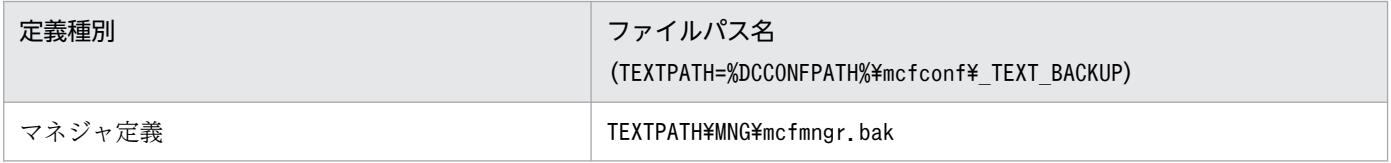

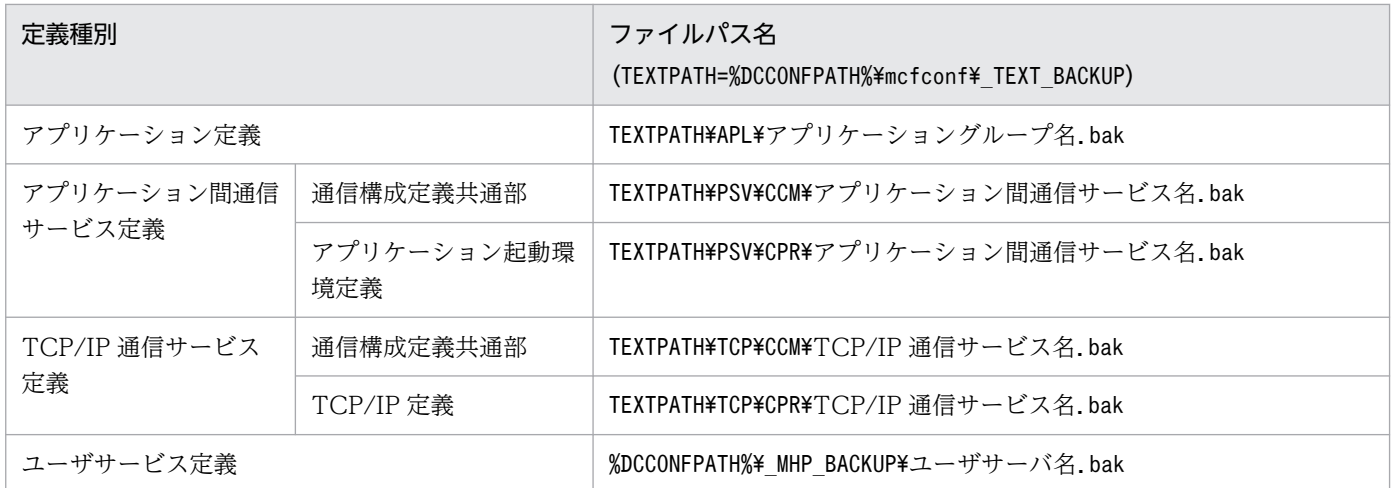

• 定義ソースファイルを直接編集して環境設定をしている場合は,マネジャ定義オブジェクトファイル名 に注意してください。TP1/Messaging では,マネジャ定義オブジェクトファイル名は必ず'\_mumngr'と してください。誤ったファイル名で作成している場合は,'\_mumngr'で再作成してください。

また. テキストファイル%DCCONFPATH%\sysconf に次のとおり記述されているか確認してくださ い。'\_mumngr'でない場合は,'\_mumngr'に修正してください。

dcsvstrt -m \_mumngr

# (2) TP1/Messaging を終了できない場合

TP1/Messaging のアプリケーション管理 MHP の画面,TP1/LiNK アプリケーション管理 SPP の画面, または TP1/LiNK アプリケーション管理 SUP の画面から, [最新情報に更新 (L)] ボタンをクリックし て,現在のユーザサーバの状態を確認してください。ユーザサーバが終了していない場合は,終了を待つ か,または終了していないユーザサーバを強制停止させてください。

# (3) TP1/Messaging が異常終了した場合

TP1/Messaging の内部処理で異常を検出した場合,メッセージ,および異常の原因を示す理由コードが 出力されます。これらの情報を保守員へ連絡してください。

## (4) 定義内容の矛盾によってエラーが発生した場合

MCF 環境設定と MHP 環境設定で設定する定義内容に矛盾がある場合,エラーダイアログボックスが表示 されることがあります。エラーダイアログボックスが表示された場合は,ここで説明する事例と対策方法 を参考にしてエラーの要因を取り除いてください。問題が解決しない場合は,保守員に連絡してください。

## (a) サービスグループ名の不一致

アプリケーション管理 MHP の GUI 画面を操作中に、次に示すエラーダイアログボックスが表示されるこ とがあります。

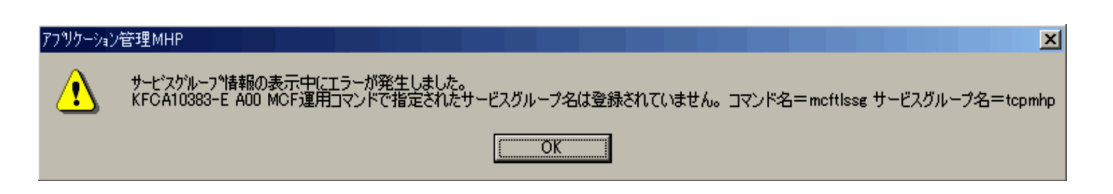

このエラーダイアログボックスが表示される要因と対策を次に示します。

要因

GUI で環境設定をする場合

アプリケーション属性設定画面で設定したサービスグループ名と MHP 環境設定で設定したサービ スグループ名との間に,一致するサービスグループがない場合に発生します。

定義ソースファイルを直接編集して環境設定をする場合

アプリケーション属性定義の servgrpn オペランドで設定したサービスグループ名と MHP 環境設定 画面で設定したサービスグループ名との間に,一致するサービスグループがない場合に発生します。

対策

アプリケーション属性設定画面で設定したサービスグループ名,またはアプリケーション属性定義の servgrpn オペランドで設定したサービスグループ名と MHP 環境設定画面で設定したサービスグルー プ名が一致するように再度環境設定をしてください。

## (b) サービス名の不一致

アプリケーション管理 MHP の GUI 画面を操作中に、次に示すエラーダイアログボックスが表示されるこ とがあります。

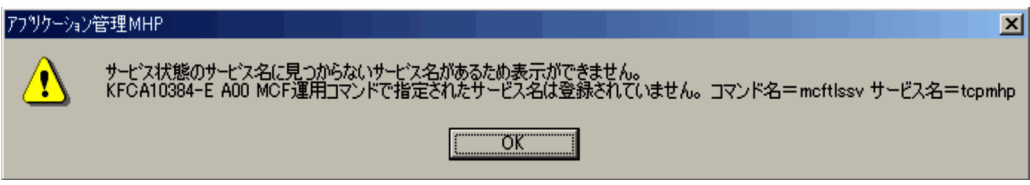

このエラーダイアログボックスが表示される要因と対策を次に示します。

### 要因

GUI で環境設定をする場合

アプリケーション属性設定画面で設定したサービス名と MHP 環境設定画面で設定したサービス名 との間に,一致するサービスがない場合に発生します。

定義ソースファイルを直接編集して環境設定をする場合

アプリケーション属性定義の servname オペランドで設定したサービス名と MHP 環境設定画面で 設定したサービス名との間に,一致するサービスがない場合に発生します。

アプリケーション属性設定画面で設定したサービス名,またはアプリケーション属性定義の servname オペランドで設定したサービス名と MHP 環境設定画面で設定したサービス名が一致するように再度環 境設定をしてください。

<sup>4.</sup> トラブルが発生したら

# 4.2 トラブルシュート情報

TP1/Messaging では,障害対策用に,次のファイルを作成します。

## • MCF イベントトレースファイル

TP1/Messaging では,各プロセスで発生したイベントや,送受信データなどの情報を取得していま す。これらの情報をMCF イベントトレースといい、MCF イベントトレースを格納するファイルを, MCF イベントトレースファイルといいます。MCF イベントトレースファイルは、%DCDIR%\SPOOL%ディ レクトリの下に mcft××××というファイル名で出力されます。

MCF イベントトレースファイルを強制的にスワップして参照したい場合は,コマンドプロンプト画面 から mcftswptr コマンドを入力してください。スワップする直前までの MCF イベントトレースが参 照できます。

mcftswptr コマンドの詳細については,マニュアル「OpenTP1 運用と操作」を参照してください。

• MCF ダンプファイル

TP1/Messaging のローカルメモリおよび共用メモリをダンプするファイルです。%DCDIR%¥SPOOL ディ レクトリの下に mcfd××××というファイル名で出力されます。

• コアダンプファイル

異常終了したプロセスのコアを退避するファイルです。%DCDIR%¥SPOOL¥SAVE ディレクトリの下にサー バ名.n というファイル名で出力されます。n は 1 けたの数字です。

## 注意事項

障害が発生した場合は,上記に示すファイルを確保してから,保守員へ連絡してください。

<sup>4.</sup> トラブルが発生したら

TP1/Messaging では,システム情報やエラーをメッセージで通知します。メッセージは,ダイアログボッ クスで画面に表示されます。

表示されるメッセージには,値の設定や操作が適切でないときに,エラーとして通知するものと,システ ムの動作またはユーザの操作について,確認するものとがあります。

• エラーメッセージが通知された場合

表示された内容について,設定した値やコマンドの操作が正しいかどうかを確認してください。必要な 場合は設定をし直すなどの処置をしてください。

- メッセージの最後に「しばらくお待ちください。」という説明がある場合 TP1/Messaging が内部処理を終了していません。内部処理終了後、次の操作を行ってください。
- ダイアログボックス内の説明にシステムメッセージが付いている場合

システムメッセージのメッセージ ID(KFCA×××××)を基に,マニュアルを参照して対処してく ださい。

システムメッセージについては,マニュアル「OpenTP1 メッセージ」を参照してください。

上記以外で,ユーザ側で対処できないトラブルが発生したときは,保守員に連絡してください。

<sup>4.</sup> トラブルが発生したら

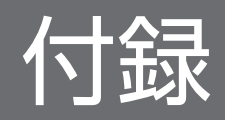

# 付録 A TP1/Messaging と MCF の差異

### <参照するマニュアルの制限事項>

このマニュアルでは、OpenTP1 の機能、定義、運用コマンド、および関数の説明に関して、OpenTP1 の関連マニュアルを参照している個所があります。関連マニュアルは,TP1/Messaging で使用できない 機能,定義,運用コマンド,および関数についても説明しています。関連マニュアルを参照する場合は, TP1/Messaging で使用できる機能,定義,運用コマンド,および関数かどうかを確認してください。

ここでは、機能,定義,運用コマンド,および関数について、TP1/Messaging のメッセージ送受信機能 と,TP1/Message Control,TP1/NET/Library,および TP1/NET/TCP/IP で実現するメッセージ送 受信機能の差異を示します。

一覧表で使用している記号の凡例を次に示します。

(TP1/Messaging でのサポートの有無に関する凡例)

- ○:MCF と同じ機能をサポートしています。
- △: MCF との機能差異や TP1/Messaging での制限事項があります。
- ×:サポートしていません。

(TP1/Messaging - Extension 1 の要否に関する凡例)

- ○:TP1/Messaging Extension 1 が必要です※。
- ×:TP1/Messaging Extension 1 が不要です。
- −:該当しません。

### 注※

TP1/Messaging - Extension 1 をインストールしていない場合の動作は保証できません。

## 付録 A.1 TP1/Messaging と MCF の機能の差異

TP1/Messaging では使えない MCF の機能を、次に示します。

- 正常終了
- 計画停止 B
- 強制正常終了
- 再開始時の状態引き継ぎ
- 開始処理高速化
- メッセージの再送
- MCF からの SPP 起動
- メモリキューでの縮退運転
- キューサービス(ディスクキュー)
- MCF 部分入れ替え
- MCF オンラインテスタ
- ジャーナル取得
- MCF 稼働統計情報
- UOC
- OpenTP1 セキュリティ
- マッピングサービス
- 共用メモリ自動増分時のログ出力
- MCF 構成変更再開始
- 再開始時のエラーイベント引き継ぎ
- UOC へのアプリケーション情報通知
- 異常終了 MHP の再スケジュール順序変更
- データ操作言語(DML)
- 同期受信
- 継続問い合わせ応答

## 注意事項

TP1/Messaging では、OpenTP1 の UOC (ユーザオウンコーディング)機能は使用できません。 そのため、MCF メイン関数の作成、およびディレクトリの組み込みは必要ありません。

# 付録 A.2 TP1/Messaging と MCF の定義の差異

TP1/Messaging と MCF の定義の差異を、次に示します。

表 A‒1 MCF マネジャ定義の差異

| 形式       | コマンド     | オプ<br>ション | オペランド | 定義内容            | TP1/<br>Messaging<br>でのサポート<br>の有無 | TP1/<br>Messaging -<br>Extension 1<br>の要否 |
|----------|----------|-----------|-------|-----------------|------------------------------------|-------------------------------------------|
| コマ<br>ンド | mcfmeny  | $-m$      | i d   | MCF マネジャプロセス識別子 | $\times$                           |                                           |
|          |          |           | name  | MCF マネジャ名       |                                    | $\times$                                  |
|          | mcfmcomn | $-n$      |       | 出力通番を使用する論理端末数  |                                    | $\times$                                  |
|          |          | $-p$      |       | MCF 作業領域長       | $\wedge^*$                         | $\times$                                  |

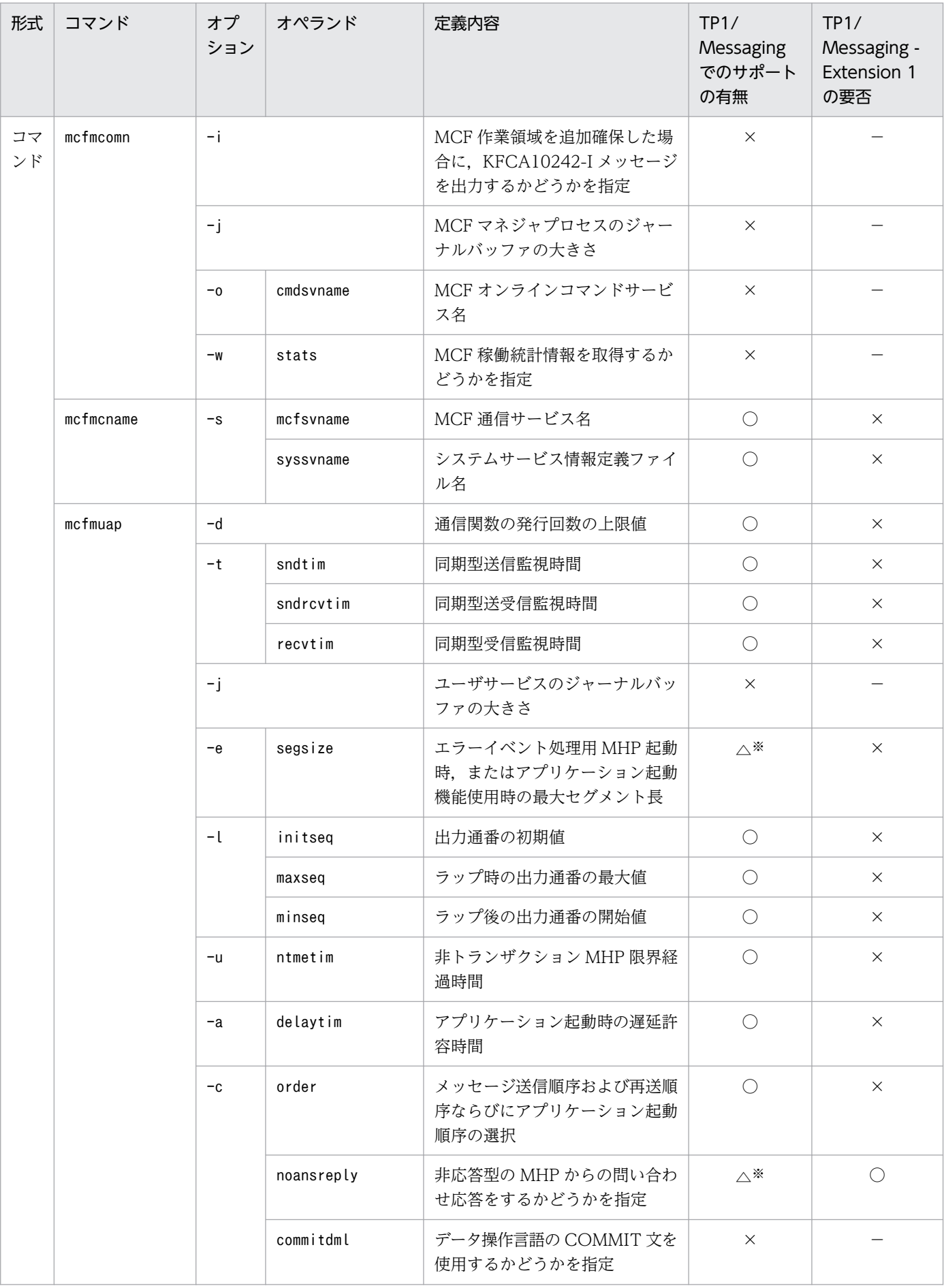

## 付録 A TP1/Messaging と MCF の差異

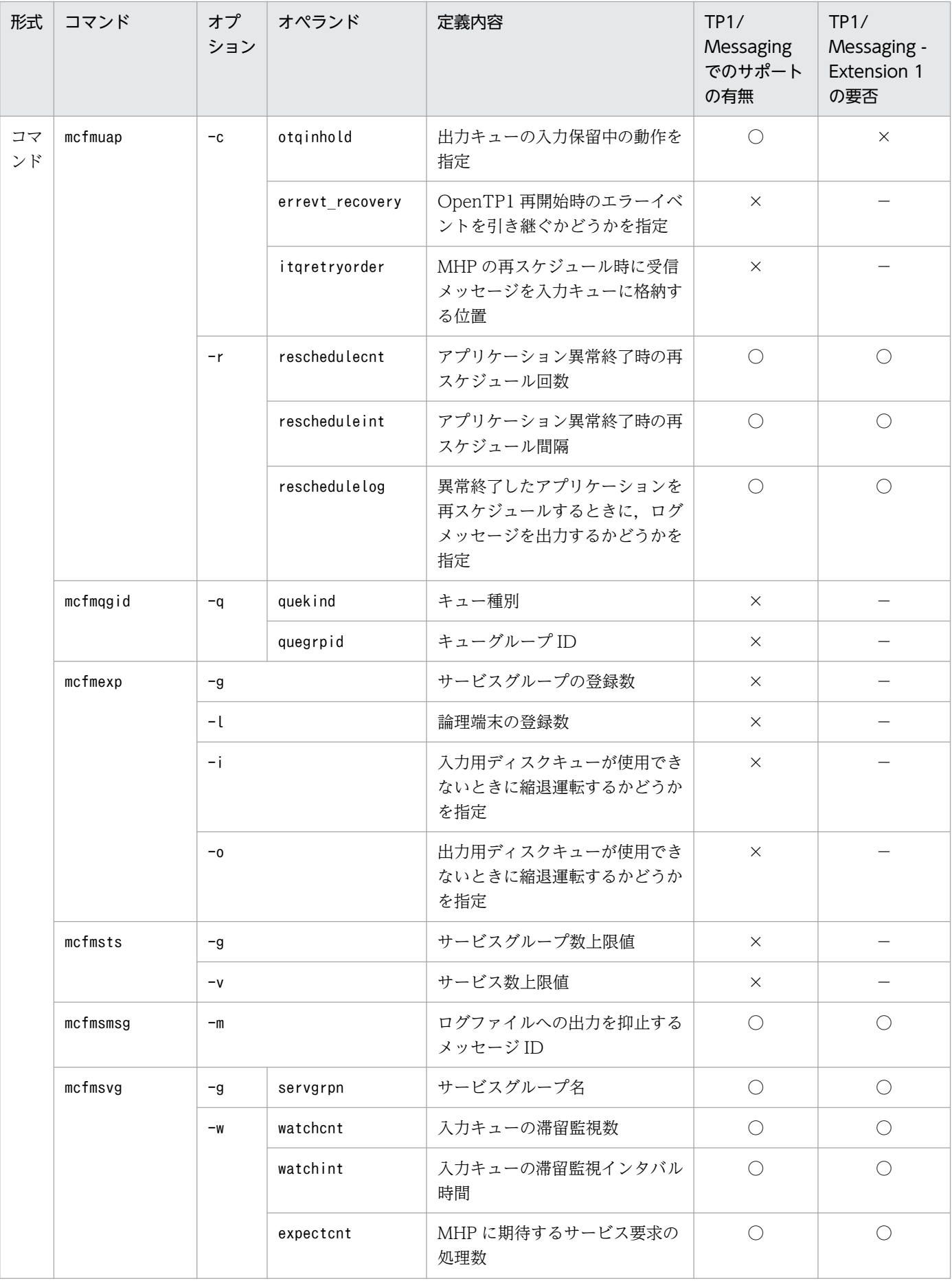

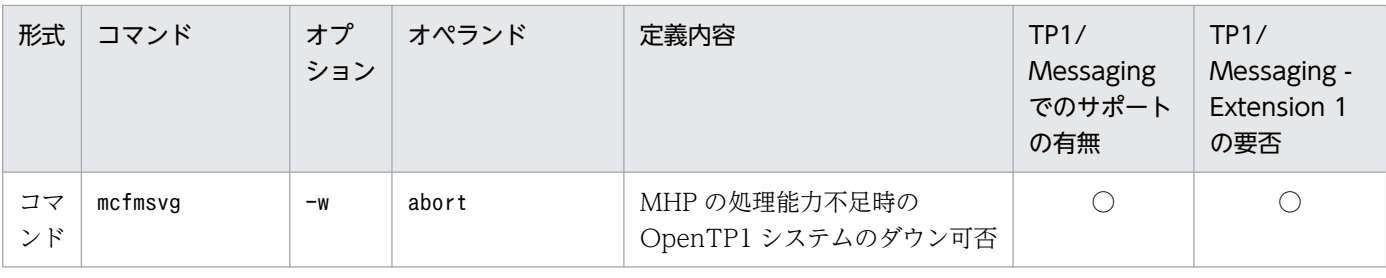

詳細については,[「付録 A.5 TP1/Messaging と MCF の仕様差異」](#page-107-0)を参照してください。

## 表 A‒2 MCF 通信構成定義共通部の差異

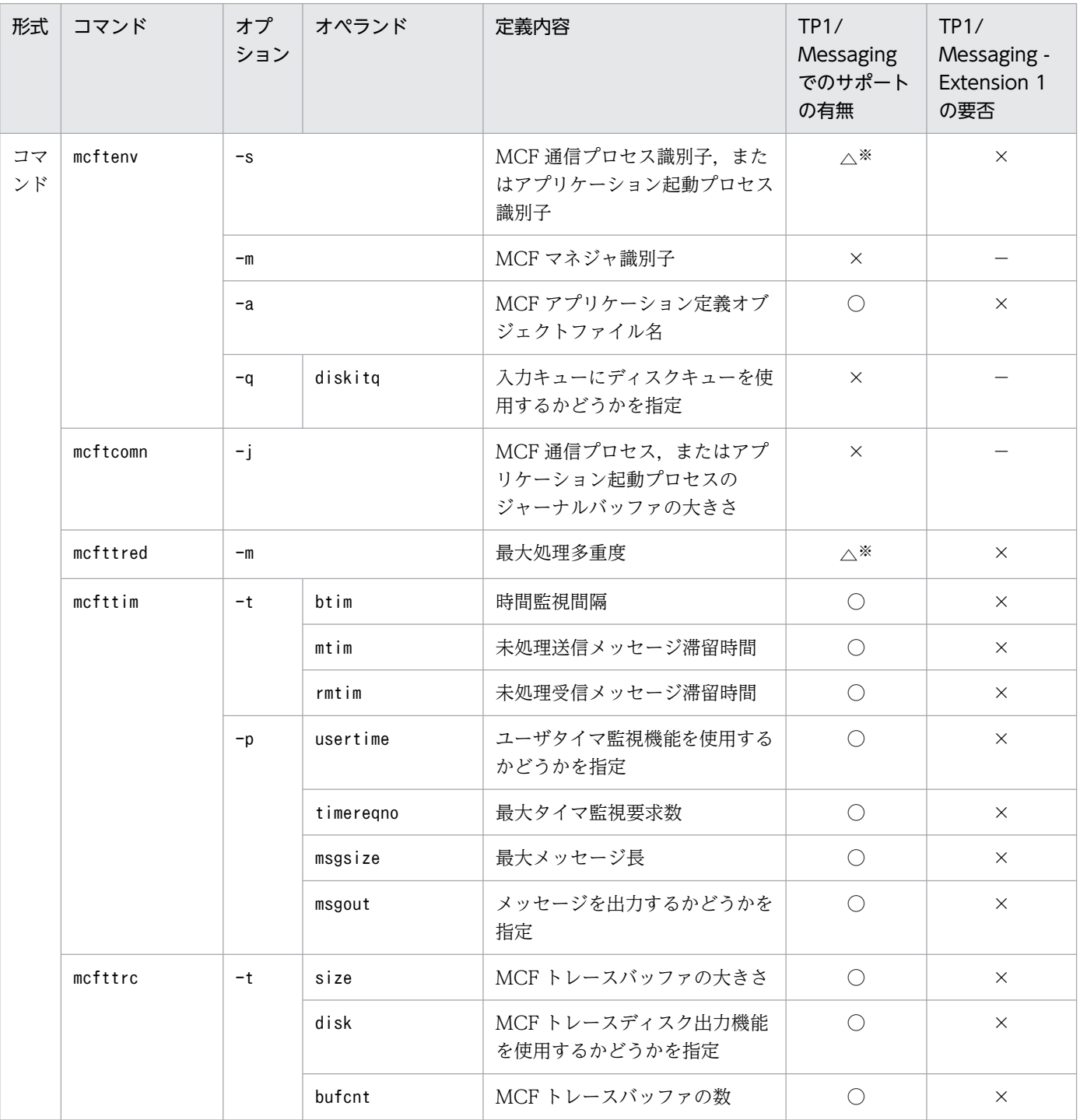

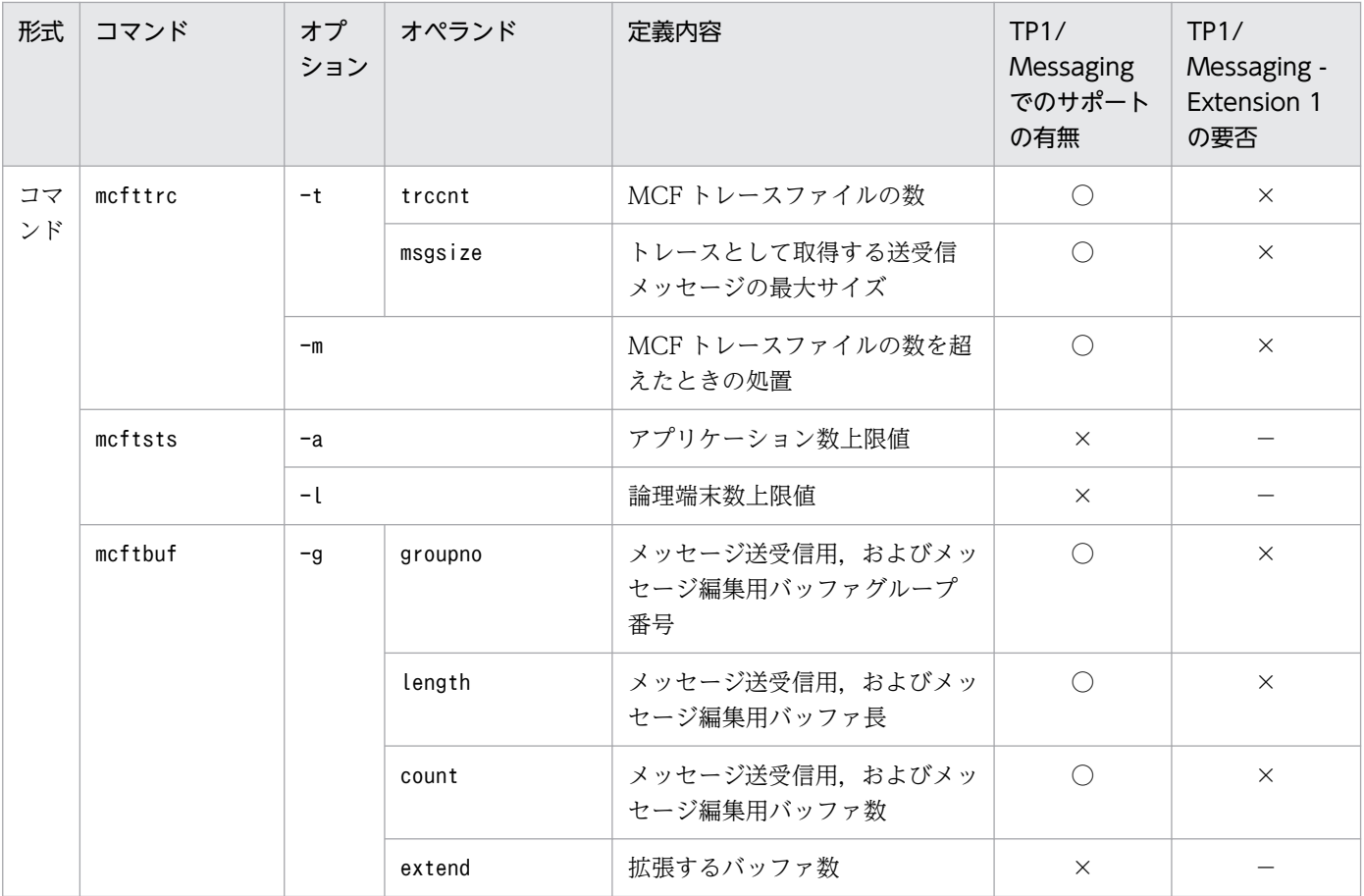

詳細については,[「付録 A.5 TP1/Messaging と MCF の仕様差異」](#page-107-0)を参照してください。

## 表 A‒3 アプリケーション起動環境定義の差異

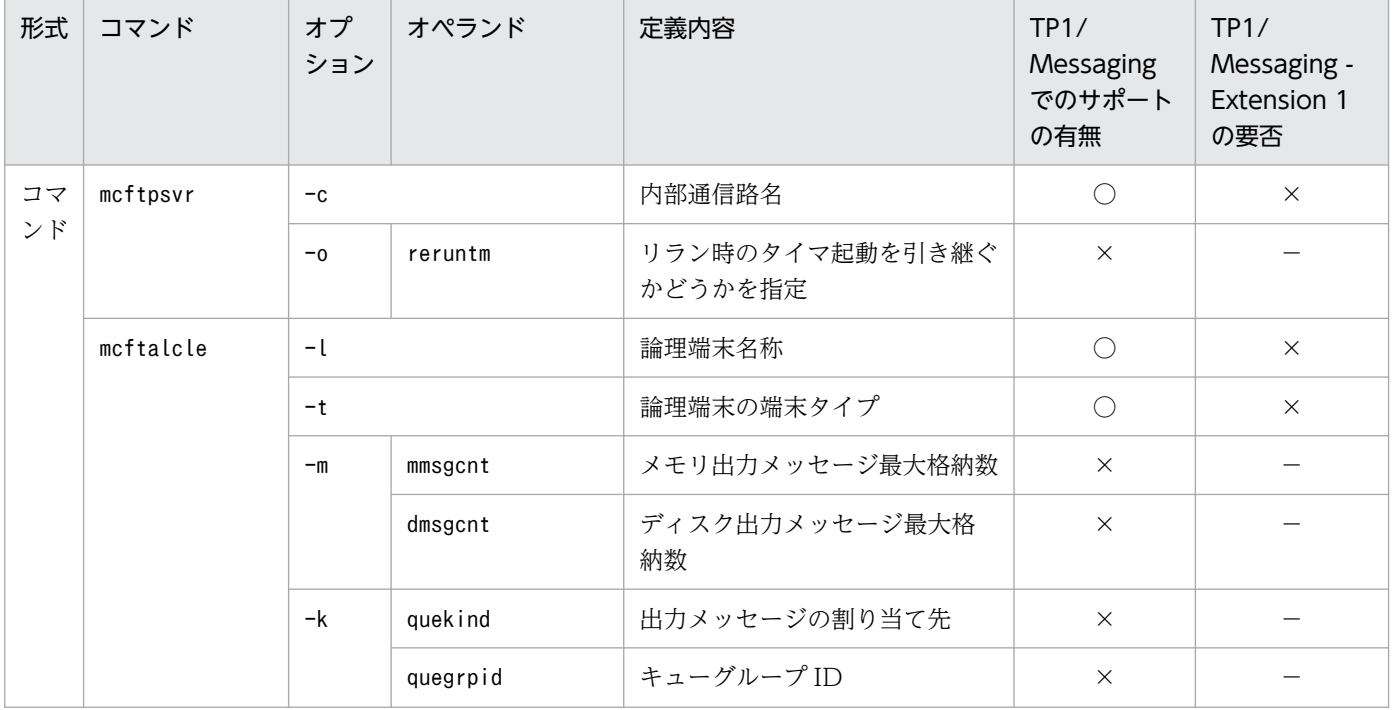

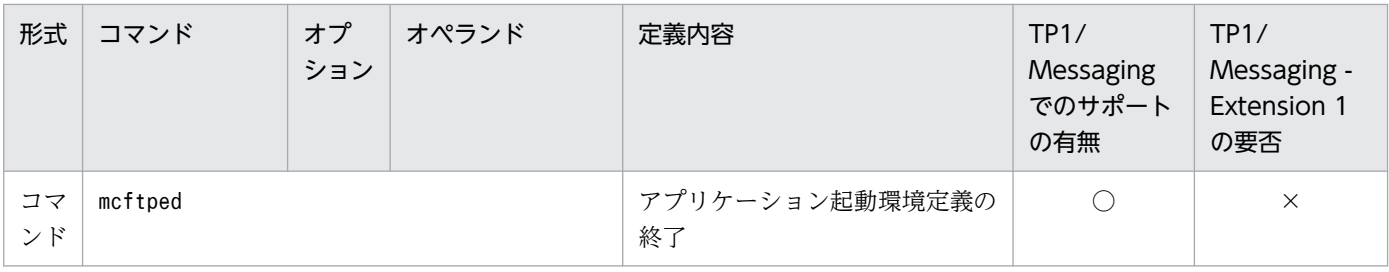

# 表 A‒4 MCF アプリケーション定義の差異

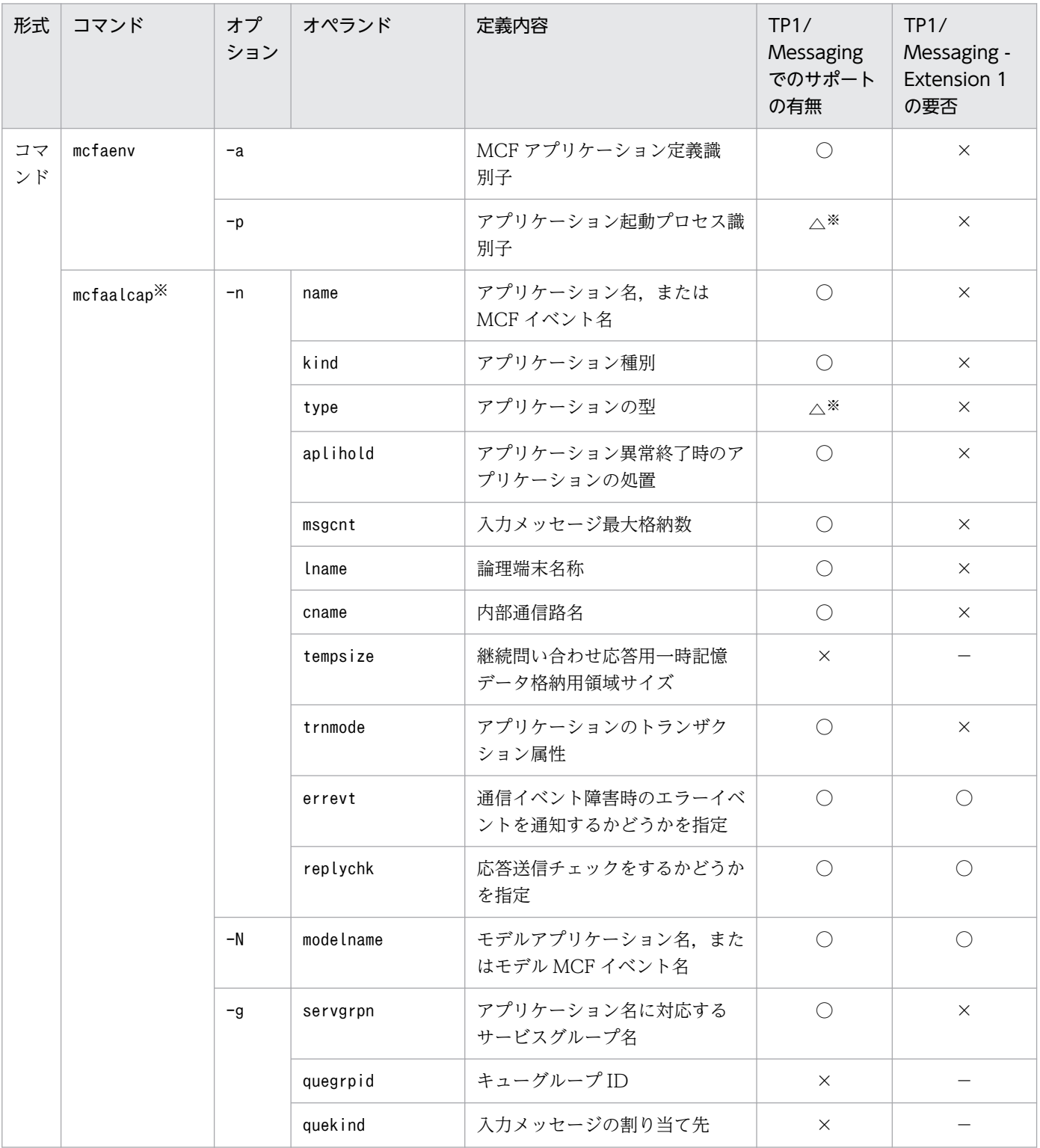

付録 A TP1/Messaging と MCF の差異

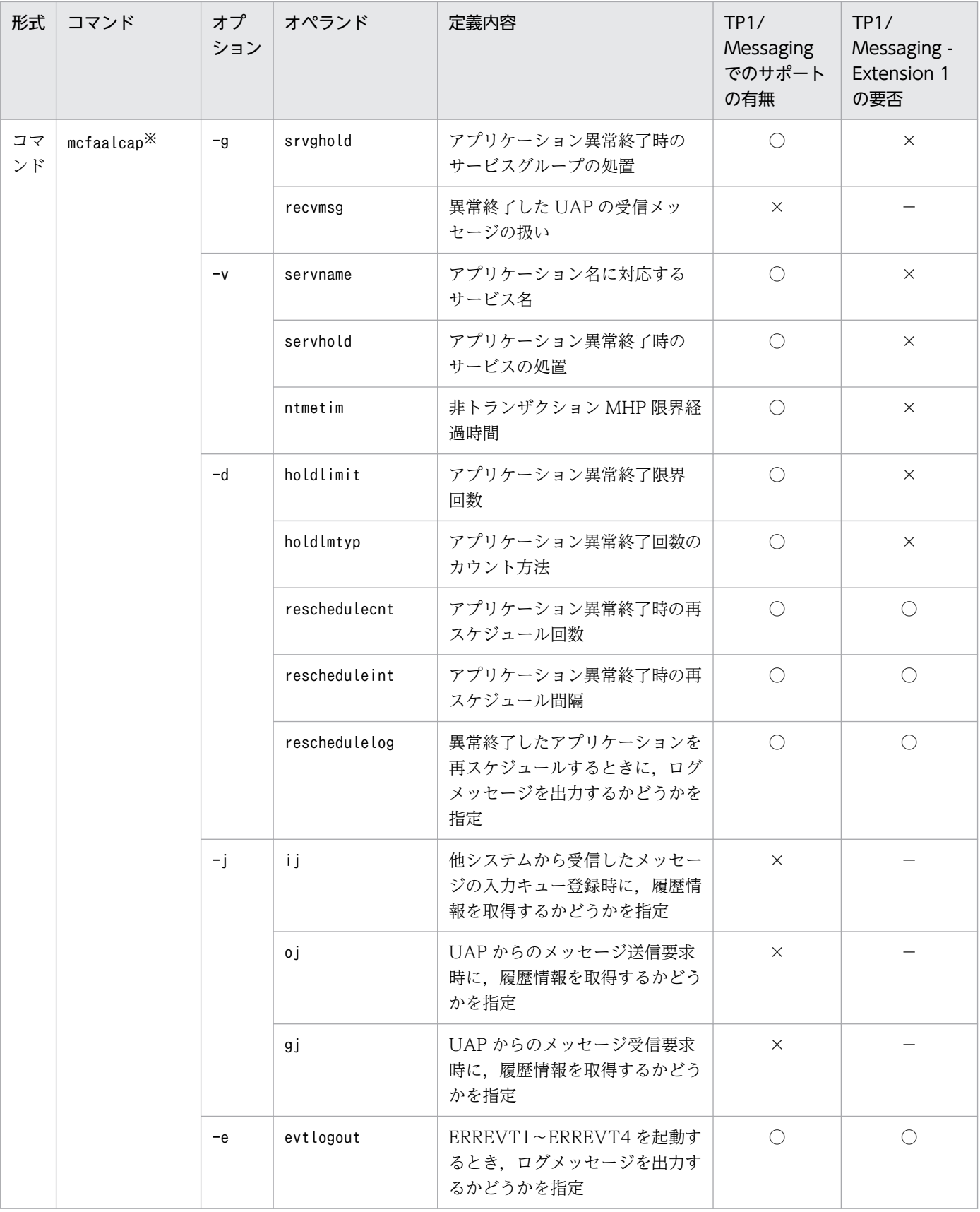

詳細については,[「付録 A.5 TP1/Messaging と MCF の仕様差異」](#page-107-0)を参照してください。

## 表 A‒5 MCF 性能検証用トレース定義の差異

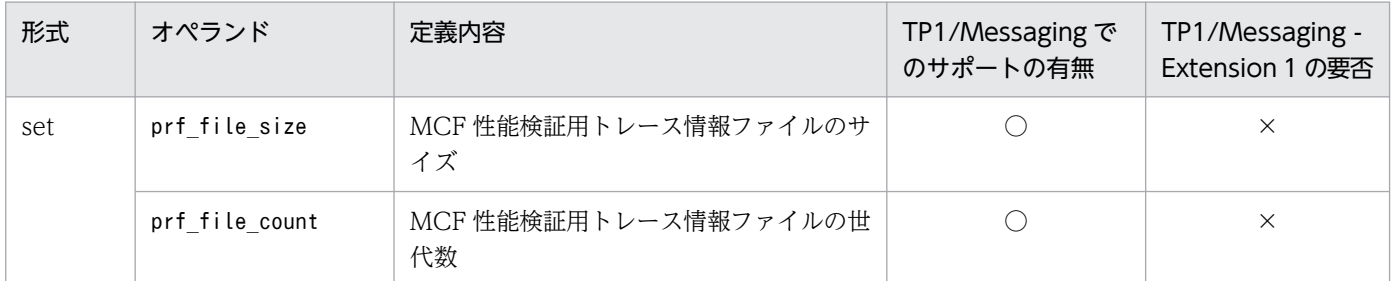

## 表 A‒6 システムサービス情報定義の差異

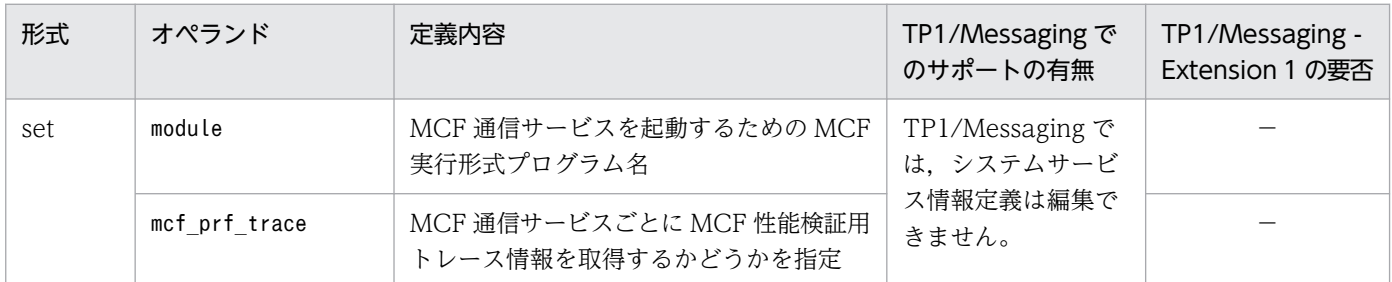

## 表 A-7 システムサービス共通情報定義の差異

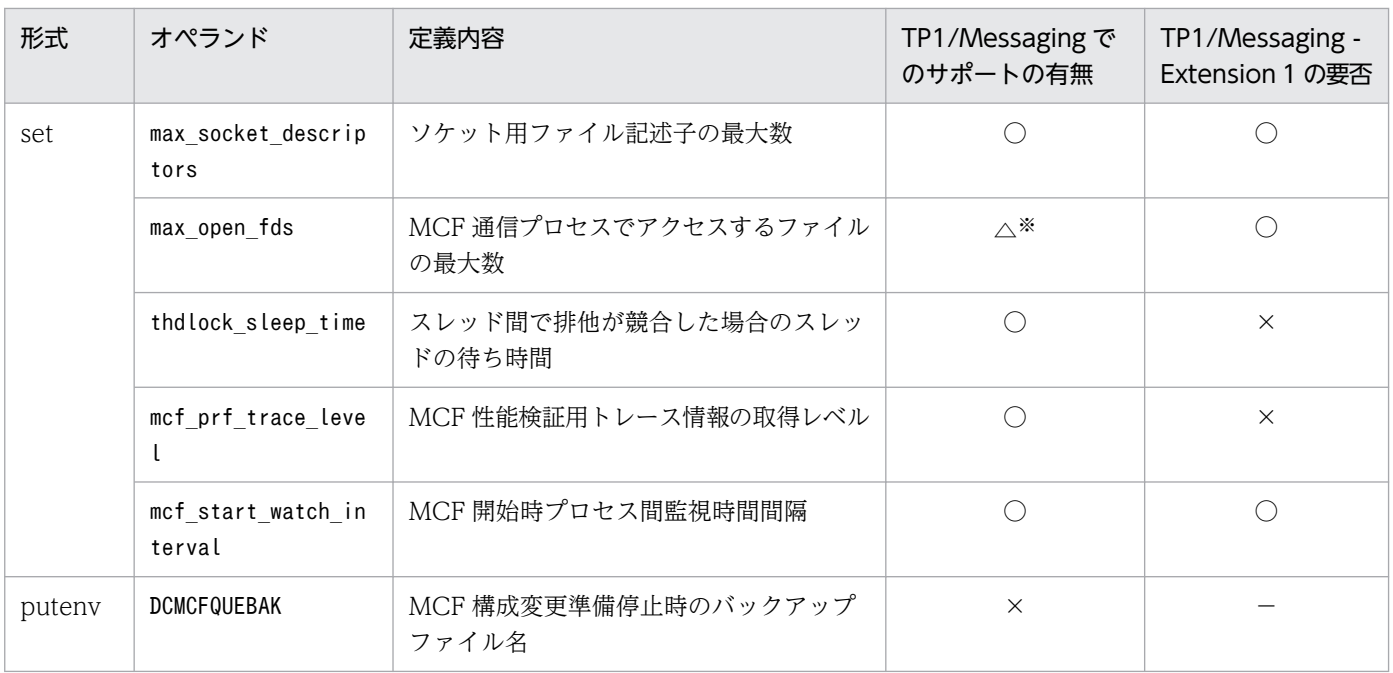

注※

詳細については,[「付録 A.5 TP1/Messaging と MCF の仕様差異」](#page-107-0)を参照してください。

## 表 A‒8 リアルタイム取得項目定義の差異

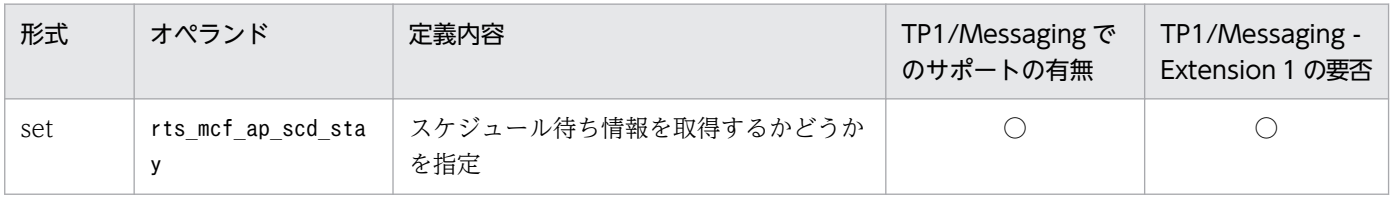

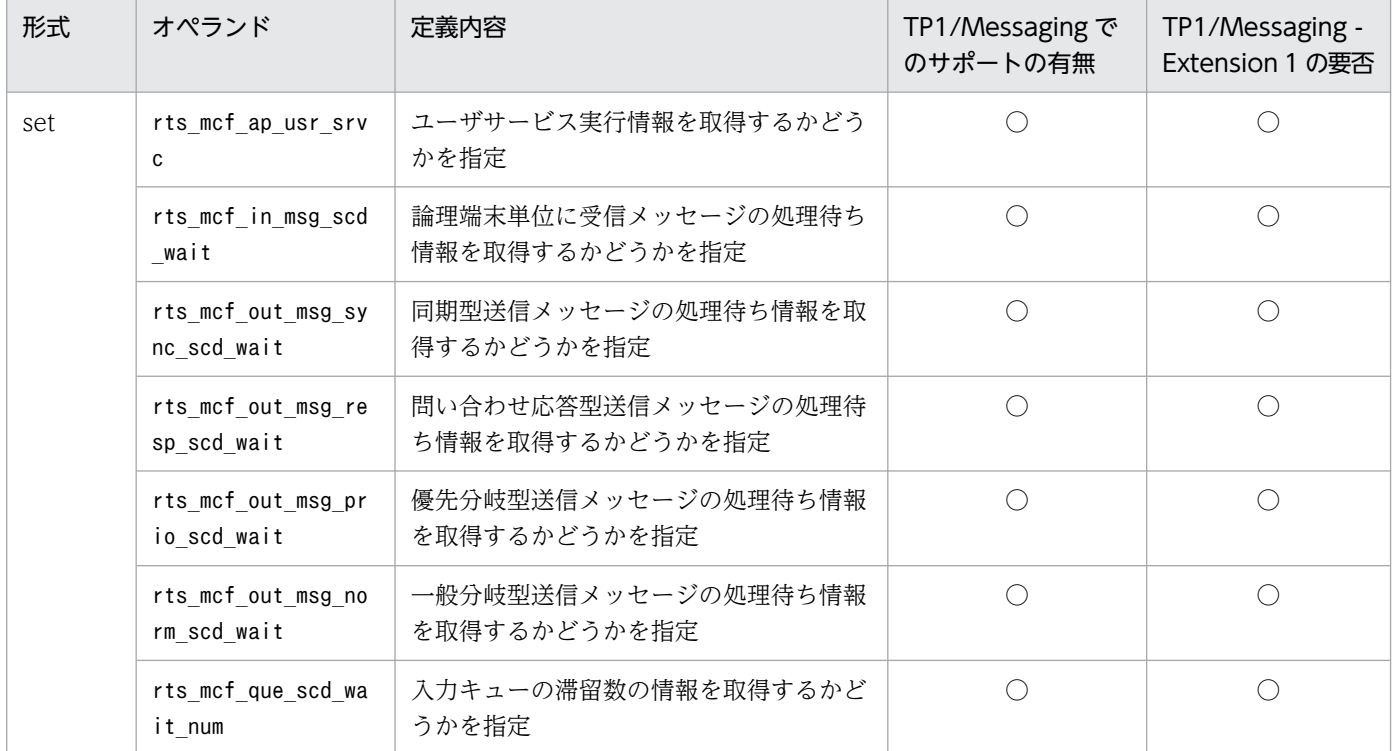

## 表 A‒9 MCF 通信構成定義 TCP/IP 固有部の差異

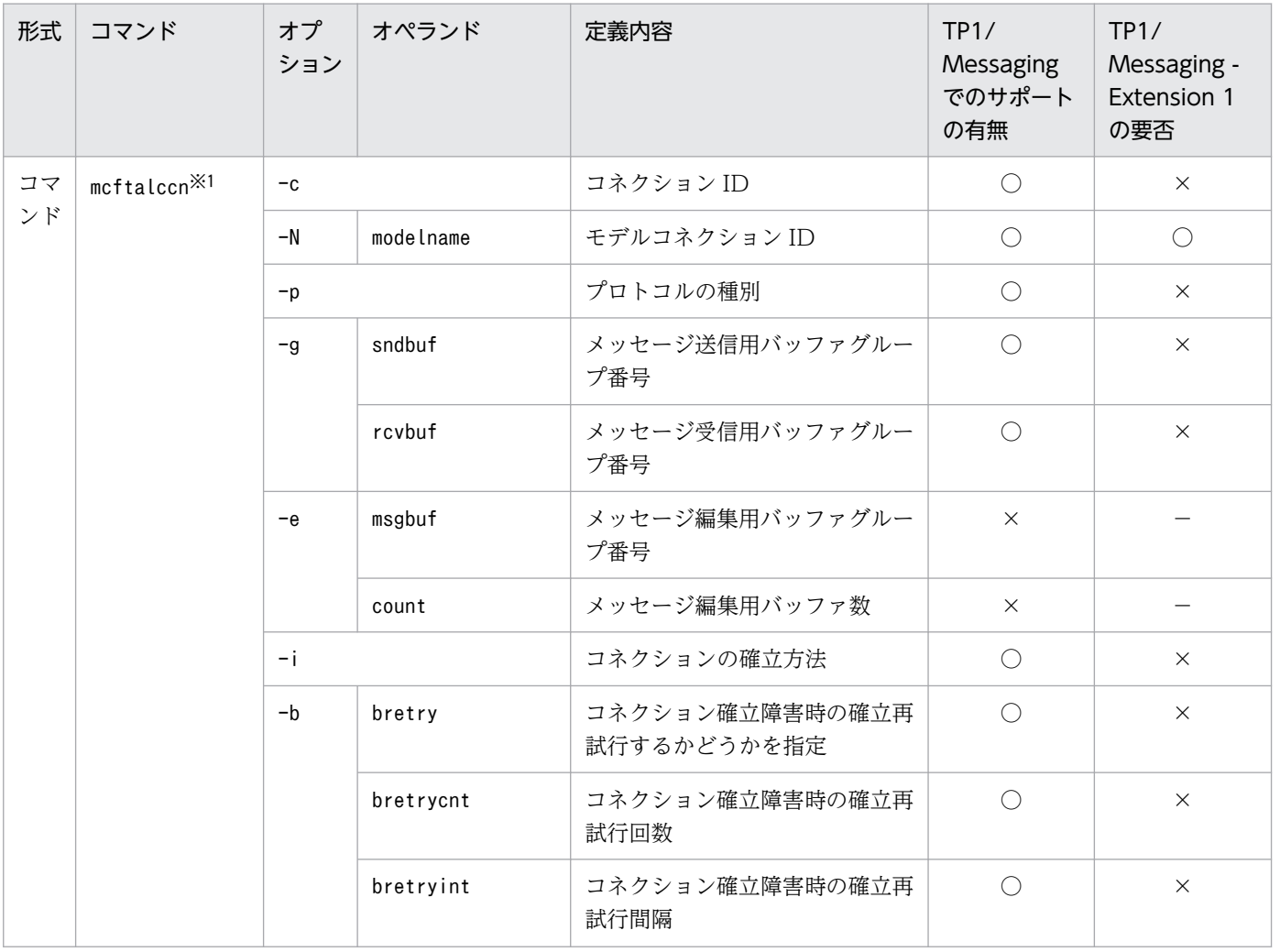

| 形式       | コマンド                    | オプ<br>ション | オペランド                  | 定義内容                                        | TP1/<br>Messaging<br>でのサポート<br>の有無 | TP1/<br>Messaging -<br>Extension 1<br>の要否 |
|----------|-------------------------|-----------|------------------------|---------------------------------------------|------------------------------------|-------------------------------------------|
| コマ<br>ンド | mcftalccn <sup>※1</sup> | $-b$      | concmptim              | コネクション確立時の監視時間                              | $\times$                           | $\qquad \qquad -$                         |
|          |                         |           | sndcmptim              | メッセージ送信完了までの監視<br>時間                        | $\times$                           |                                           |
|          |                         | $-w$      | srtimout               | コネクション切断抑止をするかど<br>うかを指定                    | $\bigcirc$                         | $\times$                                  |
|          |                         | $-t$      |                        | トランスポート層のプロトコルの<br>種別                       | $\bigcirc$                         | $\times$                                  |
|          |                         | $-y$      | mode                   | クライアントとサーバの種別                               | $\bigcirc$                         | $\times$                                  |
|          |                         | $-r$      | ipaddr                 | 自システムのホストの IP アドレス                          | $\times$                           |                                           |
|          |                         |           | hostname               | 自システムのホスト名                                  | $\times$                           |                                           |
|          |                         |           | portno                 | 自システムのホストのポート番号                             | $\bigcirc$                         | $\times$                                  |
|          |                         | $-0$      | oipaddr                | 相手システムのホストの IP アド<br>レス                     | $\bigcirc$                         | $\times$                                  |
|          |                         |           | ohostname              | 相手システムのホスト名                                 | $\bigcirc$                         | $\times$                                  |
|          |                         |           | oportno                | 相手システムのホストのポート<br>番号                        | $\bigcirc$                         | $\times$                                  |
|          |                         | $-k$      | keepalive              | ソケットオプション<br>「SO_KEEPALIVE」を使用する<br>かどうかを指定 | $\bigcirc$                         | $\times$                                  |
|          |                         |           | nodelay                | ソケットオプション<br>「TCP_NODELAY」を使用する<br>かどうかを指定  | $\bigcirc$                         | $\bigcirc$                                |
|          |                         |           | notrftime              | 無通信状態監視時間                                   | $\bigcirc$                         | $\bigcirc$                                |
|          |                         | $-f$      | kind                   | 相手システムからのコネクション<br>解放の通知                    | $\bigcirc$                         | $\times$                                  |
|          |                         |           | cnrelease              | コネクション解放形態                                  | $\bigcirc$                         | $\bigcirc$                                |
|          |                         |           | releaselog             | コネクション解放時のログメッ<br>セージの形式                    | $\bigcirc$                         | $\times$                                  |
|          |                         |           | cnerrlog               | 障害によるコネクション切断時の<br>ログメッセージの形式               | $\bigcirc$                         | $\times$                                  |
|          |                         | -A        | mastercn <sup>※2</sup> | 現用コネクション ID                                 | $\bigcirc$                         | $\times$                                  |
|          |                         | $-u$      | masm                   | 受信メッセージ組み立て機能を使<br>用するかどうかを指定               | $\triangle^{*1}$                   | $\times$                                  |
|          |                         |           | ntimer                 | 後続セグメント受信の監視タイマ                             | $\bigcirc$                         | $\times$                                  |

付録 A TP1/Messaging と MCF の差異

| 形式       | コマンド                    | オプ<br>ション | オペランド     | 定義内容                                                                              | TP1/<br>Messaging<br>でのサポート<br>の有無 | TP1/<br>Messaging -<br>Extension 1<br>の要否 |
|----------|-------------------------|-----------|-----------|-----------------------------------------------------------------------------------|------------------------------------|-------------------------------------------|
| コマ<br>ンド | mcftalccn <sup>※1</sup> | $-u$      | ntime     | 後続セグメント受信の監視タイ<br>マ値                                                              | $\bigcirc$                         | $\times$                                  |
|          |                         |           | delichk   | メッセージ送達確認機能を使用す<br>るかどうかを指定                                                       | $\triangle^{*1}$                   | $\bigcirc$                                |
|          |                         |           | msghold   | 受信メッセージを保留するかどう<br>かを指定                                                           | $\times$                           |                                           |
|          |                         |           | holdlimit | 受信メッセージの最大保留数                                                                     | $\times$                           |                                           |
|          |                         | $-h$      | addrchk   | 相手アドレス情報のチェックをす<br>るかどうかを指定                                                       | $\bigcirc$                         | $\bigcirc$                                |
|          |                         |           | chgconn   | コネクション確立要求を受け付け<br>た場合、未確立コネクションがな<br>かったときの動作(コネクション<br>リプレース機能を使用するかどう<br>かを指定) | $\bigcirc$                         | $\times$                                  |
|          |                         |           | listen    | オンライン開始時から自動的にコ<br>ネクション確立要求を受け付ける<br>かどうかを指定                                     | $\bigcirc$                         | $\bigcirc$                                |
|          |                         | $-C$      | lscnfmt   | mcftlscn コマンドの表示形式                                                                | $\times$                           |                                           |
|          |                         | $-l$      | replymsg  | 問い合わせ応答形態および継続問<br>い合わせ応答形態のメッセージ送<br>受信を行うかどうかを指定                                | $\bigcirc$                         | $\bigcirc$                                |
|          |                         |           | cnassign  | 相手からのコネクション確立要求<br>時にコネクションを割り当てる対<br>象の選択                                        | $\bigcirc$                         | $\bigcirc$                                |
|          | $mcttale$               | $-l$      |           | 論理端末名称                                                                            | $\bigcirc$                         | $\times$                                  |
|          |                         | $-N$      | modelname | モデル論理端末名称                                                                         | $\bigcirc$                         | $\bigcirc$                                |
|          |                         | $-t$      |           | 論理端末の端末タイプ                                                                        | $\bigcirc$                         | $\times$                                  |
|          |                         | $-m$      | mmsgcnt   | メモリ出力メッセージ最大格納数                                                                   | $\times$                           | $\overline{\phantom{0}}$                  |
|          |                         |           | dmsgcnt   | ディスク出力メッセージ最大格<br>納数                                                              | $\times$                           |                                           |
|          |                         | $-i$      |           | 論理端末の閉塞解除方法                                                                       | $\bigcirc$                         | $\times$                                  |
|          |                         | $-k$      | quekind   | 出力メッセージの割り当て先                                                                     | $\times$                           |                                           |
|          |                         |           | quegrpid  | キューグループID                                                                         | $\times$                           |                                           |
|          |                         | $-0$      | aj        | メッセージ送信完了ジャーナルを<br>取得するかどうかを指定                                                    | $\times$                           |                                           |

付録 A TP1/Messaging と MCF の差異

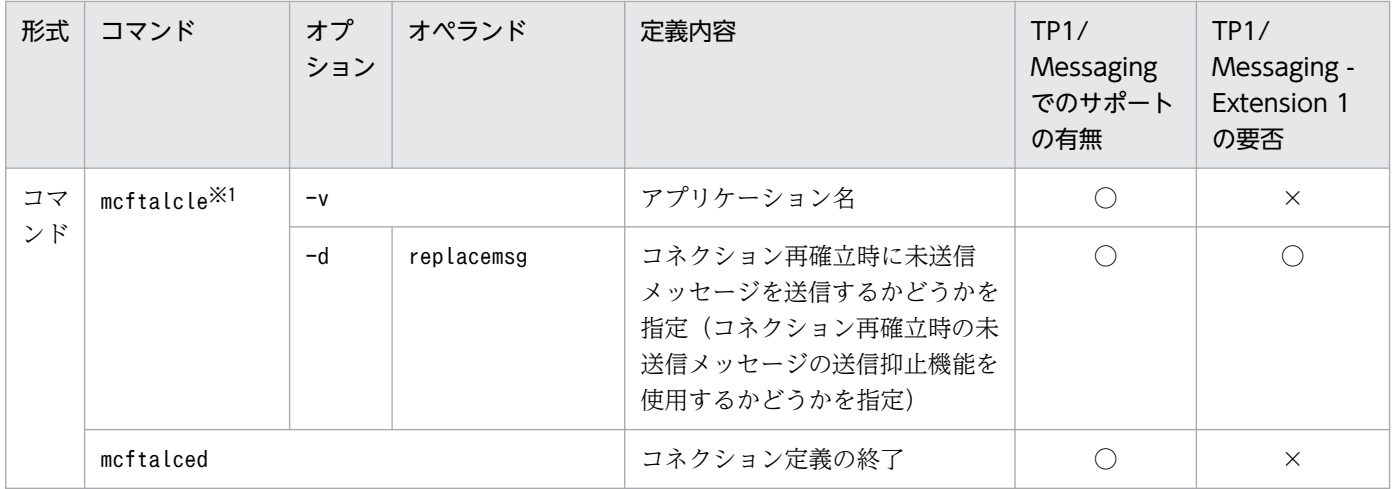

詳細については,[「付録 A.5 TP1/Messaging と MCF の仕様差異」](#page-107-0)を参照してください。

注※2

このオペランドを指定する場合, TP1/NET/High Availability が必要です。

# 付録 A.3 TP1/Messaging と MCF の運用コマンドの差異

TP1/Messaging と MCF の運用コマンドの差異を、次に示します。

## 表 A‒10 運用コマンドの差異

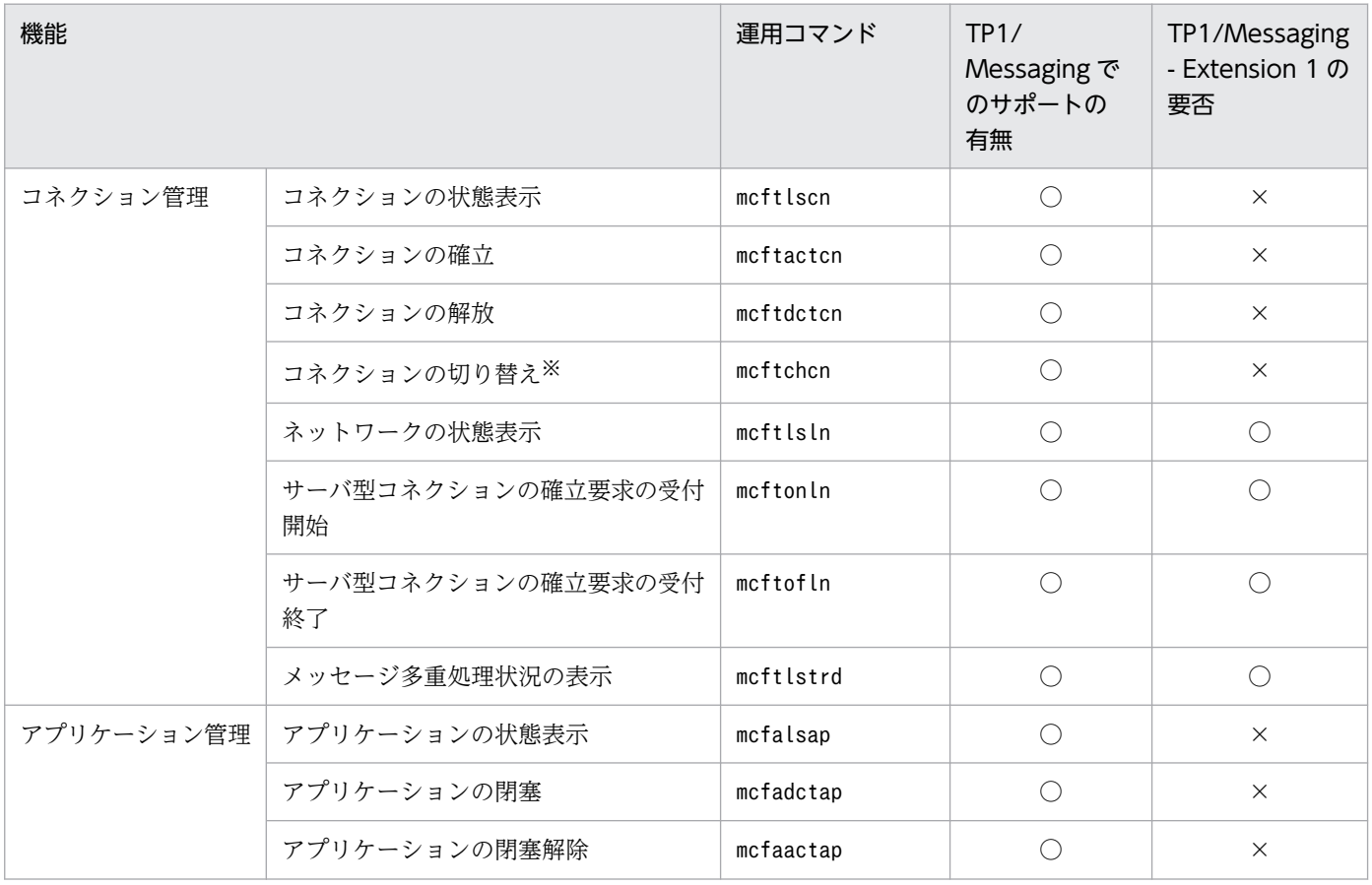

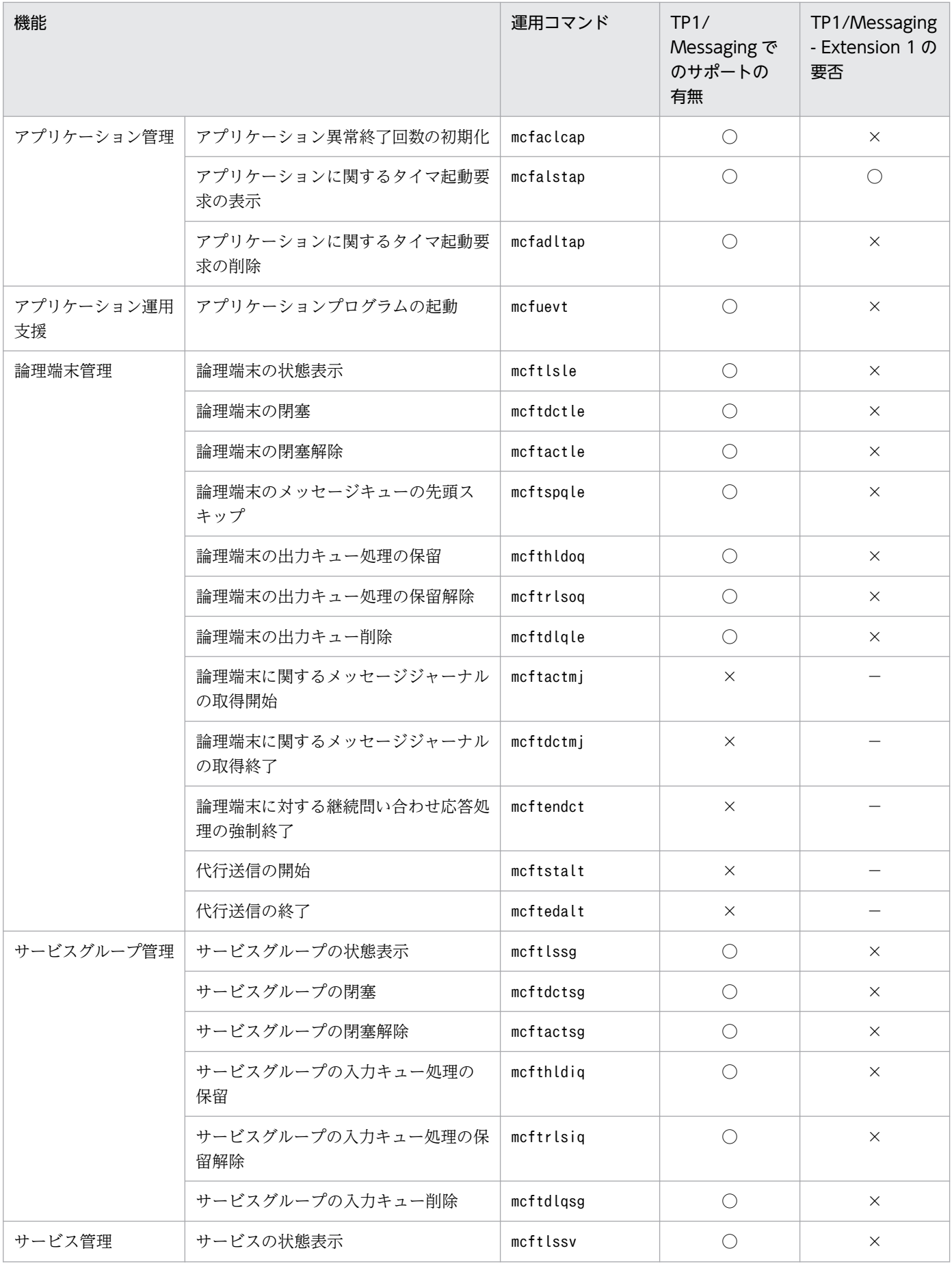

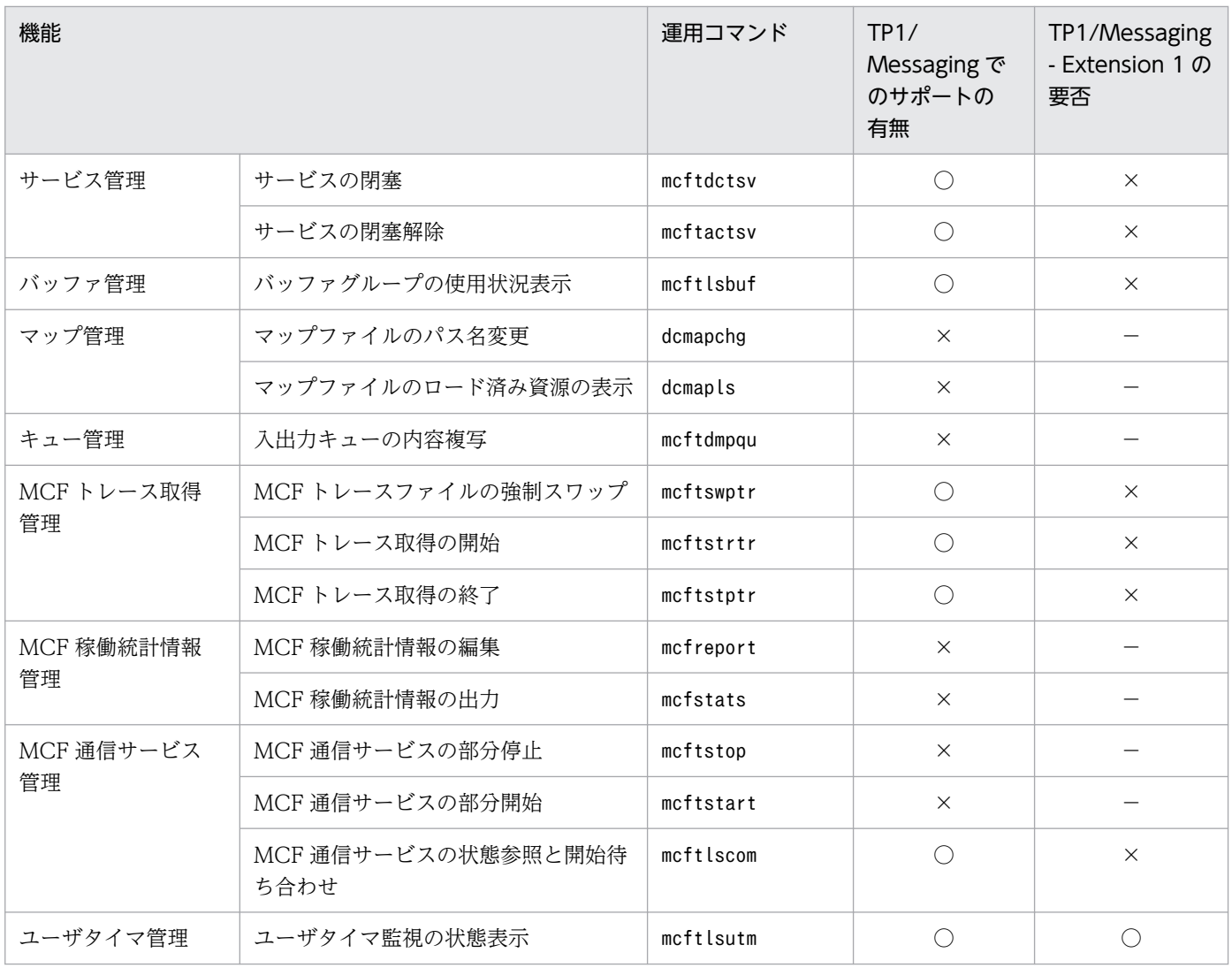

このコマンドを使用する場合,TP1/NET/High Availability が必要です。

# 付録 A.4 TP1/Messaging と MCF の関数の差異

TP1/Messaging と MCF の関数の差異を、次に示します。

## 表 A‒11 関数の差異

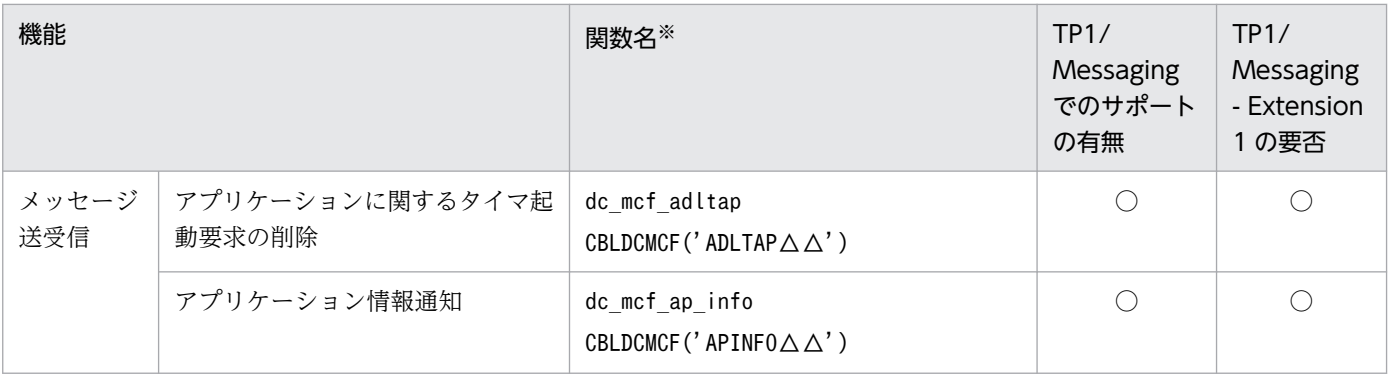

| 機能           |                       | 関数名※                                                                      | TP1/<br>Messaging<br>でのサポート<br>の有無 | TP1/<br>Messaging<br>- Extension<br>1の要否 |
|--------------|-----------------------|---------------------------------------------------------------------------|------------------------------------|------------------------------------------|
| メッセージ<br>送受信 | UOCへのアプリケーション情報<br>通知 | dc mcf ap info uoc                                                        | $\times$                           |                                          |
|              | MCF 環境のクローズ           | dc_mcf_close<br>CBLDCMCF ('CLOSE $\triangle \triangle \triangle'$ )       | $\bigcirc$                         | $\times$                                 |
|              | MHP のコミット             | dc_mcf_commit<br>CBLDCMCF ('COMMIT $\triangle \triangle'$ )               | $\bigcirc$                         | $\times$                                 |
|              | 継続問い合わせ応答の終了          | dc_mcf_contend<br>CBLDCMCF ('CONTEND $\triangle'$ )                       | $\times$                           |                                          |
|              | アプリケーションプログラムの起動      | dc_mcf_execap<br>CBLDCMCF (' $EXECAP \triangle \triangle'$ )              | $\bigcirc$                         | X                                        |
|              | MHP のサービス開始           | dc_mcf_mainloop<br>CBLDCMCF ('MAINLOOP')                                  | $\bigcirc$                         | $\times$                                 |
|              | MCF 環境のオープン           | dc_mcf_open<br>CBLDCMCF (' $0$ PEN $\triangle$ $\triangle$ $\triangle'$ ) | $\bigcirc$                         | $\times$                                 |
|              | メッセージの受信              | dc_mcf_receive<br>CBLDCMCF (' $RECEIVE \triangle'$ )                      | $\bigcirc$                         | $\times$                                 |
|              | 同期型のメッセージの受信          | dc_mcf_recvsync<br>CBLDCMCF ('RECVSYNC')                                  | $\times$                           |                                          |
|              | 応答メッセージの送信            | dc_mcf_reply<br>$CBLDCMCF('REPLY \triangle \triangle')$                   | $\bigcirc$                         | $\bigcirc$                               |
|              | メッセージの再送              | dc_mcf_resend<br>CBLDCMCF (' $RESEND \triangle \triangle'$ )              | X                                  |                                          |
|              | MHP のロールバック           | dc_mcf_rollback<br>CBLDCMCF ('ROLLBACK')                                  | $\bigcirc$                         | $\times$                                 |
|              | メッセージの送信              | dc_mcf_send<br>CBLDCMCF ('SEND $\triangle \triangle \triangle'$ )         | $\bigcirc$                         | $\times$                                 |
|              | 同期型のメッセージの送受信         | dc_mcf_sendrecv<br>CBLDCMCF ('SENDRECV')                                  | $\bigcirc$                         | $\times$                                 |
|              | 同期型のメッセージの送信          | dc_mcf_sendsync<br>CBLDCMCF ('SENDSYNC')                                  | $\bigcirc$                         | $\bigcirc$                               |
|              | コネクションの確立             | dc_mcf_tactcn<br>CBLDCMCF (' $T$ ACTCN $\triangle \triangle'$ )           | $\bigcirc$                         | $\bigcirc$                               |
|              | 論理端末の閉塞解除             | dc_mcf_tactle<br>CBLDCMCF (' $T$ ACTLE $\triangle \triangle'$ )           | $\bigcirc$                         | $\bigcirc$                               |

付録 A TP1/Messaging と MCF の差異

<span id="page-107-0"></span>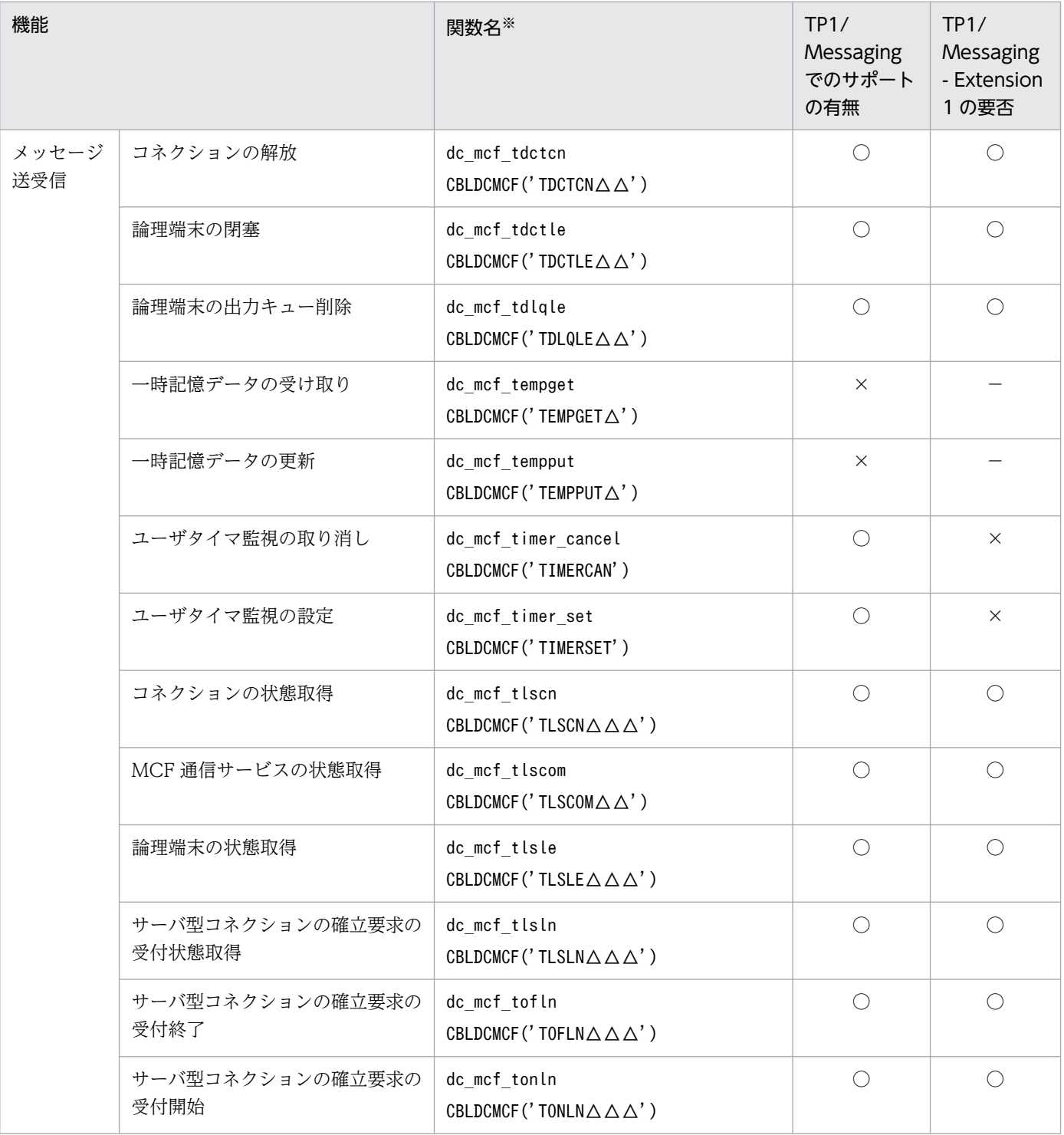

上段が C 言語の関数, 下段が COBOL-UAP 作成用プログラムです。TP1/Messaging では, DML は使えません。

# 付録 A.5 TP1/Messaging と MCF の仕様差異

TP1/Messaging と MCF の仕様差異を、次に示します。
# 表 A-12 TP1/Messaging と MCF の仕様差異 (指定値の差異)

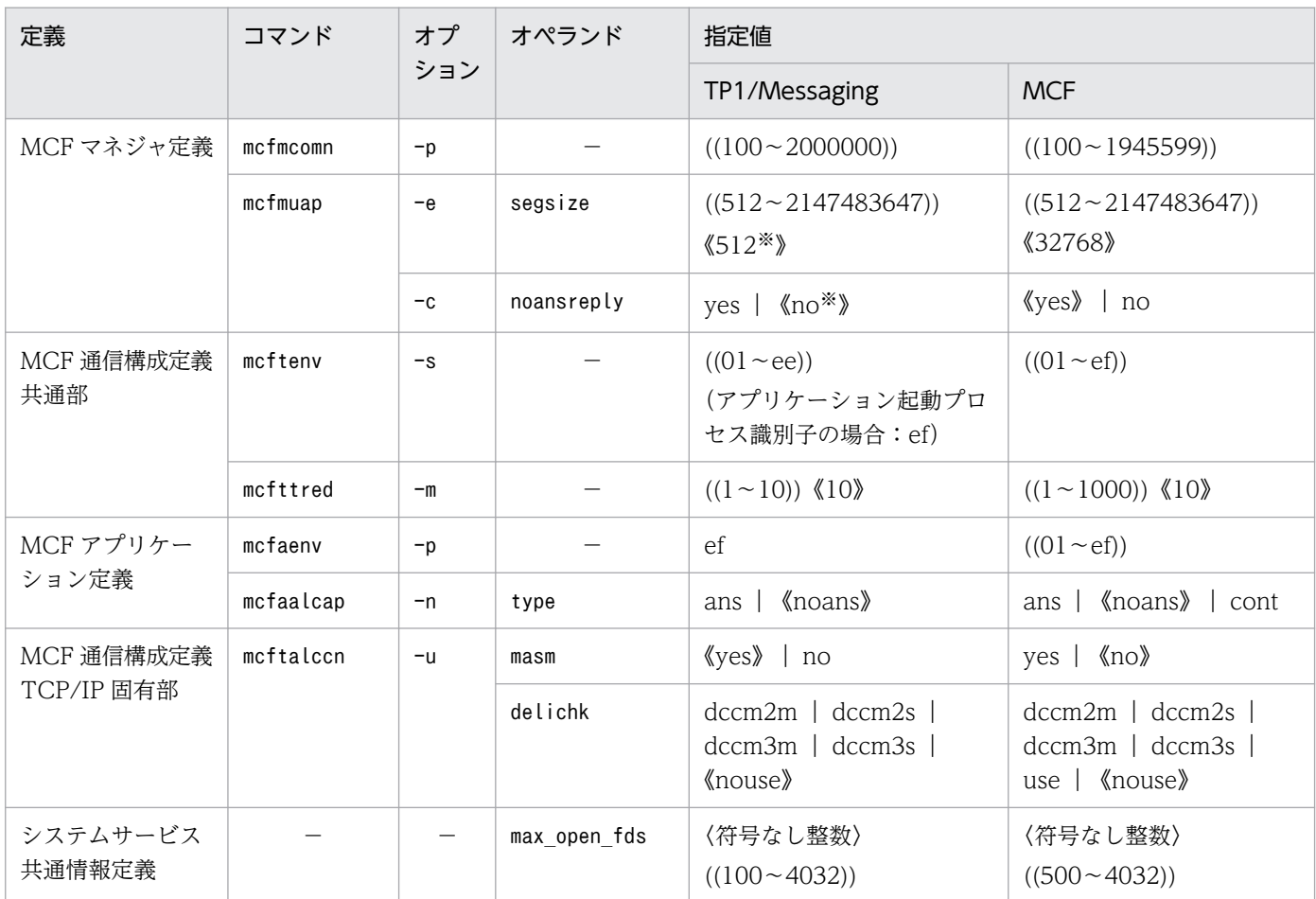

注※

07-51 より前のバージョンでのデフォルト値と同じ値です。

## 表 A-13 TP1/Messaging と MCF の仕様差異(指定数の差異)

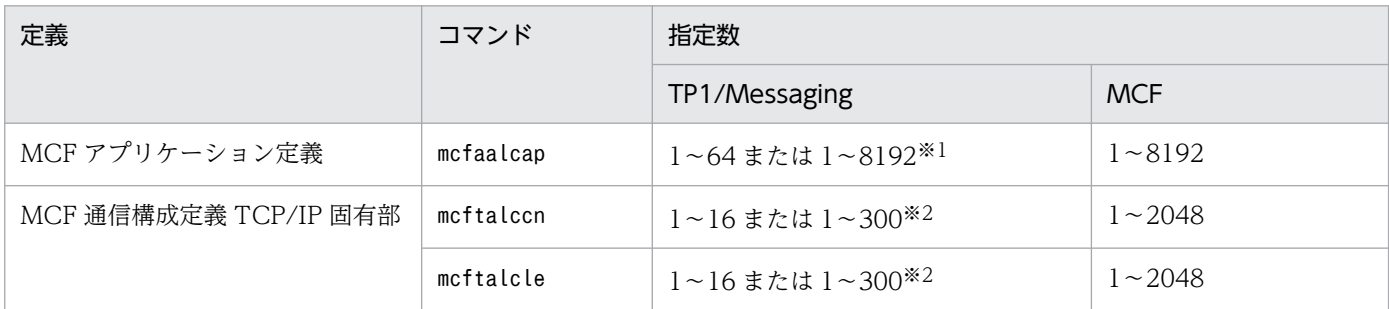

注※1

TP1/Messaging - Extension 1 をインストールしていない場合:1〜64

TP1/Messaging - Extension 1 をインストールしている場合:1〜8192

### 注※2

TP1/Messaging - Extension 1 をインストールしていない場合:1〜16 TP1/Messaging - Extension 1 をインストールしている場合:1〜300

# <span id="page-109-0"></span>付録 B バージョンアップ時の変更点

バージョンアップ時の変更点について説明します。

# 付録 B.1 07-51 での変更点

TP1/Messaging 07-51 での関数,定義,およびコマンドの追加と削除を次の表に示します。

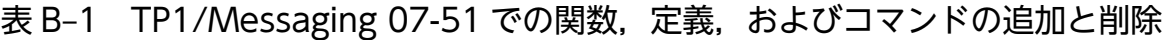

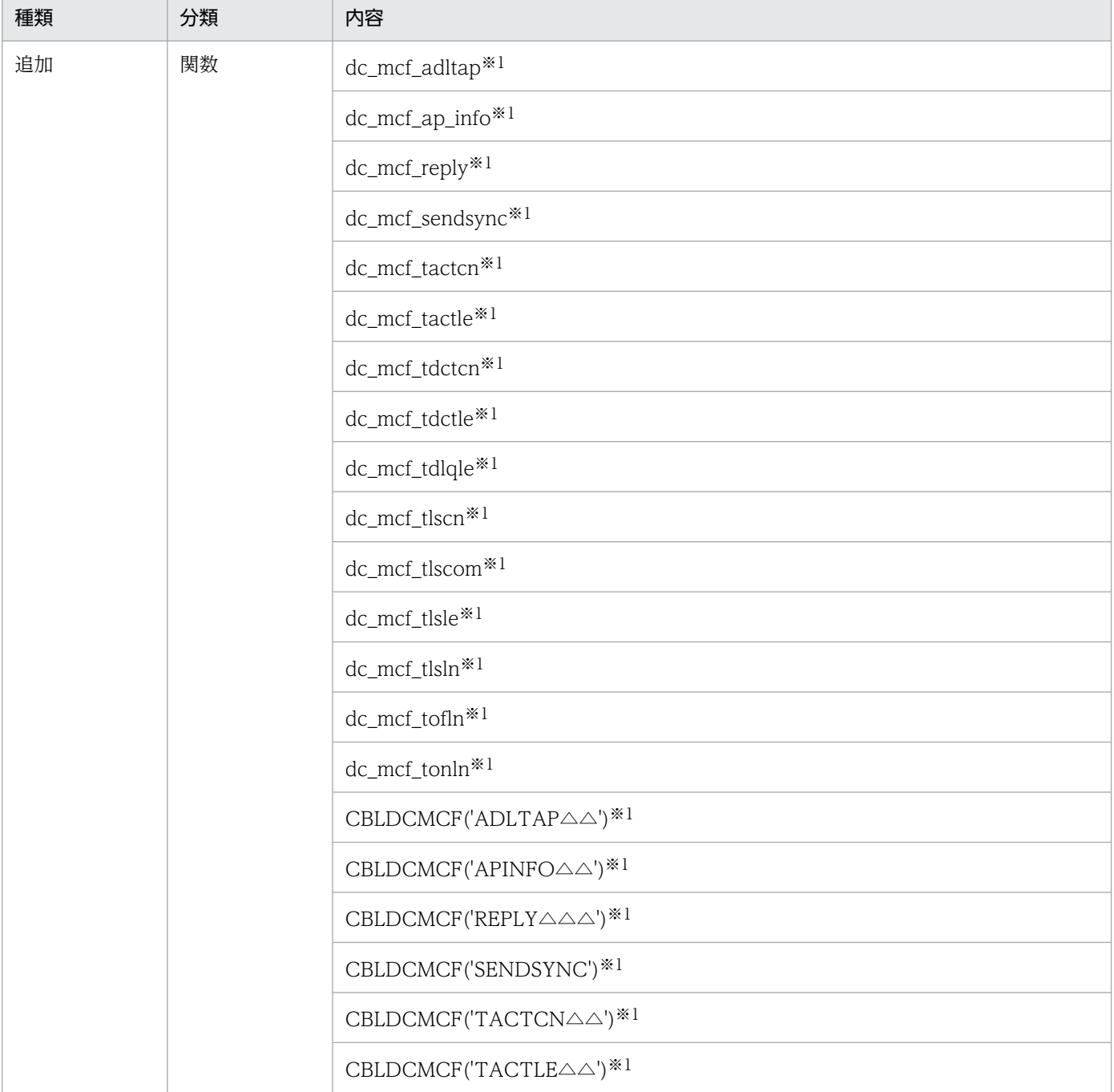

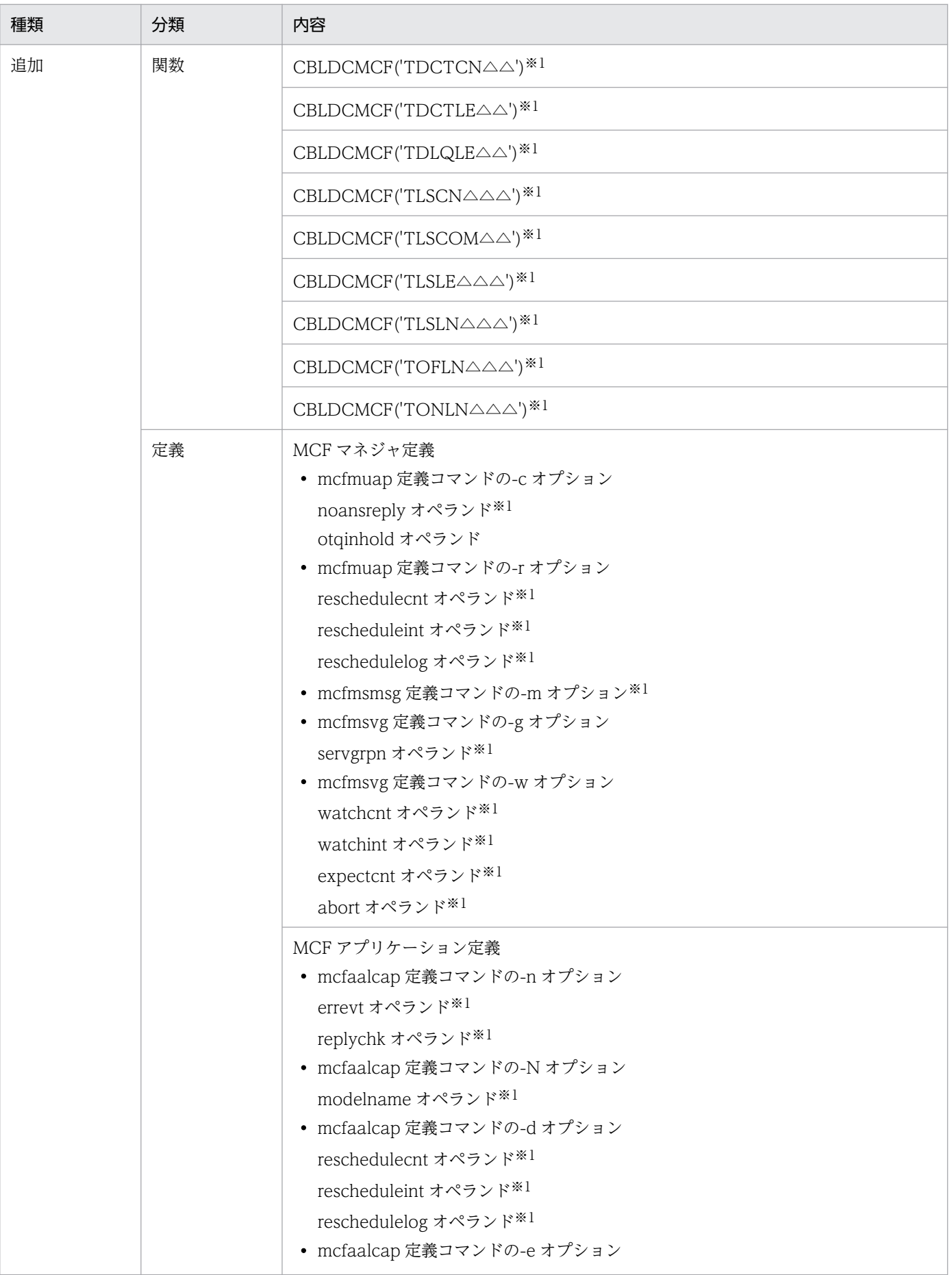

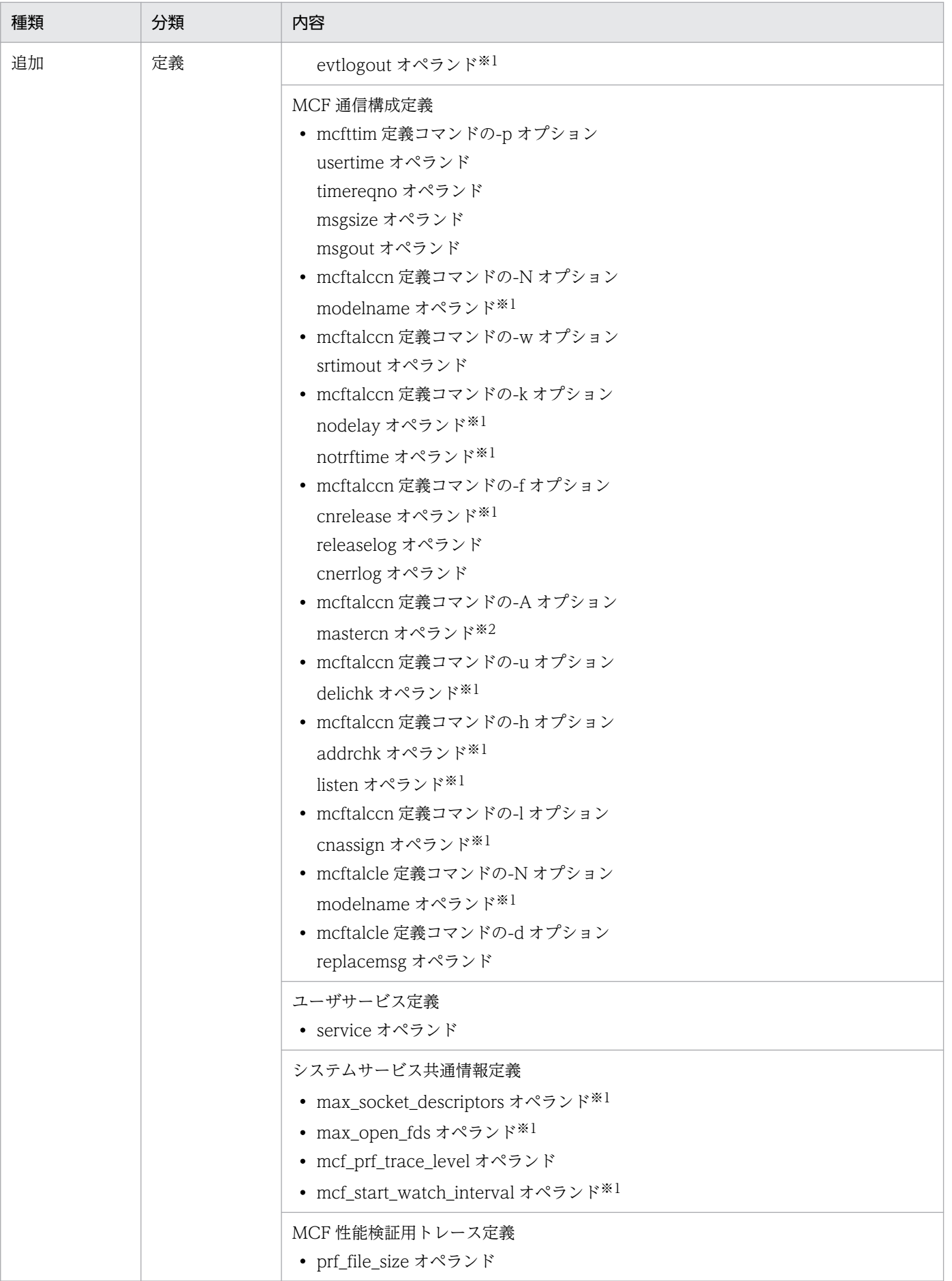

付録 B バージョンアップ時の変更点

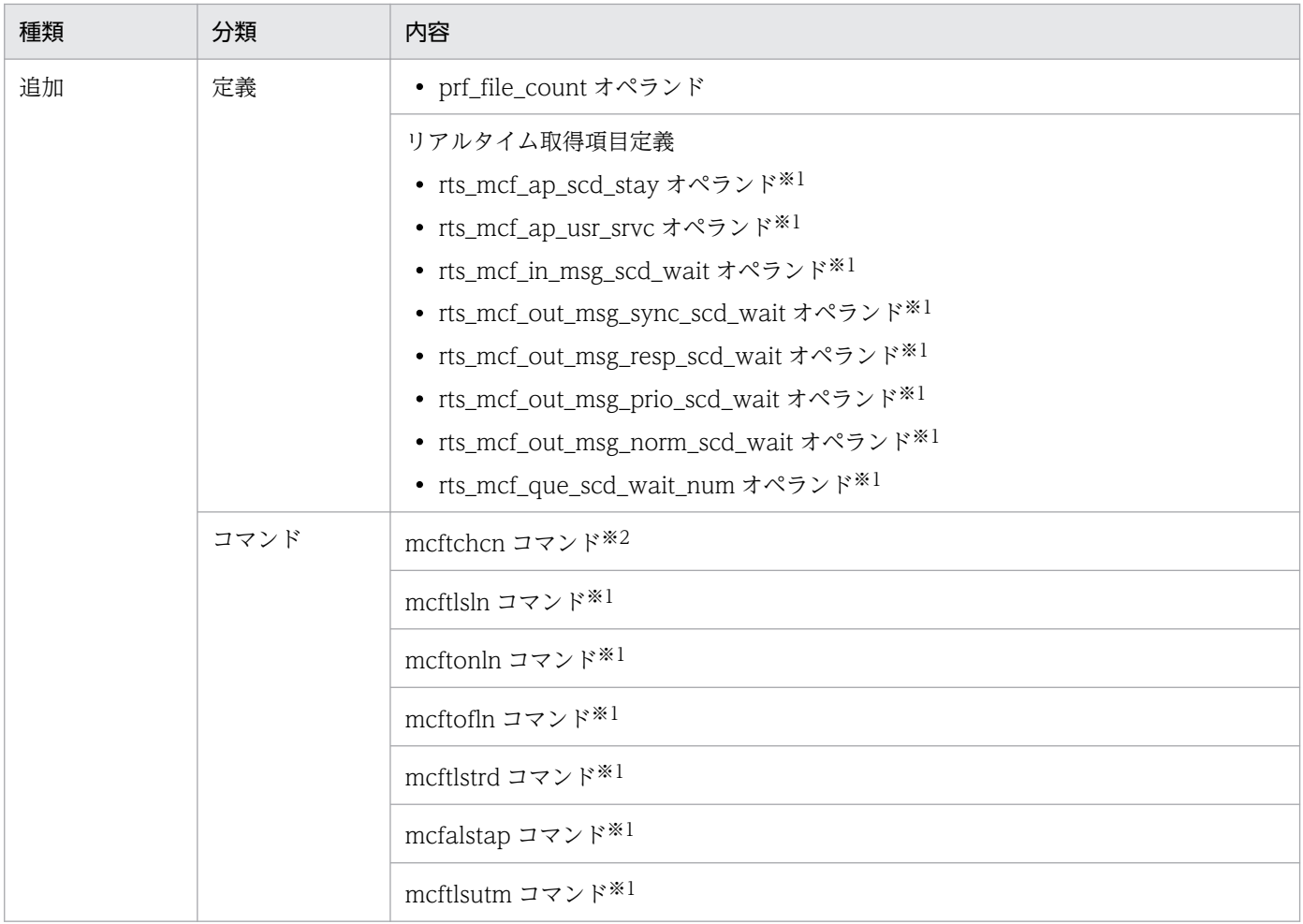

#### 注※1

この変更は,TP1/Messaging - Extension 1 が必要です。

注※2

この変更は,TP1/NET/High Availability が必要です。

TP1/Messaging 07-51 での動作の変更点を次に示します。

# 表 B‒2 TP1/Messaging 07-51 での動作の変更

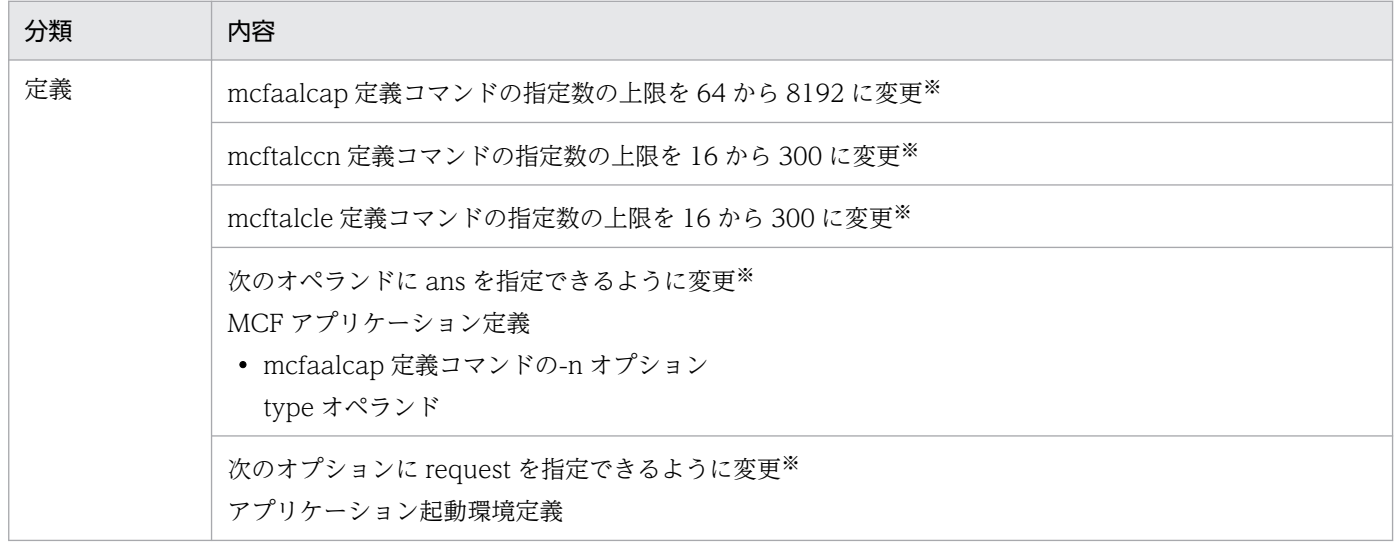

<span id="page-113-0"></span>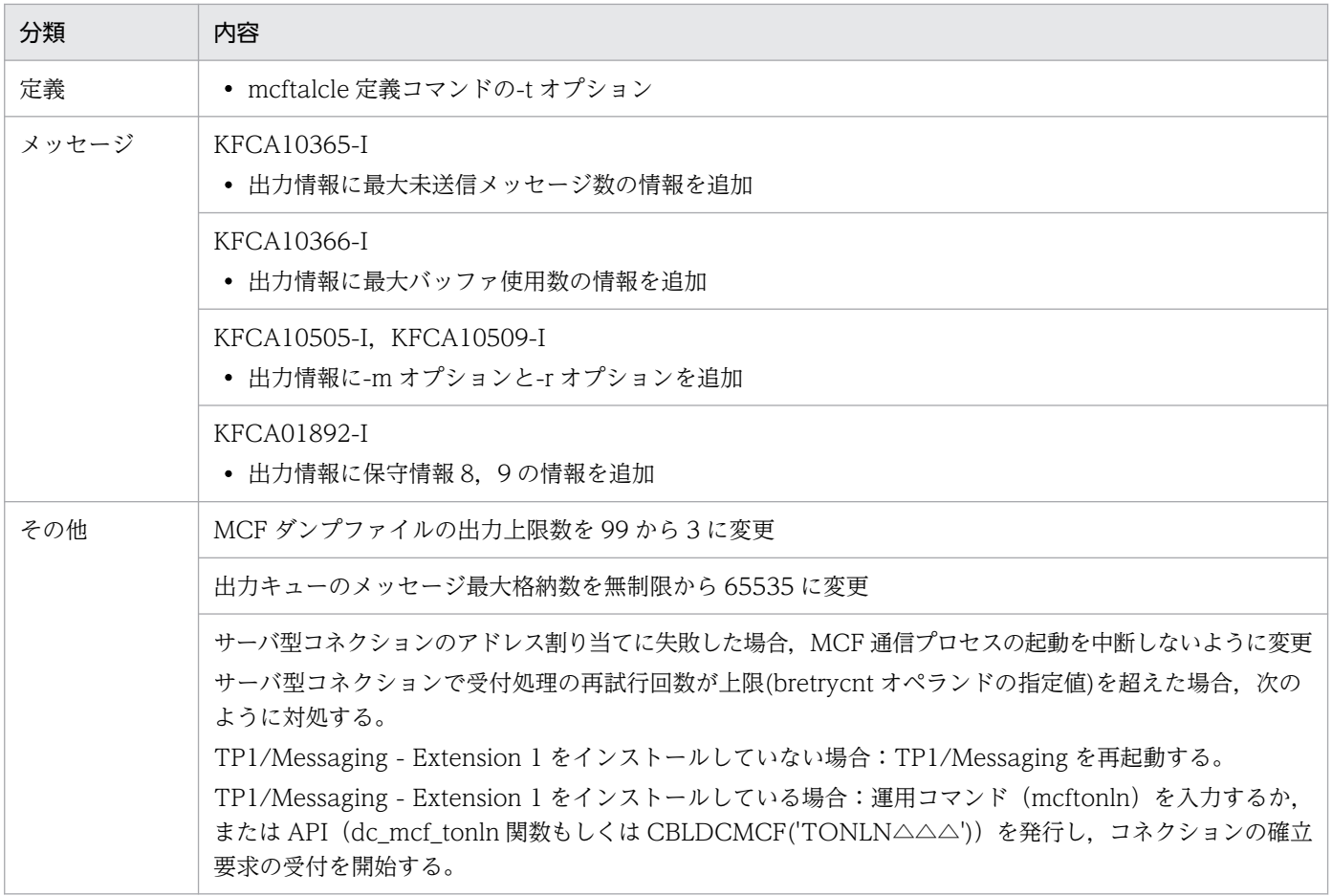

注※

この変更は,TP1/Messaging - Extension 1 が必要です。

TP1/Messaging 07-51 でのデフォルト値の変更点を次の表に示します。

## 表 B-3 TP1/Messaging 07-51 でのデフォルト値の変更

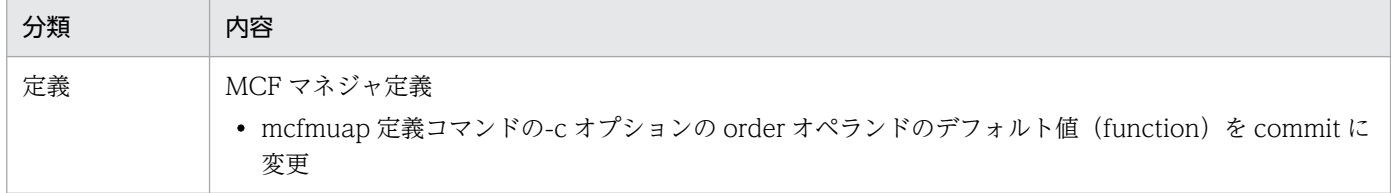

# 付録 B.2 07-00 での変更点

TP1/Messaging 07-00 での変更点を次の表に示します。

## 表 B‒4 TP1/Messaging 07-00 での変更

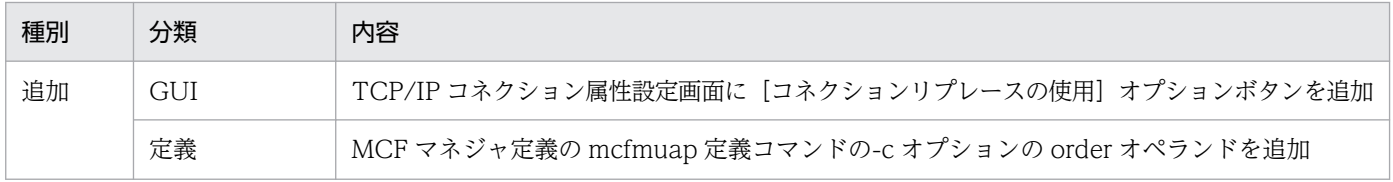

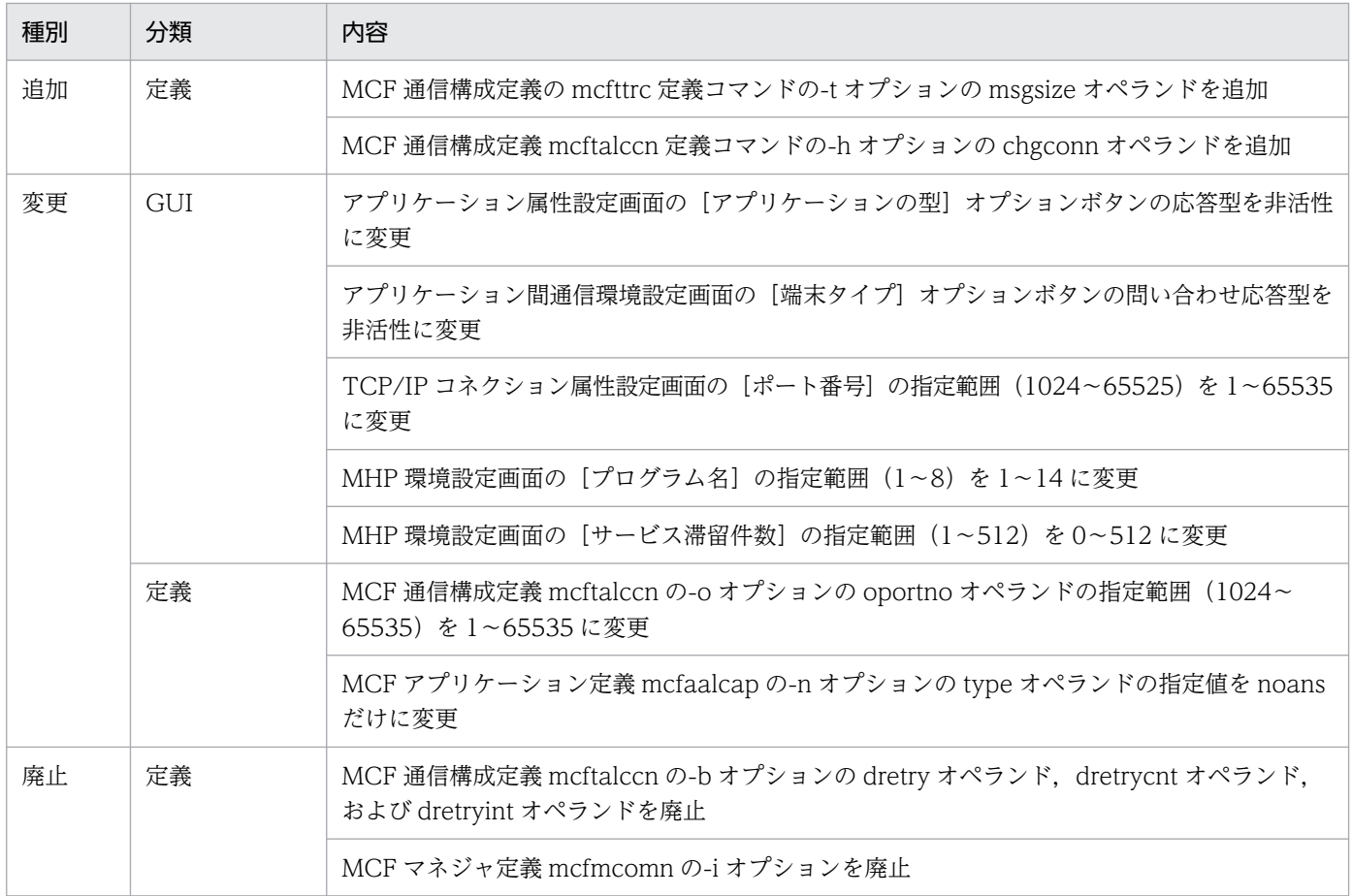

TP1/Messaging 07-00 でのデフォルト動作の変更点を次の表に示します。

# 表 B‒5 TP1/Messaging 07-00 でのデフォルト動作の変更

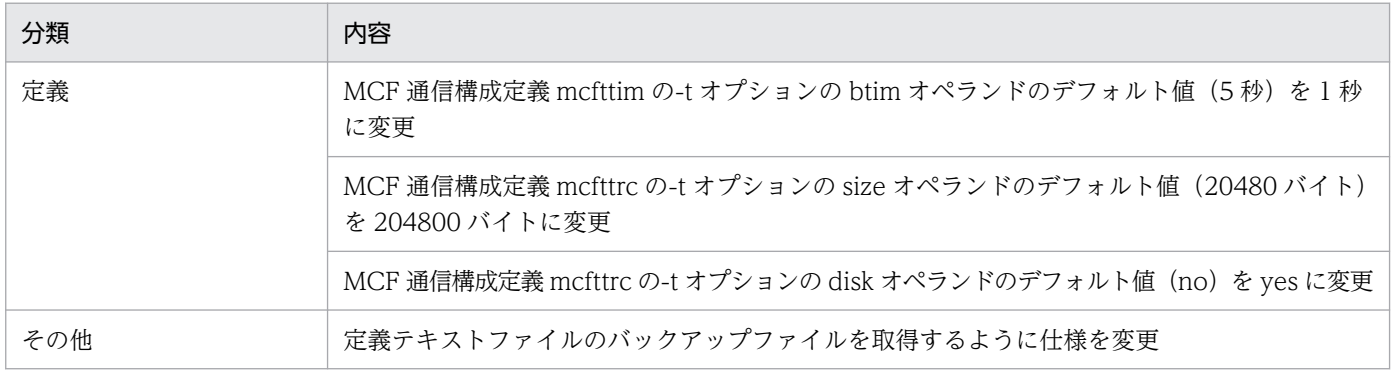

# <span id="page-115-0"></span>付録 C サンプルプログラム

TP1/Messaging では,UAP のサンプルプログラムを用意しています。サンプルプログラムを使用する と,コーディング時の負荷を減らせます。

TP1/Messaging のサンプルプログラムが格納されているディレクトリを次に示します。

C:¥0penTP1 は、OpenTP1 のホームディレクトリ (%DCDIR%)です。この値は、セットアップ時に仮定さ れている初期値です。

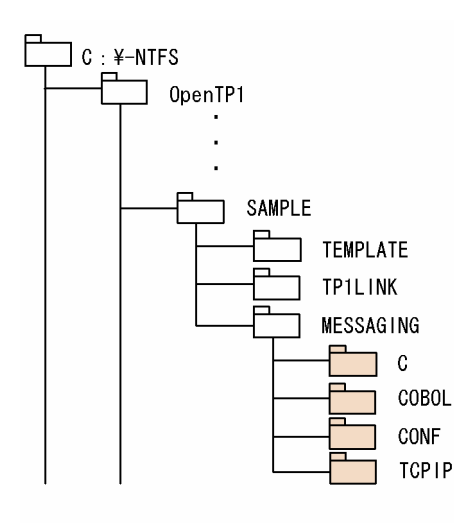

(凡例)

■■ : サンプルプログラムが格納されているディレクトリを示します。

ディレクトリと,格納されているプログラムの内容を次に示します。

- C¥: C 言語でコーディングしたアプリケーション (MHP)
- COBOL¥: COBOL 言語でコーディングしたアプリケーション (MHP)
- CONF¥:サンプルプログラムの実行環境を設定したファイル
- TCPIP¥: TCP/IP 通信機能でコーディングしたアプリケーション (SUP,SPP,MHP)

## <span id="page-116-0"></span>付録 D 用語解説

(英字)

GUI

グラフィカルユーザインタフェースといい,画面に表示された絵をクリックすることで,環境 設定や運用を行う操作方法です。Windows システムでは,この方法によって,複雑な文法規 則を意識しないで操作ができます。

#### **MCF**

OpenTP1 システムのメッセージ制御機能です。メッセージの送受信に必要なコネクションお よび論理端末について,設定や管理を行います。

#### MHP

OpenTP1 システムで使用するユーザアプリケーションプログラムのうち,メッセージ送受信 を制御するためのプログラムです。TP1/Messaging では,ユーザのアプリケーションとして, MHP を使用します。

#### TCP/IP

システム間で通信をする際の通信規約(プロトコル)の一つです。OSI で規定している 7 層構 造のうち,主に第 4 層と第 3 層の通信規約について定めています。

## (ア行)

アプリケーション

TP1/Messaging でユーザが使用する業務プログラムです。TP1/Messaging で使用できるの は, MHP です。OpenTP1 システムでユーザアプリケーションプログラム (UAP) と呼んで いる,プログラムの中の一つを指します。

# (カ行)

コネクション

OpenTP1 でメッセージ送受信をする場合に,自システムと相手システムとの間に確立する論 理的な通信路です。TP1/Messaging で TCP/IP プロトコルを使用して通信をする場合にも, コネクションを確立する必要があります。

## <span id="page-117-0"></span>コマンドプロンプト

システムの環境設定や運用をする場合に,キーボードからコマンドの文字列を入力し,対話形 式で行う画面のことです。UNIX システムの場合は,この画面で操作します。Windows シス テムの場合は,GUI で操作します。

# (サ行)

サーチパス

システム内で,アプリケーションがどのディレクトリにあるかを示す機能です。この機能を使 用すると,目的のアプリケーションがどのようなディレクトリを通って格納されているかが確 認できます。

# 索引

#### 数字

07-00 での変更点 [114](#page-113-0) 07-51 での変更点 [110](#page-109-0)

### G

GUI [15,](#page-14-0) [117](#page-116-0) GUI による環境設定 [21](#page-20-0) GUI の画面からのオペレーション(MCF) [64](#page-63-0) GUI の画面からのオペレーション(MHP) [74](#page-73-0)

I

[IP アドレス指定]テキストボックス [34](#page-33-0)

### M

MCF [117](#page-116-0) MCF アプリケーションの環境設定 [19](#page-18-0) MCF アプリケーション名 [19](#page-18-0) MCF イベントトレースファイル [89](#page-88-0) MCF オペレーション GUI [15](#page-14-0) MCF 環境設定 [22](#page-21-0) MCF 環境設定 GUI [15](#page-14-0) MCF 環境設定時の画面構成 [21](#page-20-0) MCF 環境設定で生成される定義オブジェクトファイ ル一覧 [37](#page-36-0) MCF 環境設定で生成される定義テキストファイル一覧 [37](#page-36-0) MCF ダンプファイル [89](#page-88-0) MCF 通信サービスとアプリケーションの対応づけ [20](#page-19-0) MCF のオペレーション [64](#page-63-0) MCF のオペレーションの終了 [71](#page-70-0) MHP [117](#page-116-0) MHP 一覧表示部 [41](#page-40-0) MHP 環境設定 [19](#page-18-0), [38,](#page-37-0) [41](#page-40-0) MHP 環境設定 GUI [15](#page-14-0) MHP 環境設定画面で設定する項目 [44](#page-43-0) MHP 管理 [39](#page-38-0) MHP 状態表示部 [40](#page-39-0), [75](#page-74-0)

MHP のオペレーション [74](#page-73-0) MHP のオペレーションの終了 [81](#page-80-0) MHP ユーザサーバおよびサービスグループの状態表示 [78](#page-77-0) MHP ユーザサーバの管理 [77](#page-76-0) MHP ユーザサーバの起動 [20](#page-19-0), [77](#page-76-0) MHP ユーザサーバの強制停止 [77](#page-76-0) MHP ユーザサーバの停止 [77](#page-76-0)

#### T

TCP/IP [117](#page-116-0) TCP/IP コネクション属性設定 [33](#page-32-0) TCP/IP 通信環境設定欄 [24](#page-23-0) TCP/IP 通信サービス環境設定 [31](#page-30-0) TCP/IP 通信サービス環境設定画面で設定する項目 [32](#page-31-0) [TCP/IP 通信サービス名 (S)] テキストボックス [31](#page-30-0) [TCP/IP 通信サービス名(T)]リストボックス [24](#page-23-0) TP1/LiNK 起動 [20](#page-19-0) TP1/Messaging [13](#page-12-0) TP1/Messaging と MCF の運用コマンドの差異 [104](#page-103-0) TP1/Messaging と MCF の関数の差異 [106](#page-105-0) TP1/Messaging と MCF の機能の差異 [92](#page-91-0) TP1/Messaging と MCF の差異 [92](#page-91-0) TP1/Messaging と MCF の仕様差異 [108](#page-107-0) TP1/Messaging と MCF の定義の差異 [93](#page-92-0) TP1/Messaging の概要 [13](#page-12-0) TP1/Messaging の環境設定項目 [21](#page-20-0) TP1/Messaging の起動と停止 [63](#page-62-0) TP1/Messaging の機能 [15](#page-14-0) TP1/Messaging のトラブル [84](#page-83-0) TP1/Messaging - Extension 1 [13](#page-12-0)

### U

UOC [93](#page-92-0)

あ

相手システム属性欄 [34](#page-33-0)

[値(Z)]テキストボックス [43](#page-42-0) アプリケーション [117](#page-116-0) [アプリケーション(A)]ボタン [64](#page-63-0) アプリケーション間通信環境設定 [28](#page-27-0) アプリケーション間通信環境設定欄 [23](#page-22-0) [アプリケーション間通信サービス識別子 (I)] テキス トボックス [29](#page-28-0) [アプリケーション間通信サービス名 (P)] リストボッ クス [23](#page-22-0) [アプリケーション間通信サービス名 (S)] テキスト ボックス [29](#page-28-0) アプリケーショングループ環境設定 [25](#page-24-0) アプリケーショングループ環境設定欄 [23](#page-22-0) [アプリケーショングループ名(G)]テキストボックス [25,](#page-24-0) [29,](#page-28-0) [31](#page-30-0) [アプリケーショングループ名 (G)] リストボックス [23](#page-22-0) アプリケーション属性設定 [26](#page-25-0) アプリケーション属性設定欄 [25](#page-24-0) [アプリケーションの型]オプションボタン [27](#page-26-0) アプリケーションの管理 [68](#page-67-0) [アプリケーションの種別]オプションボタン [27](#page-26-0) アプリケーションの準備 [18](#page-17-0) アプリケーションの状態表示 [71](#page-70-0) アプリケーションの閉塞 [70](#page-69-0) アプリケーションの閉塞解除 [70](#page-69-0) アプリケーション名 [69](#page-68-0) [アプリケーション名(A)]テキストボックス [27](#page-26-0), [34](#page-33-0) [アプリケーション名 (P)] リストボックス [25](#page-24-0)

### え

[エントリポイント名 (E)] テキストボックス [43](#page-42-0)

### お

オペレーション [62](#page-61-0)

### か

開始画面で設定する項目 [24](#page-23-0) [確立モード]オプションボタン [34](#page-33-0) 環境設定 [16](#page-15-0)

環境設定終了時の表示画面 [35](#page-34-0) 環境設定の手順 [17](#page-16-0) 環境設定をする前に [17](#page-16-0)

### き

起動 [63](#page-62-0) [起動(S)]ボタン [75](#page-74-0) 強制停止 [63](#page-62-0) [強制停止(O)]ボタン [75](#page-74-0) 共用メモリ [15](#page-14-0) 共用メモリ算出用定義ソースファイルの編集による環 境設定 [60](#page-59-0)

## く

[グローバル]リストボックス [43](#page-42-0)

### こ

コアダンプファイル [89](#page-88-0) コーディング [19](#page-18-0) コネクション [117](#page-116-0) コネクションおよび論理端末の管理 [65](#page-64-0) コネクションおよび論理端末の状態表示 [67](#page-66-0) コネクション状態 [66](#page-65-0) コネクション属性欄 [32](#page-31-0) コネクションの解放 [67](#page-66-0) [コネクションの解放(D)]ボタン [66](#page-65-0) コネクションの確立 [67](#page-66-0) [コネクションの確立(A)]ボタン [66](#page-65-0) [コネクションの自動確立]オプションボタン [34](#page-33-0) コネクション名 [66](#page-65-0) [コネクション名(N)]テキストボックス [33](#page-32-0) [コネクション名(N)]リストボックス [32](#page-31-0) [コネクションリプレースの使用]オプションボタン[34](#page-33-0) [コネクション・論理端末(C)]ボタン [64](#page-63-0) コマンドプロンプト [118](#page-117-0) コマンドプロンプト画面からのオペレーション(MCF) [71](#page-70-0) コマンドプロンプト画面からのオペレーション(MHP) [82](#page-81-0) コンパイルとリンケージ [19](#page-18-0)

### さ

サーチパス [118](#page-117-0) サーチパス状態 [80](#page-79-0) サーチパスのオペレーションの終了 [81](#page-80-0) サーチパスの削除 [81](#page-80-0) サーチパスの参照 [81](#page-80-0) サーチパスの設定 [81](#page-80-0) [サーバ定義(E)]ボタン [40,](#page-39-0) [76](#page-75-0) サービスグループの閉塞 [77](#page-76-0) サービスグループの閉塞解除 [77](#page-76-0) サービスグループ名 [69,](#page-68-0) [75,](#page-74-0) [78](#page-77-0) [サービスグループ名 (G)] テキストボックス [27](#page-26-0),42 [サービス詳細 (A)] ボタン [75](#page-74-0) サービス状態表示部 [78](#page-77-0) [サービス滞留件数(Q)]ボックス [43](#page-42-0) サービスのオペレーションの終了 [79](#page-78-0) サービスの管理 [78](#page-77-0) サービスの状態の表示 [79](#page-78-0) サービスの閉塞 [79](#page-78-0) サービスの閉塞解除 [79](#page-78-0) [サービス閉塞(D)]ボタン [78](#page-77-0) [サービス閉塞解除(A)]ボタン [78](#page-77-0) サービス名 [69,](#page-68-0) [78](#page-77-0) [サービス名(S)]テキストボックス [27](#page-26-0), [43](#page-42-0) [最新情報(N)]ボタン [79](#page-78-0) [最新情報に更新(L)]ボタン [75](#page-74-0) [最新の状態(N)]ボタン [70](#page-69-0) [最新の情報(N)]ボタン [66](#page-65-0) 作業の流れ [18](#page-17-0) サンプルプログラム [116](#page-115-0) サンプルプログラムが格納されているディレクトリ [116](#page-115-0)

### し

識別子 [66,](#page-65-0) [69](#page-68-0) 資源自動見積もり機能 [15](#page-14-0) 自システム属性欄 [34](#page-33-0) 実行環境の設定 [21](#page-20-0) 実行形式ファイル名 [47](#page-46-0)

[実行形式プログラム名 (E)] テキストボックス[29](#page-28-0).31 [自動起動あり]リストボックス [46](#page-45-0) 自動起動設定 [45](#page-44-0) [自動起動設定(A)]ボタン [41](#page-40-0), [44](#page-43-0) [自動起動なし]リストボックス [46](#page-45-0) 種別 [69](#page-68-0) [詳細設定(T)]ボタン [32](#page-31-0) 状態 [78](#page-77-0) 状態表示欄 [66,](#page-65-0) [69](#page-68-0) 常駐 [75](#page-74-0) [常駐 (R)] ボックス [42](#page-41-0) 初期設定ファイルの格納フォルダ [85](#page-84-0) [初期値設定 (I)] ボタン [44](#page-43-0)

#### す

[スケジュール (H)] ボックス [42](#page-41-0) スケジュール状態 [69](#page-68-0) スケジュール情報欄 [43](#page-42-0) スタブソースファイル [19](#page-18-0) ステータスファイル [15](#page-14-0)

た [端末タイプ]オプションボタン [30](#page-29-0)

#### つ

[追加(A)]ボタン [32](#page-31-0) [通信サービス識別子 (I)] テキストボックス [31](#page-30-0)

#### て

定義オブジェクトファイル一覧 [58](#page-57-0) 定義ソースファイル編集による環境設定 [47](#page-46-0) 定義テキストファイルのバックアップファイルの格納 フォルダ [85](#page-84-0) 定義変換コマンド一覧 [58](#page-57-0) 停止 [63](#page-62-0) [停止(T)]ボタン [75](#page-74-0)

#### と

登録するサービス欄 [43](#page-42-0) [登録するサービス]リストボックス [43](#page-42-0) トラブルが発生したら [83](#page-82-0) トラブルシュート情報 [89](#page-88-0) トラブルの種類と原因 [84](#page-83-0) [トランザクション機能 (T)] チェックボック[ス27](#page-26-0), [43](#page-42-0)

#### な

[内部通信路名 (P)] テキストボックス [29](#page-28-0)

#### に

入力状態 [69](#page-68-0) [任意のポート番号]オプションボタン [34](#page-33-0)

#### は

バージョンアップ時の変更点 [110](#page-109-0) バージョン情報の表示 [36,](#page-35-0) [71,](#page-70-0) [81](#page-80-0)

#### ひ

非常駐 [75](#page-74-0) [非常駐(N)]ボックス [42](#page-41-0)

### ふ

プログラムのサーチパス [80](#page-79-0) [プログラムのサーチパス(P)]ボタン [75](#page-74-0) [プログラム名(P)]テキストボックス [42](#page-41-0) [プロセス(M)]ボックス [42](#page-41-0) プロセス数欄 [42](#page-41-0)

### へ

[閉塞(D)]ボタン [70,](#page-69-0) [75](#page-74-0) [閉塞解除(A)]ボタン [70](#page-69-0) [閉塞解除(R)]ボタン [75](#page-74-0) 変更サーチパス名 [80](#page-79-0) [変数(Y)]テキストボックス [43](#page-42-0)

#### ほ

[ポート番号 Free]オプションボタン [34](#page-33-0) [ポート番号]オプションボタン [34](#page-33-0) 「ホスト名称設定】テキストボックス [34](#page-33-0)

### め

メッセージ [90](#page-89-0) メッセージ出力欄 [65,](#page-64-0) [68](#page-67-0) メニューバー [24,](#page-23-0) [40](#page-39-0), [65](#page-64-0), [76](#page-75-0)

### ゆ

ユーザサーバ状態 [75](#page-74-0) ユーザサーバの環境変数欄 [43](#page-42-0) ユーザサーバ名 [75](#page-74-0) 「ユーザサーバ名 (U)] テキストボックス [42](#page-41-0) [ユーザメッセージ長]オプションボタン [32](#page-31-0) 優先順位欄 [42](#page-41-0)

### よ

用語解説 [117](#page-116-0)

#### ろ

[ローカル]リストボックス [43](#page-42-0) 論理端末状態 [66](#page-65-0) 論理端末属性欄 [30](#page-29-0) 論理端末の閉塞 [67](#page-66-0) [論理端末の閉塞 (F)] ボタン [66](#page-65-0) 論理端末の閉塞解除 [67](#page-66-0) [論理端末の閉塞解除 (S)] ボタン [66](#page-65-0) 論理端末名 [66](#page-65-0) [論理端末名 (L)] テキストボックス [33](#page-32-0) [論理端末名 (L)] リストボックス [30](#page-29-0)